# **UNIVERSIDAD POLITÉCNICA SALESIANA SEDE QUITO**

# **CARRERA: INGENIERÍA ELECTRÓNICA**

**Trabajo de titulación previo a la obtención del título de: INGENIEROS ELECTRÓNICOS**

**TEMA:** 

**DISEÑO E IMPLEMENTACIÓN DE UN PROTOTIPO UTILIZANDO LA METODOLOGÍA DE INGENIERÍA INVERSA PARA LA CONSTRUCCIÓN DEL MÓDULO DIDÁCTICO INVERSOR TRIFÁSICO DE 1 KW**

> **AUTORES: SANGUCHO QUISPE BYRON DAVID VERGARA ZURITA DARWIN ALEXANDER**

**TUTOR: HAMILTON LEONARDO NÚÑEZ VERDEZOTO** 

**Quito, febrero 2018**

# **CESIÓN DE DERECHOS DE AUTORES**

<span id="page-1-0"></span>Nosotros, Byron David Sangucho Quispe con documento de identificación No. 1722654983, y Darwin Alexander Vergara Zurita, con documento de identificación No. 1716161334 manifestamos nuestra voluntad y cedemos a la Universidad Politécnica Salesiana la titularidad sobre los derechos patrimoniales en virtud de que somos autores del trabajo de titulación intitulado: "DISEÑO E IMPLEMENTACIÓN DE UN PROTOTIPO UTILIZANDO LA METODOLOGÍA DE INGENIERÍA INVERSA PARA LA CONSTRUCCIÓN DEL MÓDULO DIDÁCTICO INVERSOR TRIFÁSICO DE 1 KW", mismo que ha sido desarrollado para optar por el título de Ingenieros Electrónicos, en la Universidad Politécnica Salesiana, quedando la Universidad facultada para ejercer plenamente los derechos cedidos anteriormente.

En aplicación a lo determinado en la Ley de Propiedad Intelectual, en mi condición de autor me reservo los derechos morales de la obra antes citada. En concordancia, suscribo este documento en el momento que hago entrega del trabajo final en formato impreso y digital a la Biblioteca de la Universidad Politécnica Salesiana.

Quito, febrero 2018.

 $\overline{\phantom{a}}$  ,  $\overline{\phantom{a}}$  ,  $\overline{\phantom{a}}$ 

C.I. 1722654983 C.I. 1716161334

Byron David Sangucho Quispe Darwin Alexander Vergara Zurita

# **DECLARATORIA DE COAUTORÍA DEL DOCENTE TUTOR**

<span id="page-2-0"></span>Yo declaro que bajo mi dirección y asesoría fue desarrollado el trabajo de titulación "DISEÑO E IMPLEMENTACIÓN DE UN PROTOTIPO UTILIZANDO LA METODOLOGÍA DE INGENIERÍA INVERSA PARA LA CONSTRUCCIÓN DEL MÓDULO DIDÁCTICO INVERSOR TRIFÁSICO DE 1 KW" realizado por Darwin Alexander Vergara Zurita y Byron David Sangucho Quispe, obteniendo un producto que cumple con todos los requisitos estipulados por la Universidad Politécnica Salesiana, para ser considerado como trabajo final de titulación.

Quito, febrero del 2018.

Hamilton Leonardo Núñez Verdezoto C.I. 1712981487

#### **DEDICATORIA**

<span id="page-3-0"></span>Dedico este logro a mi padre José Sangucho por depositar toda su confianza en mi persona y porque con sus consejos he podido tomar las mejores decisiones en mi vida; a mi madre Carmen Quispe porque ha sido ejemplo de superación y que junto a mi padre han estado guiándome y alentándome para no darme por vencido y así alcanzar mis metas; a mis hermanos por tenerme paciencia y apoyarme para que siga adelante y no me dé por vencido frente a los problemas que se presentaban en toda mi carrera. Byron

Quiero dedicar este objetivo alcanzado, especialmente, a mis padres Rodrigo Vergara y Marina Zurita, gracias a su esfuerzo he podido culminar esta etapa de mi vida y por la cual estaré eternamente agradecido. A mi padre por ser un gran ejemplo de sacrificio y trabajo constante, a mi madre por sus consejos y regaños, los cuales me ayudaron a forjarme como persona y profesional y sobre todo gracias al amor y apoyo incondicional que me supieron brindar en estos años.

Deseo también dedicar este logro a mis hermanos Cristian y Xavier, gracias a sus consejos sé que la vida hay que lucharla cada día para ser mejores. Finalmente, dedico este trabajo a mis tres sobrinos.

Alexander

# **AGRADECIMIENTO**

<span id="page-4-0"></span>Queremos agradecer a la Universidad Politécnica Salesiana por estos años de estudio, a sus profesores por sabernos guiarnos y brindarnos su amplia experiencia y conocimiento para formarnos como profesionales.

Un agradecimiento especial a nuestro tutor, Ingeniero Hamilton Núñez porque gracias a su guía, paciencia y experiencia brindada hemos podido culminar con este Trabajo de Titulación.

# ÍNDICE DE CONTENIDO

<span id="page-5-0"></span>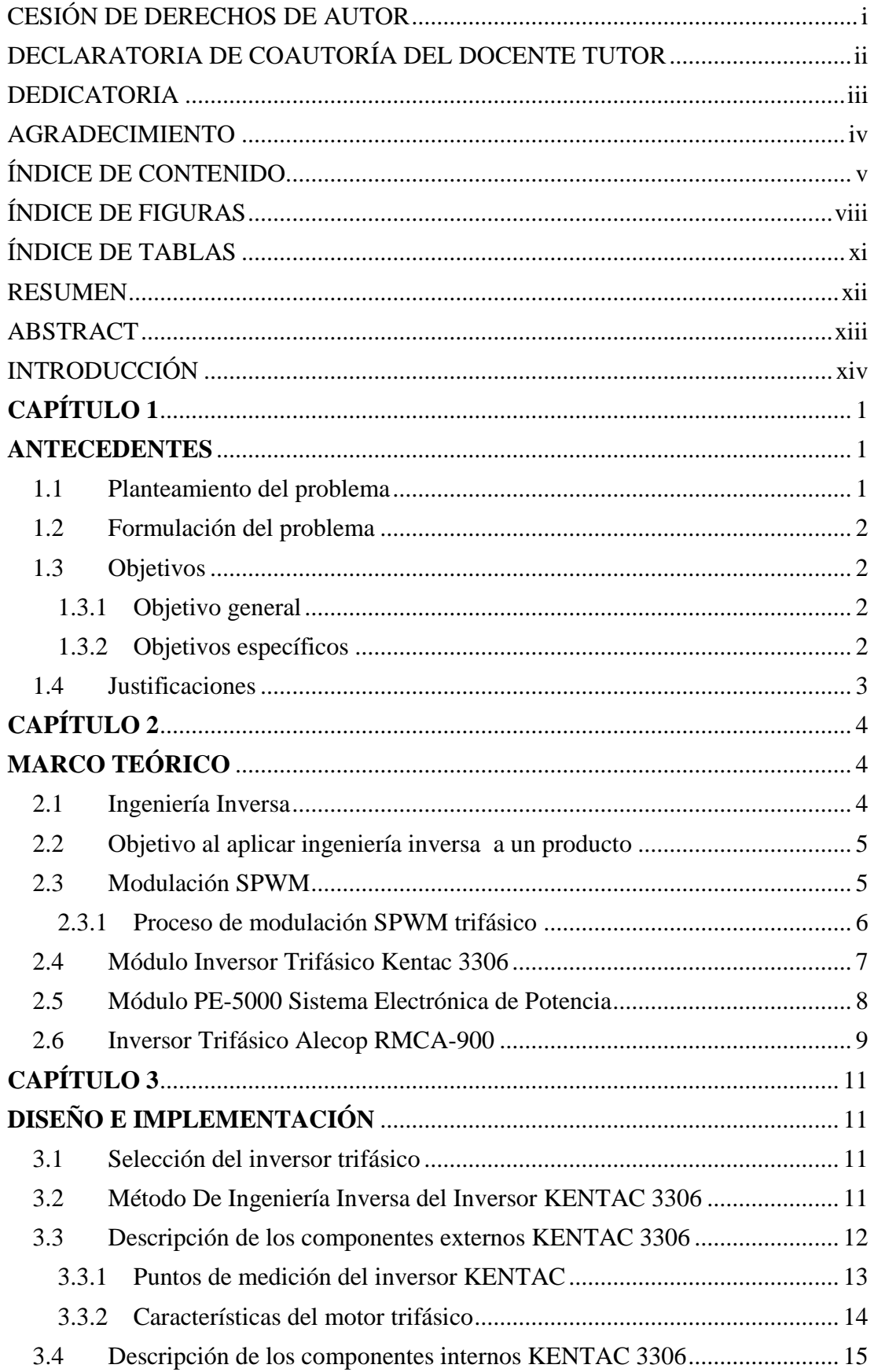

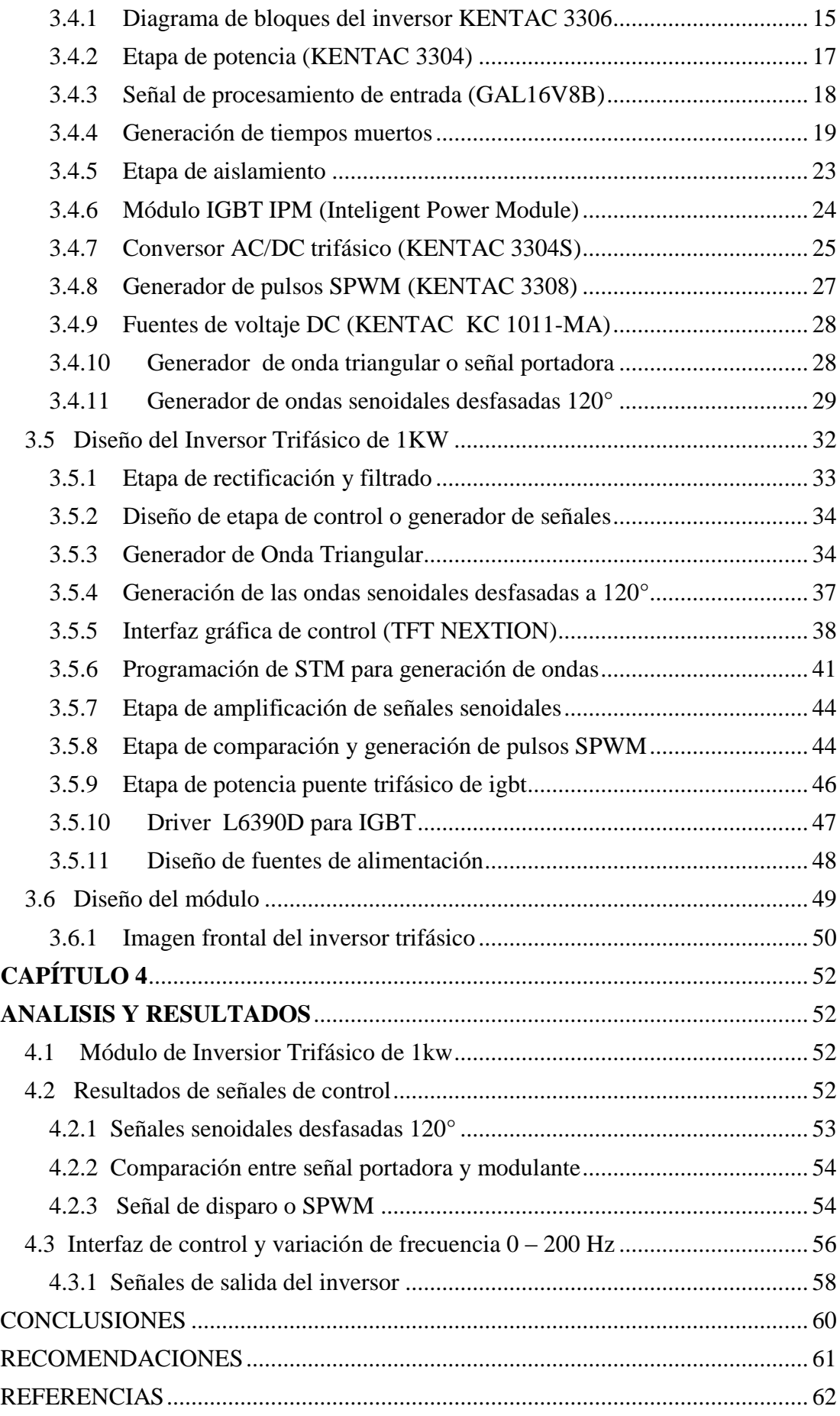

# ANEXOS

# **ÍNDICE DE FIGURAS**

<span id="page-8-0"></span>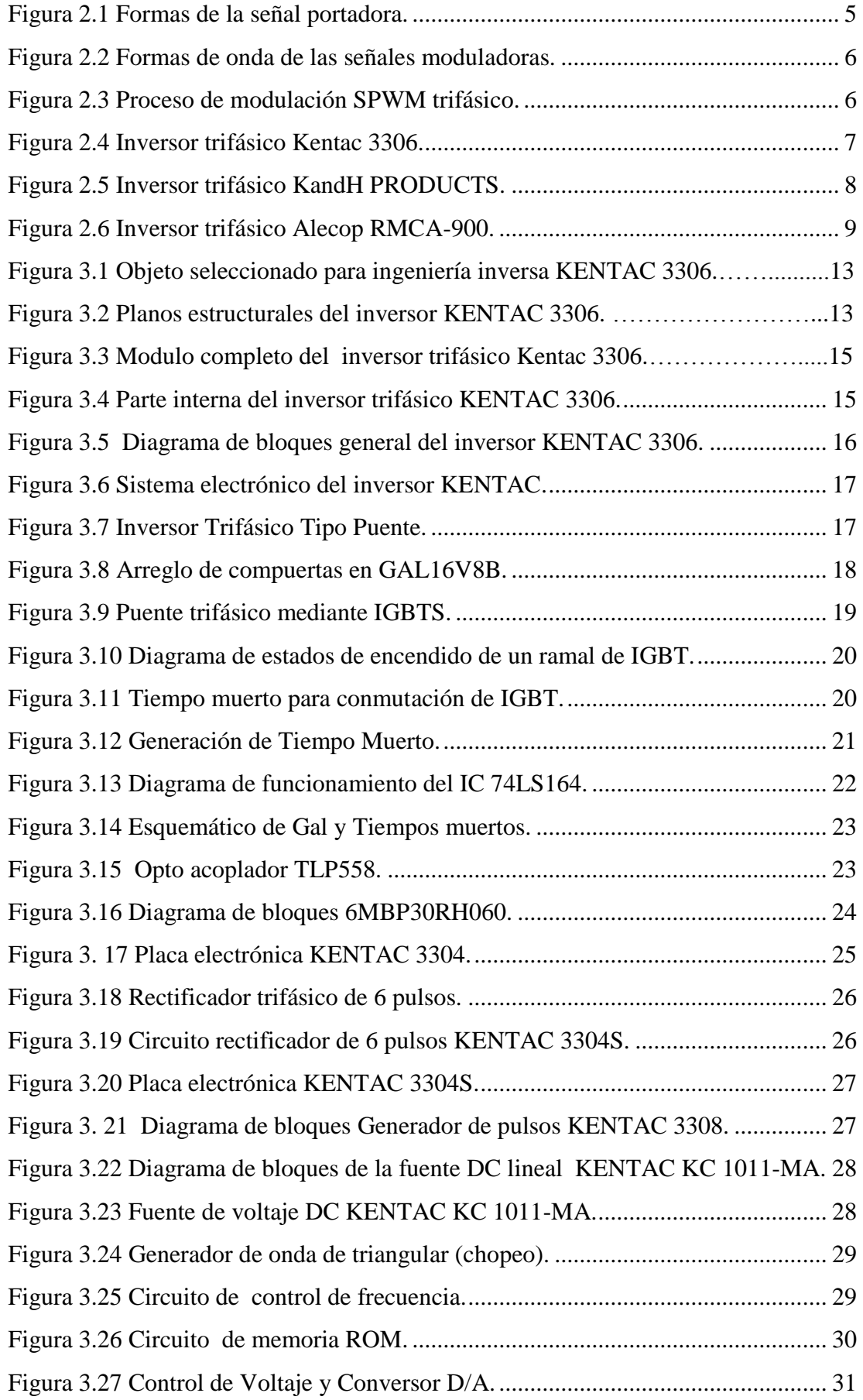

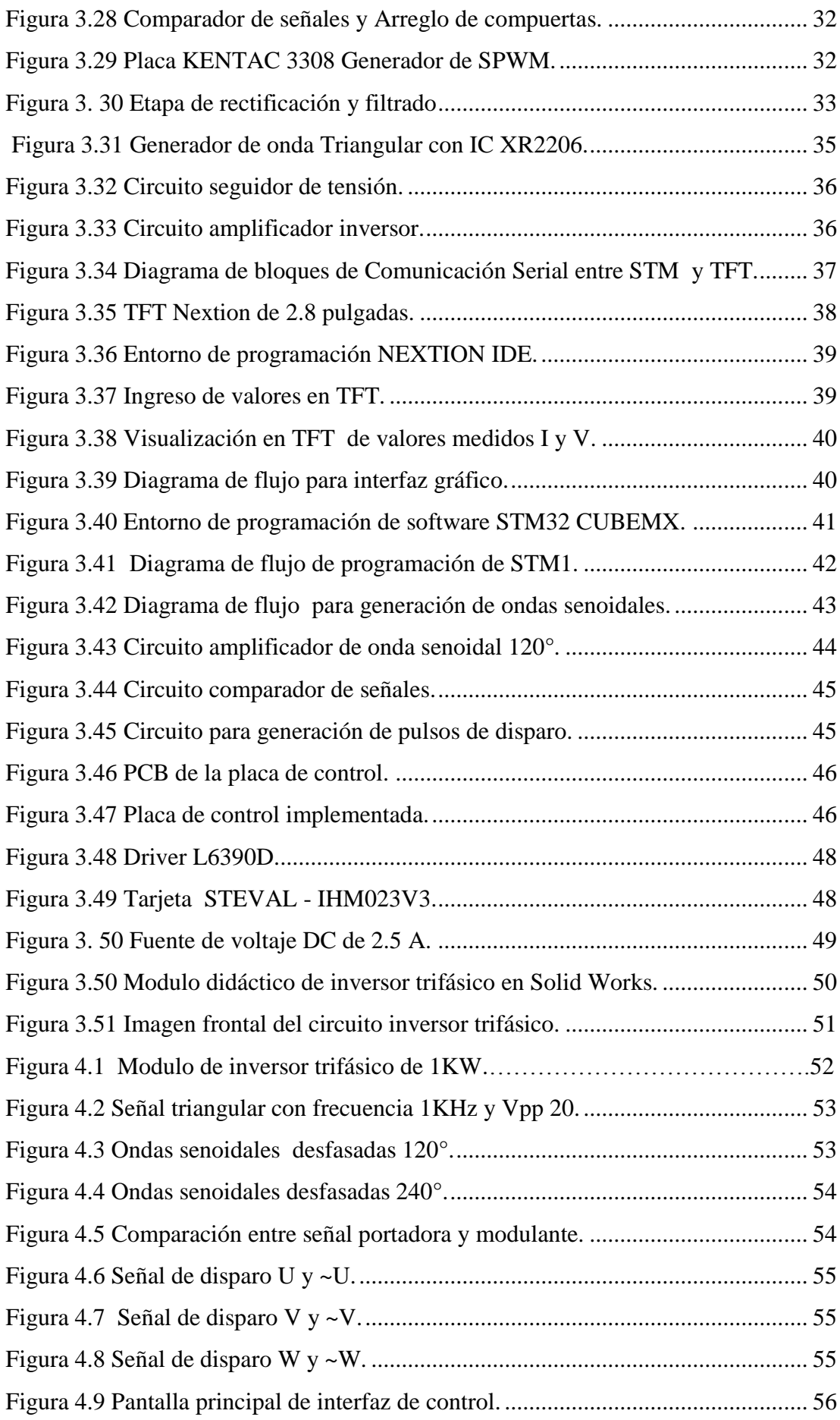

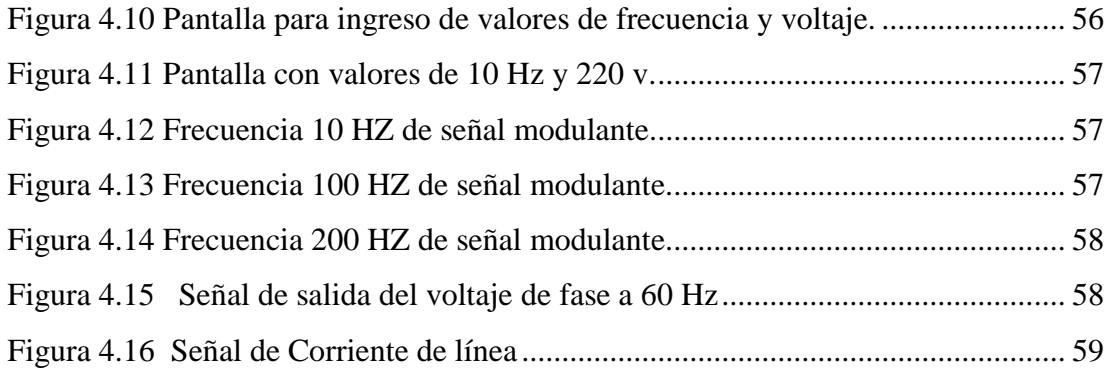

# **ÍNDICE DE TABLAS**

<span id="page-11-0"></span>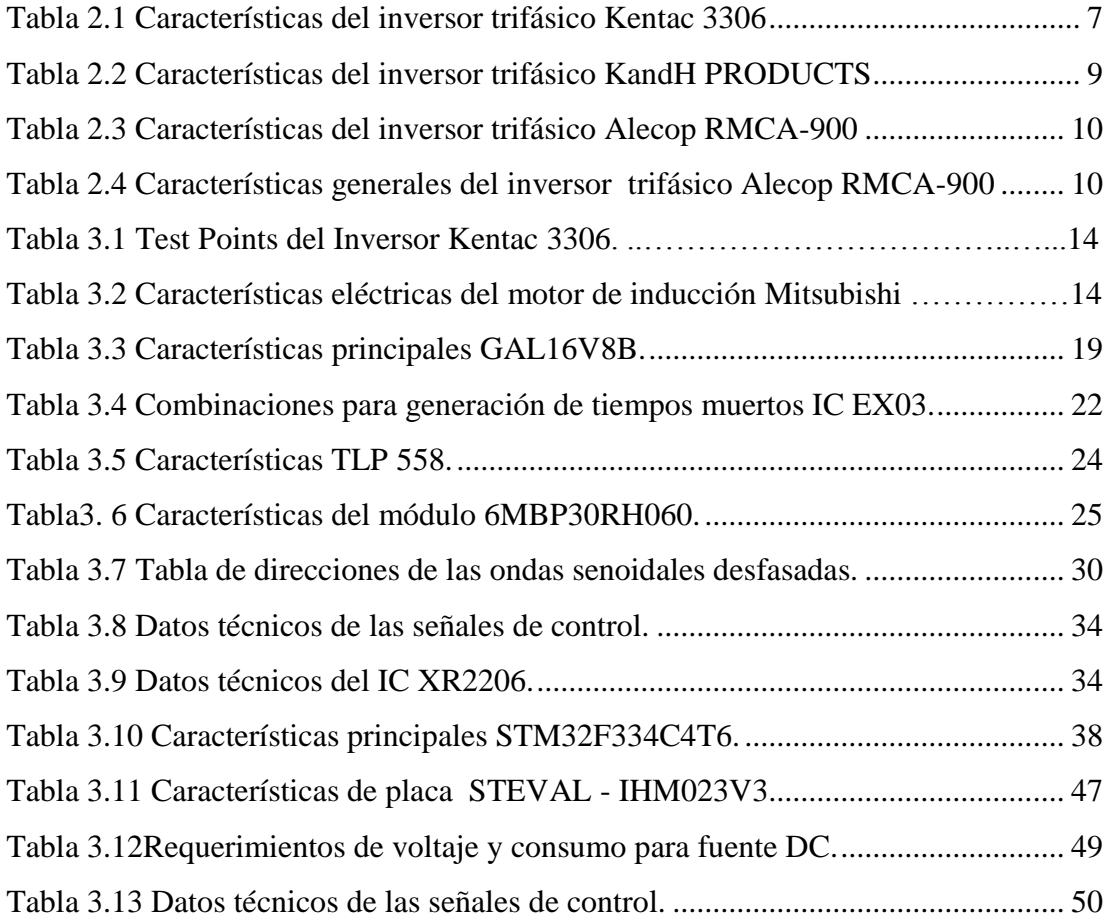

#### **RESUMEN**

<span id="page-12-0"></span>Debido a la demanda de estudiantes en la Carrera de Ingeniería Electrónica pertenecientes a la Universidad Politécnica Salesiana - Sede Quito, y a la existencia de un solo inversor trifásico en el Laboratorio de Maquinas Eléctricas, en consecuencia los alumnos no complementan los conceptos teóricos acerca del funcionamiento de un inversor y por ende no se realizan prácticas en este laboratorio. El método de ingeniería inversa para la construcción de un inversor trifásico permitirá realizar el diseño mejorado de un inversor que servirá como equipo didáctico para el laboratorio de máquinas eléctricas Este proyecto propone el diseño e implementación de un prototipo de un módulo didáctico de inversor trifásico de 1kW utilizando la metodología de ingeniería inversa, en donde se realizará un proceso que utiliza una variedad de técnicas en forma de modelos, esquemas, pautas. Seleccionando el dispositivo a prueba y duplicarlo, realizando las respectivas mejoras, en este caso el dispositivo a duplicar será el modulo inversor KENTAC 3306 de origen Japonés. Para la construcción del inversor se realiza un estudio minucioso y se determina cómo funciona, como está constituido eléctrica y electrónicamente para determinar los factores a ser mejorados, permitiendo con este proyecto adquirir conocimientos elementales afines con las materias de Teoría del Diseño y Sistemas Microprocesados que se dictan en la Carrera de Ingeniería Electrónica de la Universidad Politécnica Salesiana.

#### **ABSTRACT**

<span id="page-13-0"></span>Due to the demand of students in the Electronic Engineering career belonging to the Universidad Politécnica Salesiana Quito, and to the existence of a single three-phase inverter in the Electrical Machines laboratory, consequently the students do not complement the theoretical concepts about the operation of a investor and therefore practices are not performed in this laboratory. The reverse engineering method for the construction of a three-phase inverter will allow the improved design of an inverter that will serve as teaching equipment for the laboratory of electrical machines This project proposes the design and implementation of a prototype of a three-phase inverter training module of 1kW using the methodology of reverse engineering, where a process using a variety of techniques in the form of models, schemes, guidelines will be carried out. Selecting the device to test and duplicate it, making the respective improvements, in this case the device to be duplicated will be the KENTAC 3306 inverter module of Japanese origin. For the construction of the inverter a detailed study is carried out and it is determined how it works, how it is constituted electrically and electronically to determine the factors to be improved, allowing with this project to acquire elementary knowledge related to the Theory of Design and Microprocessed Systems subjects. Dictate in the career of Electronic Engineering of the Salesian Polytechnic University.

# **INTR**O**DUCCIÓN**

<span id="page-14-0"></span>La utilización de la metodología de Ingeniería Inversa para la construcción del módulo inversor trifásico tiene como propósito entender y representar completamente el estado actual del producto inversor trifásico KENTAC 3306, para migrar la tecnología antigua que puede tener el inversor a una tecnología de hoy en día y a su vez incorporar este módulo a los laboratorios de la carrera de Ingeniería Electrónica de la Universidad Politécnica Salesiana - Sede Quito, Campus Sur.

El capítulo uno, detalla los objetivos proyectados previo a la realización del proyecto, planteamiento del problema, justificación y solución los cuales se han propuesto para llevar a cabo el desarrollo del proyecto.

El capítulo dos, define los conceptos principales que constituyen el proyecto, proceso de desarrollo para la metodología a utilizar, características de la técnica de SPWM utilizada para el control del inversor así como la teoría que compone el inversor trifásico.

El capítulo tres, pauta el procedimiento cual se siguió para el rediseño e implementación del inversor trifásico utilizando ingeniería inversa el cual se divide en dos partes. En primer lugar, se realizó un estudio técnico detallado de la estructura y parte electrónica del inversor para entender su funcionamiento y construcción del mismo. La segunda parte del proyecto muestra el rediseño, mejora e implementación del inversor migrando la tecnología antigua a la de hoy en día.

El capítulo cuatro, muestra el nuevo inversor sometido a pruebas con un motor trifásico de ½ HP donde se muestran las ondas senoidales desfasadas 120°, la onda triangular, las comparaciones entre las ondas seno y triangular, etc. Como también los valores de voltaje corriente y RPM medidos en la pantalla táctil (HMI). Finalmente, se detalla conclusiones y recomendaciones obtenidas al concluir la elaboración del proyecto.

# **CAPÍTULO 1**

#### **ANTECEDENTES**

<span id="page-15-1"></span><span id="page-15-0"></span>Este capítulo describe el problema en la falta del módulo de inversor trifásico didáctico frente a la demanda de estudiantes en la Carrera de Ingeniería Electrónica de la Universidad Politécnica Salesiana, además contiene antecedentes sobre la metodología de ingeniería inversa.

#### <span id="page-15-2"></span>**1.1 Planteamiento del problema**

Debido a la demanda de estudiantes en la Carrera de Ingeniería Electrónica pertenecientes a la Universidad Politécnica Salesiana - Sede Quito, y a la existencia de un solo inversor trifásico en el Laboratorio de Máquinas Eléctricas, por consiguiente, los alumnos no complementan los conceptos teóricos acerca del funcionamiento de un inversor y por ende no se realizan prácticas en este laboratorio sobre este concepto.

La metodología de Ingeniería Inversa permite al estudiante adquirir los conocimientos teóricos necesarios, alcanzar nuevas habilidades prácticas y desarrollar competencias profesionales pertinentes, muchas de las empresas en países en vía de desarrollo han iniciado copiando desarrollos tecnológicos de otras empresas de países desarrollados y posteriormente han iniciado un estudio detallado sobre el producto, al rediseñar, modificar y mejorar el funcionamiento y la forma de producción optimizando los recursos que se necesitan para la elaboración del mismo.

Uno de los principales motivos para utilizar este método de Ingeniería Inversa en el proyecto es para realizar un estudio minucioso y determinar cómo funciona el variador a ser analizado. Como está constituido eléctrica y electrónicamente previo a un estudio detallado de su tecnología de funcionamiento. Planteándose la siguiente interrogante

¿Cuáles son los posibles factores a ser mejorados en el proceso de estudio aplicando la metodología de Ingeniería Inversa para así obtener un producto final renovado el cual sea didáctico?

#### <span id="page-16-0"></span>**1.2 Formulación del problema**

La Universidad Politécnica Salesiana, actualmente posee un solo módulo de inversor trifásico en el laboratorio de Maquinas Eléctricas, el cual no es completamente didáctico para motivos de estudio, con lo cual los estudiantes de Ingeniería Electrónica no completan los conocimientos necesarios acerca de un inversor.

La utilización de la metodología de Ingeniería Inversa para la construcción de un inversor trifásico, permitirá diseñar un módulo completamente didáctico y a la vez se podrá conocer todo el proceso que conlleva al utilizar una variedad de técnicas en forma de modelos, esquemas, pautas y teorías normativas para diseccionar y entender completamente el inversor a rediseñar y mejorar.

¿Cómo diseñar e implementar un inversor trifásico utilizando la metodología de Ingeniería Inversa, para que pueda ser utilizado por estudiantes en las prácticas de laboratorio de Ingeniería Electrónica de la Universidad Politécnica Salesiana?

#### <span id="page-16-1"></span>**1.3 Objetivos**

#### <span id="page-16-2"></span>**1.3.1 Objetivo general**

Diseñar e implementar un prototipo utilizando la metodología de ingeniería inversa para la construcción del módulo didáctico inversor trifásico de 1kW de laboratorio de Máquinas Eléctricas.

#### <span id="page-16-3"></span>**1.3.2 Objetivos específicos**

- Analizar la metodología de Ingeniería Inversa para diseño de un prototipo de un inversor trifásico de 1kW.
- Seleccionar los parámetros electrónicos del prototipo o dispositivo de prueba para determinar la mejora al aplicar la Ingeniería Inversa del dispositivo de prueba a duplicar para mejorarlo.
- Diseñar el hardware del módulo didáctico inversor trifásico para conocer las etapas de funcionamiento desde su alimentación hasta la señal de salida final.
- Construir el hardware del módulo didáctico inversor trifásico para comprobar las etapas de funcionamiento desde su alimentación hasta la señal de salida final.
- Desarrollar un manual de prácticas y ensayos con el modulo inversor trifásico para que sea utilizado por estudiantes en las prácticas de Laboratorio de Ingeniería Electrónica de la Universidad Politécnica Salesiana.

### <span id="page-17-0"></span>**1.4 Justificaciones**

La Ingeniería Inversa es utilizada como un método para realizar una versión mejorada de un producto pero no con el objetivo de ser una copia del original. Esta metodología es una oportunidad para la innovación y también resulta ser una efectiva herramienta para adquirir competencias de diseño e innovación que son requeridas para la formación como ingenieros.

Uno de los principales motivos para utilizar este método de Ingeniería Inversa en el proyecto es para realizar un estudio minucioso y determinar cómo funciona el variador a ser analizado. Como está constituido eléctrica y electrónicamente previo a un estudio detallado de su tecnología de funcionamiento.

Gracias a este módulo didáctico podrán adicionar el conocimiento teórico y práctico para su carrera como estudiantes de Ingeniería. El prototipo implementado quedará como inventario en el Laboratorio de Máquinas Eléctricas.

¿Es posible resolver el problema utilizando la metodología de Ingeniería Inversa? Aplicando esta metodología ayuda a conocer tecnologías de otros países que tienen un alto índice de desarrollo.

# **CAPÍTULO 2**

# **MARCO TEÓRICO**

<span id="page-18-1"></span><span id="page-18-0"></span>Este capítulo contiene una introducción de la aplicación, técnica y desarrollo de la metodología de Ingeniería Inversa para el rediseño de un producto de manera que nos ayuda a identificar los fundamentos de ingeniería y el diseño de equipos, permitiendo adquirir actividades prácticas y desarrollo de la curiosidad.

Antiguamente, los hombres usaban su ingenio para construir cosas y sistemas que resolvieran problemas o hicieran la vida más fácil. Sacaban sus ideas de la necesidad y la escasez. Tiempo después a la posibilidad de usar el ingenio se le llamó Ingeniería. (D. L. Lefever, August 18-22, 1996)

Después surgió una extraña variante que se llama Ingeniería Inversa que es el arte de reinventar lo inventado incluso saltando fórmulas o parámetros hechos por personas autorizadas para ello por otras que quizás solo cuentan con el instinto o la seguridad del ensayo y error. (D. L. Lefever, August 18-22, 1996)

#### <span id="page-18-2"></span>**2.1 Ingeniería Inversa**

La Ingeniería Inversa es una metodología de rediseño. Esto significa que es un proceso de diseño que puede ser aplicado a un producto existente, a un prototipo o un concepto detallado. Este es un proceso que utiliza una variedad de técnicas en forma de modelos, esquemas, pautas y teorías normativas para diseccionar y entender completamente un producto. (D. L. Lefever, August 18-22, 1996)

Formulada concisamente, indica el proceso de rediseño de un producto, donde este es observado, desensamblado, analizado y documentado en términos de su funcionalidad, forma, principios físicos, manufactúrales y ensamblables. La intención inicial de este proceso es entender y representar completamente el estado actual del producto (Wood., 2009)

Además involucra el metódico desarme y ensamble de un dispositivo, teniendo cuidado de documentar, evaluar, y reportar sobre el estudio de su función; como valor agregado de este proceso se desprenden las modificaciones o mejoras que se le hagan al dispositivo como resultado del ejercicio. (Ch., 17 – 20 Junio de 2008)

#### <span id="page-19-0"></span>**2.2 Objetivo al aplicar ingeniería inversa a un producto**

- Determinar cómo funcionan, como fueron hechos y como pueden ser mejorados
- Explicar su funcionamiento aplicando principios físicos apropiados
- Benchmarking, análisis competitivo Comparar diferentes alternativas de diseño, estimar costos, evaluar la competencia. (Ch., 17 – 20 Junio de 2008)

#### <span id="page-19-1"></span>**2.3 Modulación SPWM**

El funcionamiento de la técnica SPWM se realiza mediante la comparación entre las amplitudes de una señal de alta frecuencia denominada portadora y una señal de baja frecuencia denominada moduladora.

La señal portadora es periódica y la forma más común de esta señal es la triangular, también pueden ser diente de sierra con pendiente positiva y diente de sierra con pendiente negativa, como se muestra en la Figura 2.1

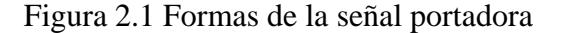

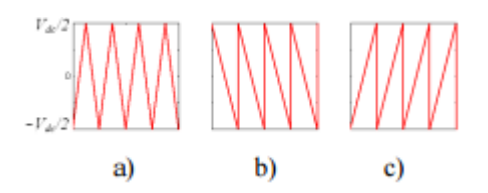

<span id="page-19-2"></span>Formas de la señal portadora: a) Triangular. b) Diente sierra de pendiente negativa. c) Diente sierra de pendiente positiva, Fuente: (López Mesa Diana Jimena, 2007)

La señal moduladora contiene la información de amplitud, frecuencia y fase deseadas, también conocida como señal de referencia, las señales de fase están desfasadas 120° y su amplitud varia en el rango  $\left[-\frac{Vdc}{2}\right]$  $\frac{ac}{2} \leq A \leq \frac{Vdc}{2}$  $\left\lfloor \frac{ac}{2} \right\rfloor$ , como se muestra en la Figura 2.2

Figura 2.2 Formas de onda de las señales moduladoras

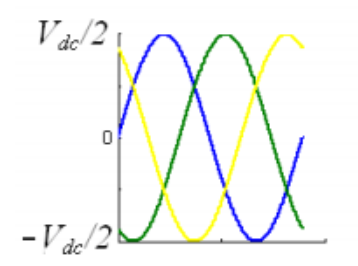

<span id="page-20-1"></span>Formas de onda de las señales moduladoras, Fuente: (López Mesa Diana Jimena, 2007)

#### <span id="page-20-0"></span>**2.3.1 Proceso de modulación SPWM trifásico**

En general, la PWM sinusoidal o SPWM es una técnica simple que garantiza buenos resultados en todas las condiciones de trabajo, Este buen desempeño se debe a su frecuencia de conmutación constante, que genera un espectro definido, con componentes en alta frecuencia y con reducción de armónicos de bajo orden. En la Figura 2.3 se muestra el proceso de modulación SPWM basado en portadora para las tres fases **(A, B, C)** junto con los voltajes línea a líneas resultantes. (López Mesa Diana Jimena, 2007)

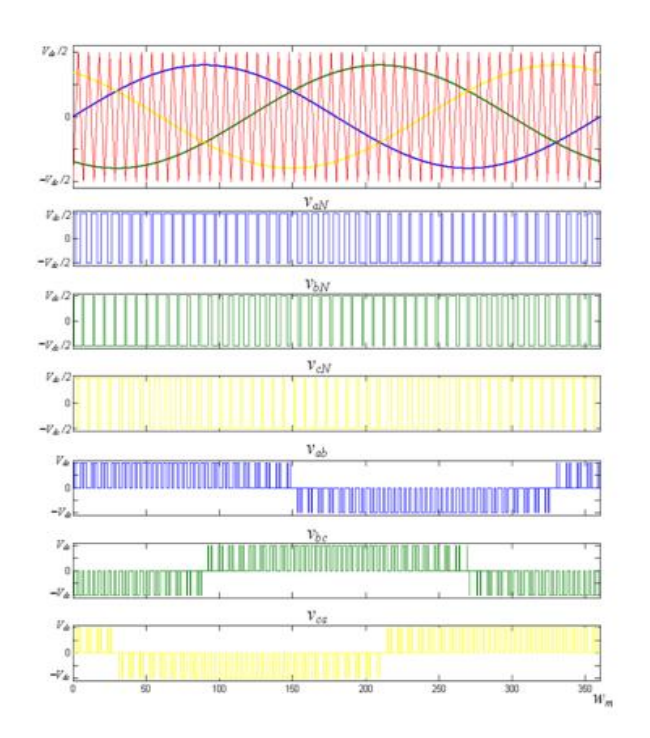

Figura 2.3 Proceso de modulación SPWM trifásico

<span id="page-20-2"></span>Proceso de modulación SPWM trifásico, Fuente: (López Mesa Diana Jimena, 2007)

### <span id="page-21-0"></span>**2.4 Módulo Inversor Trifásico Kentac 3306**

El inversor Kentac 3306 de fabricación Japonesa tiene fines completamente didácticos. Para variar la velocidad de motores de inducción trifásicos mediante la técnica de SPWM (Modulación por ancho de pulso sinusoidal), por el control de disparo de los dispositivos de potencia IGBT, además de poseer un freno regenerativo. Consta de cuatro bloques principales, etapa de rectificación trifásica, etapa de generación de SPWM y control de disparos, etapa de potencia y circuito de regenerativo para freno del motor. (Showa\_Dengyosha, 1993)

# - **Características del inversor trifásico Kentac 3306**

<span id="page-21-2"></span>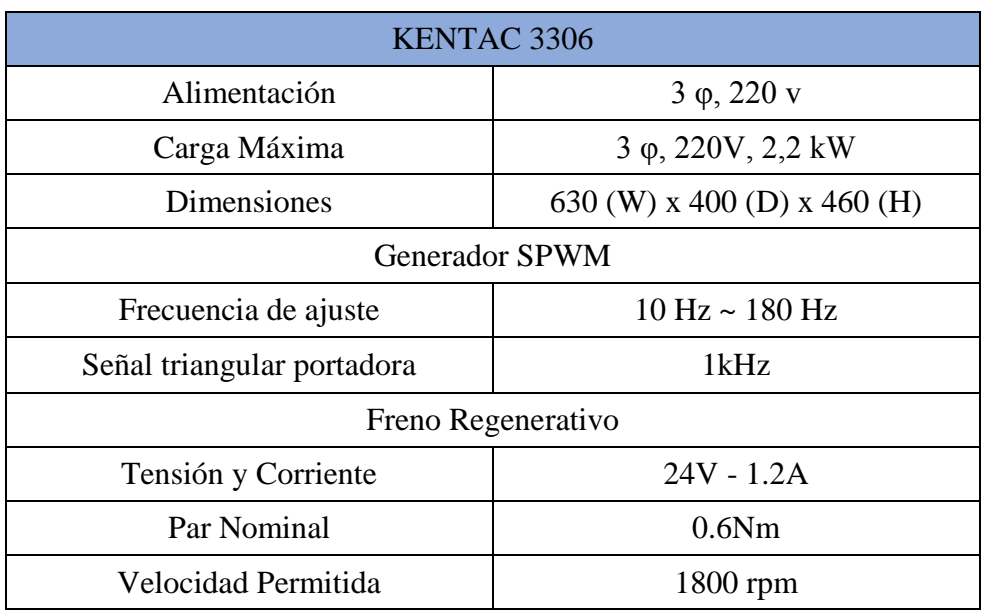

Tabla 2.1 Características del inversor trifásico Kentac 3306

Características del inversor trifásico Kentac 3306, Fuente**:** (Showa\_Dengyosha, 1993)

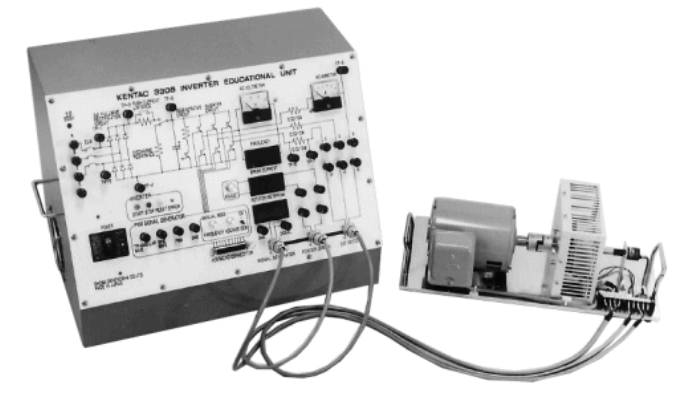

Figura 2.4 Inversor trifásico Kentac 3306

<span id="page-21-1"></span>Inversor trifásico Kentac 3306, Fuente: (Showa\_Dengyosha, 1993)

#### <span id="page-22-0"></span>**2.5 Módulo PE-5000 Sistema Electrónica de Potencia**

El módulo PE-5OO de *KandH PRODUCTS*, de fabricación Taiwanesa, es un sistema de entrenamiento de electrónica de potencia, el cual consta de 28 módulos experimentales y contiene un motor de jaula de ardilla trifásico. Incluyendo una etapa de rectificación trifásica e inversores monofásicos y trifásico. A diferencia del módulo KENTAC este no incorpora el inversor trifásico en un solo equipo, dividiéndose en varios bloques. El inversor trifásico está formado por los siguientes módulos: (MFG\_K&H, 2009)

- PE-5310-1A Fuente de alimentación DC
- PE-5310-2A Generador de referencia variable
- PE-5310-4I Controlador PWM trifásico
- PE-5310-4J Rectificador trifásico
- PE-5310-5B Juego de fusibles
- PE-5340-3A Transformador aislante
- PE-5310-4K Inversor universal
- PE-5310-2C Transductor de corriente
- EM-3320-1N Unidad de freno de potencia magnética
- <span id="page-22-1"></span>EM-3330-3C Motor de jaula de ardilla trifásico (MFG\_K&H, 2009)

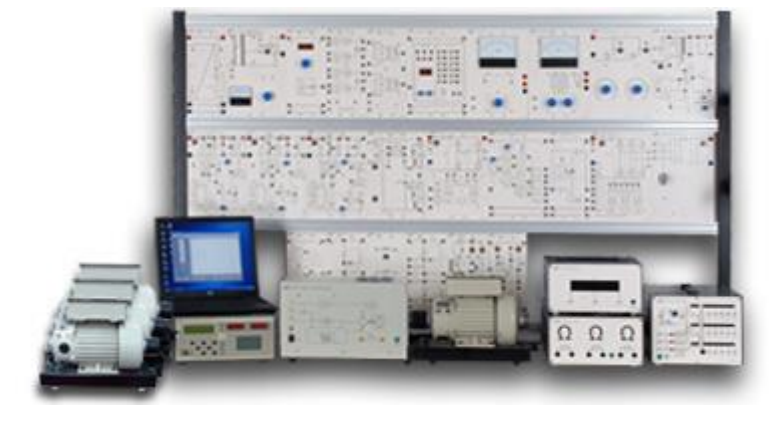

Figura 2.5 Inversor trifásico KandH PRODUCTS

Inversor trifásico KandH PRODUCTS, Fuente: (MFG\_K&H, 2009)

### - **Características del inversor trifásico KandH PRODUCTS**

<span id="page-23-2"></span>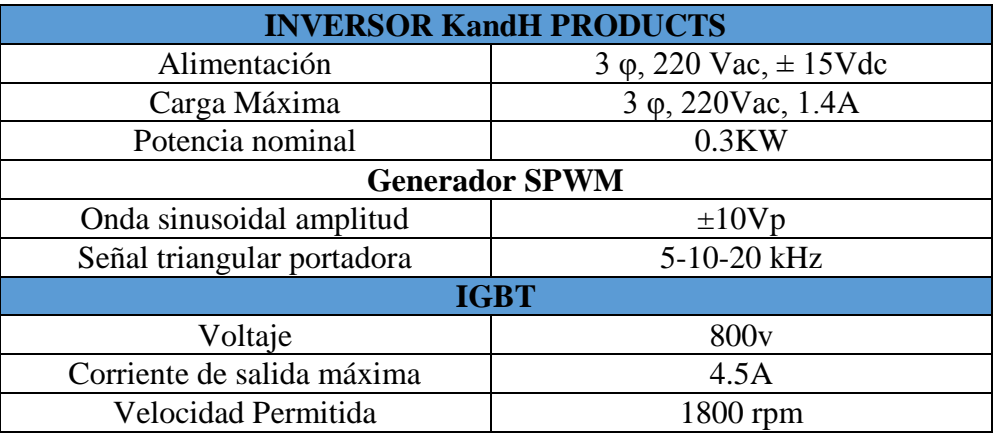

Tabla 2.2 Características del inversor trifásico KandH PRODUCTS

Características del inversor trifásico KandH PRODUCTS, Fuente: (MFG\_K&H, 2009)

#### <span id="page-23-0"></span>**2.6 Inversor Trifásico Alecop RMCA-900**

El RMCA-900 es un equipo didáctico de fabricación Española, para el estudio de los variadores de velocidad de los motores asíncronos trifásicos. El equipo puede trabajar en los cuatro cuadrantes de funcionamiento del motor, según cuatro curvas distintas tensión-frecuencia. Los conmutadores del inversor son transistores IGBT que permiten el trabajo en PWM a 5.15kHz proporcionando un funcionamiento silencioso y suave del motor de inducción a cualquier frecuencia de alimentación. (Alecop\_Group, 2014)

La alimentación del equipo es monofásica a 230 voltios el frenado del motor es no regenerativo y se realiza por un circuito denominado CROWBAR que se representa en la carátula del equipo y que disipa sobre una resistencia la energía sobrante en el sistema mecánico del motor en los periodos de frenado. (Alecop\_Group, 2014)

<span id="page-23-1"></span>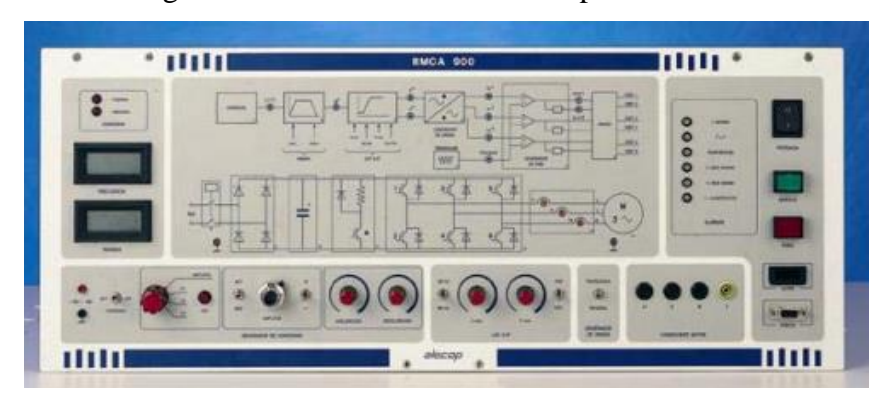

Figura 2.6 Inversor trifásico Alecop RMCA-900

Inversor trifásico Alecop RMCA-900, Fuente: (Alecop\_Group, 2014)

## <span id="page-24-0"></span>**2.6.1 Características del inversor trifásico Alecop RMCA-900**

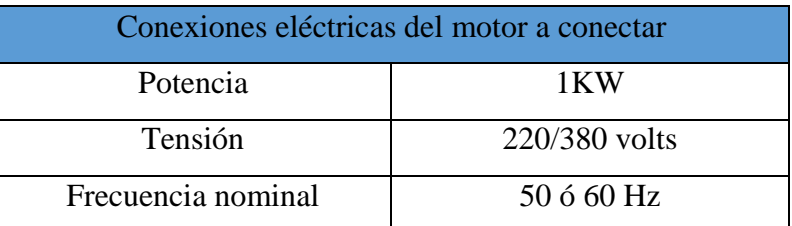

Tabla 2.3 Características del inversor trifásico Alecop RMCA-900

Características del inversor trifásico Alecop RMCA-900, Fuente: (Alecop\_Group, 2014)

#### **2.6.2 Características generales del sistema**

- Conexión por línea serie RS-232C a ordenador o a la consola de programación de averías
- Salida paralelo CENTRONICS para conexión de impresora. Posibilidad de imprimir tanto los históricos de reparación como los códigos de averías
- 32Kbytes de RAM con batería para almacenamiento de los históricos de reparación (Alecop\_Group, 2014)

# **2.6.3 Características generales del inversor trifásico Alecop RMCA-900**

<span id="page-24-1"></span>Tabla 2.4 Características generales del inversor trifásico Alecop RMCA-900

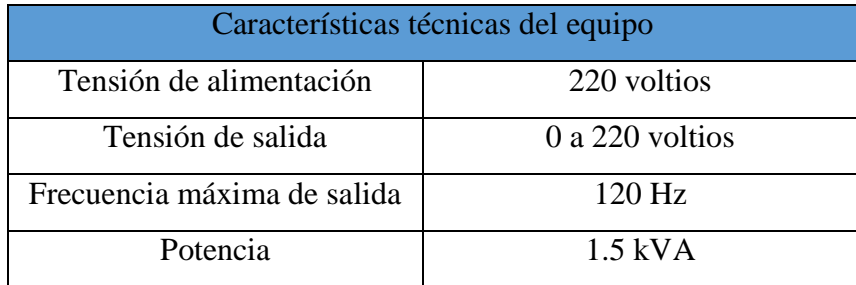

Características generales del inversor trifásico Alecop RMCA-900, Fuente: (Alecop\_Group, 2014)

# **CAPÍTULO 3**

# **DISEÑO E IMPLEMENTACIÓN**

<span id="page-25-1"></span><span id="page-25-0"></span>Para llevar a cabo el diseño y construcción mediante esta metodología se empieza seleccionando el producto comercial didáctico, se elige un módulo inversor trifásico que incluye la conversión de potencia AC-DC y la conversión de potencia DC-AC.

El objetivo de aplicar esta metodología al módulo inversor trifásico es para poder documentar el diseño y duplicarlo, para mejorarlo (rediseño) o para desarrollar habilidades de razonamiento visual y aptitud mecánica básica, de manera que este módulo utiliza tecnología antigua que hoy en día algunos elementos electrónicos que utiliza son obsoletos o fuera de comercialización.

### <span id="page-25-2"></span>**3.1 Selección del inversor trifásico**

- Una de las principales razones por la cual se seleccionó el modulo inversor trifásico de la marca Kentac 3306 de fabricación Japonesa, es porque está basado en una tecnología antigua del año 1996 por lo que si este sufre algún desperfecto electrónico no habría manera de encontrar remplazos, por lo que sus elementos son descontinuados y esto hace que este módulo sea obsoleto en el mercado comercial.
- El módulo seleccionado se ajusta al presupuesto ya establecido para su diseño y construcción y principalmente es un objeto que se puede realizar artesanalmente y sin ningún tipo de maquinaria industrial.
- Es un equipo sencillo que no requiere de muchas conexiones que puedan confundir al estudiante y muestra todas las funciones internas que posee un inversor didáctico para su estudio.

#### <span id="page-25-3"></span>**3.2 Método De Ingeniería Inversa del Inversor KENTAC 3306**

En la Figura 3.1 se muestra el modulo inversor trifásico al cual aplicaremos la metodología de ingeniería inversa de tal forma que lo someteremos a un análisis profundo de todos y cada uno de los componentes que conforman la parte externa e interna así como también de la tecnología electrónica para obtener la mayor cantidad de información técnica de su diseño, construcción y funcionamiento, para la obtención de esta información empezaremos realizando una caracterización profunda de este módulo.

#### <span id="page-26-0"></span>**3.3 Descripción de los componentes externos KENTAC 3306**

La estructura del inversor está compuesto de dos partes una posterior, que es una caja metálica cubierta con pintura electrostática donde se colocan todas las tarjetas electrónicas y la circuitería que este lleva, la otra parte es la frontal donde se observa el circuito esquemático del inversor trifásico y los componentes para realizar medidas y conexiones para su funcionamiento está hecho de material poliestireno, esta parte es la muy importante debido a que es la interfaz donde el estudiante adquiere los conocimientos de cómo está constituido el inversor trifásico, esta interfaz cuenta con tres partes principales las cuales son:

- **a) Etapa de rectificación:** para alimentar el circuito de rectificación en las tres líneas RST de la red eléctrica, se los realiza mediante conectores bananas, el voltaje trifásico ingresa al puente de diodos rectificador de 6 pulsos, este voltaje pasa por un capacitor filtrando el voltaje y convirtiéndolo en el BUS DC de todo el circuito de IGBTS, este capacitor se encuentra en paralelo con una resistencia encargada de descargar toda la energía almacenada en el capacitor.
- **b) Etapa de control o generador SPWM:** Este inversor tiene dos opciones para generar los pulsos, la primera mediante un software donde se ingresan valores de frecuencia y voltaje. La segunda manera de generar los pulsos es de forma manual mediante dos potenciómetros (FRECUENCY, VOLTAGE), los cuales son los encargados de modificar la frecuencia y voltaje deseado a la salida.
- **c) Etapa de potencia:** Esta etapa está formada por 6 IGBTS en forma de puente y 1 IGBT para el freno regenerativo, el puente de IGBTS es el circuito inversor encargado de alimentar la carga o en este caso el motor, existe tres resistencias de potencias conectadas en serie en cada línea RST para poder visualizar la forma de corriente de línea en el osciloscopio.

<span id="page-27-1"></span>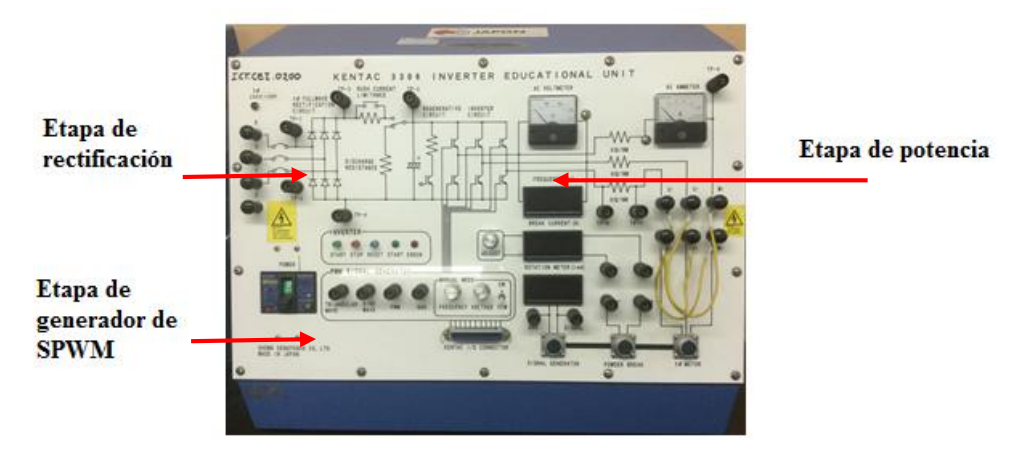

Figura 3.1 Objeto seleccionado para ingeniería inversa KENTAC 3306

Objeto seleccionado para ingeniería inversa KENTAC 3306, Elaborado por: Sangucho & Vergara

Las dimensiones de la estructura está hecho para poder montarlo en cualquier meza de trabajo dando facilidad y comodidad al estudiante para trabajar en el inversor. En la Figura 3.2 se muestra el diseño y las dimensiones en milímetros de la estructura que utiliza el inversor.

<span id="page-27-2"></span>Figura 3.2 Planos estructurales del inversor KENTAC 3306

Planos estructurales del inversor KENTAC 3306, Elaborado por: Sangucho & Vergara

#### <span id="page-27-0"></span>**3.3.1 Puntos de medición del inversor KENTAC**

Este inversor al ser educativo y explicativo para el estudiante tiene puntos de medición tanto de voltaje de entrada mediante conectores bananas para puntas de multímetros, conjuntamente con voltímetros y amperímetros para medir voltaje y corriente de línea de salida, a su vez existe conectores para visualizar con el osciloscopio las señales generadoras del SPWM y tiene acoplado al eje del motor un encoder el cual mide las

revoluciones o velocidad a la que está girando el mismo, en la Tabla 3.1 se observa las mediciones existentes del inversor KENTAC.

<span id="page-28-1"></span>

| MEDICIONES INVERSOR KENTAC 3306 |                                          |  |  |
|---------------------------------|------------------------------------------|--|--|
| Frecuencímetro                  | Frecuencia de salida del inversor        |  |  |
| Voltímetro AC                   | Voltaje de salida                        |  |  |
| Amperímetro AC                  | Corriente de línea de salida             |  |  |
| Amperímetro AC                  | Corriente de frenado                     |  |  |
| <b>Medidor RPM</b>              | Velocidad de giro del motor              |  |  |
| MEDICIONES PARA OSCILOSCOPIO    |                                          |  |  |
| $TP-1$ , $TP-2$                 | Forma de la señal de voltaje de la red   |  |  |
|                                 | eléctrica                                |  |  |
| $TP-3$                          | Forma de onda de voltaje rectificado     |  |  |
| $TP-4$                          | Referencia o punto en común              |  |  |
| $TP-5$                          | Voltaje de bus DC                        |  |  |
| Tp-6, TP-7                      | Forma de onda de corriente de línea de   |  |  |
|                                 | salida                                   |  |  |
| $TP-8$                          | Forma de onda de corriente de voltaje de |  |  |
|                                 | salida                                   |  |  |
| Generador de SPWM               | Señal Senoidal, Señal triangular         |  |  |
|                                 | Señal PWM                                |  |  |
| Signal y GND                    | Forma de onda de señal del encoder       |  |  |

Tabla 3.1 Test Points del Inversor Kentac 3306.

Test Points del Inversor Kentac 3306, Elaborado por: Sangucho & Vergara

### <span id="page-28-0"></span>**3.3.2 Características del motor trifásico**

El motor utilizado por el inversor Kentac es un motor trifásico de inducción de marca Mitsubishi de 0,75Kw 4 polos, se encuentra acoplado en su eje un encoder medidor de revoluciones, en la Tabla 3.2 se observa las principales características de este motor. Este se encuentra sujeto fijamente a una plancha metálica para evitar vibraciones del motor al momento de su funcionamiento, y consta de dos sujetadores para poder transportar el motor con mayor facilidad.

<span id="page-28-2"></span>Tabla 3.2 Características eléctricas del motor de inducción Mitsubishi.

| MOTOR DE INDUCCION TRIFASICO DEL INVERSOR KENTAC |     |      |     |  |
|--------------------------------------------------|-----|------|-----|--|
| Ηz                                               |     |      |     |  |
|                                                  | 200 |      | (1) |  |
|                                                  |     |      |     |  |
| r/min                                            | 400 | 1690 |     |  |

Características eléctricas del motor de inducción Mitsubishi, Elaborado por: Sangucho & Vergara

<span id="page-29-2"></span>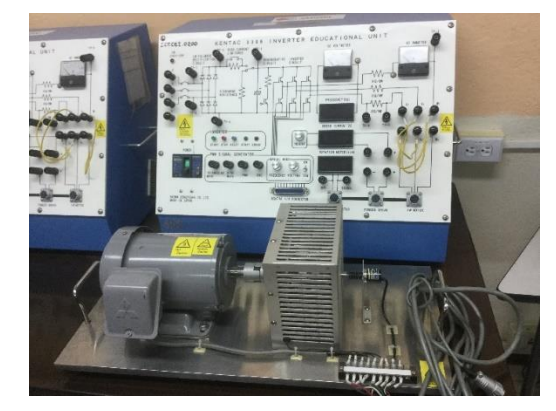

Figura 3.3 Modulo completo del inversor trifásico Kentac 3306

Modulo completo del inversor trifásico Kentac 3306, Elaborado por: Sangucho & Vergara

### <span id="page-29-0"></span>**3.4 Descripción de los componentes internos KENTAC 3306**

De igual manera que se examinó los componentes de la parte externa del inversor lo haremos para la parte interna, para esto empezaremos descomponiendo en partes el inversor trifásico como se puede ver en la Figura 3.4, donde podemos ver las diferentes PCB's y demás componentes que son utilizados para el inversor KENTAC así como también las conexiones eléctricas entre las diferentes tarjetas PCB's.

<span id="page-29-3"></span>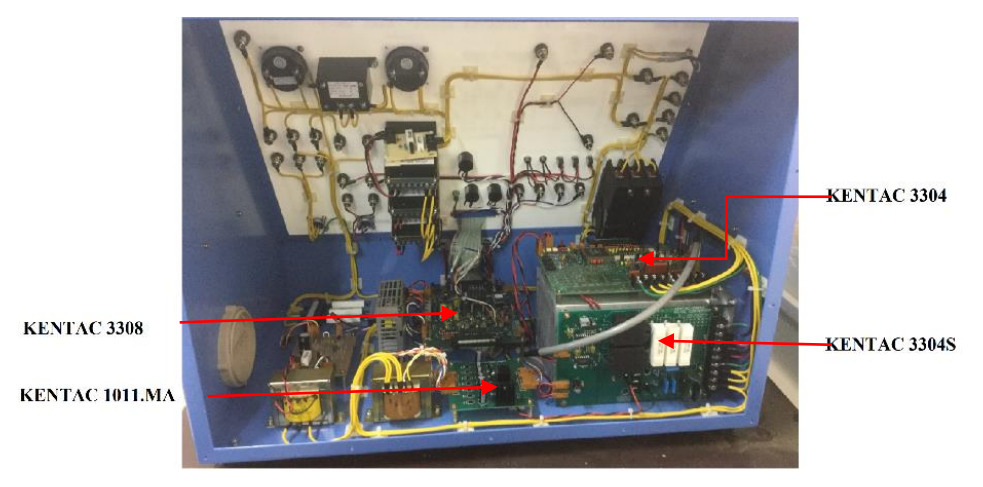

Figura 3.4 Parte interna del inversor trifásico KENTAC 3306

Parte interna del inversor trifásico KENTAC 3306, Elaborado por: Sangucho & Vergara

### <span id="page-29-1"></span>**3.4.1 Diagrama de bloques del inversor KENTAC 3306**

Para continuar con el método de estudio de ingeniería inversa se ha elaborado un diagrama de bloques del funcionamiento eléctrico y electrónico del inversor Kentac, este se muestra en la Figura 3.5. Este módulo está basado principalmente mediante el control de la técnica SPWM, la cual es la encargada de la variación de frecuencia o

velocidad del motor. Para generar la señal de SPWM se la realiza mediante la comparación de tres ondas senoidales también llamadas señales modulantes, desfasadas 120° de frecuencia variable, para el caso de este inversor estas señales varían de 10 a 180 Hz. La otra señal a comparar es triangular o también llamada señal portadora, es de frecuencia fija, para el inversor Kentac la frecuencia es de 1 KHz, estas cuatro señales ingresan a un comparador, cuando las señales coinciden en el punto de cruce el comparador activa una señal en alto, obteniendo las tres señales PWM las otras tres señales son negadas de las tres primeras. Estos seis pulsos pasan por un circuito generador de tiempos muertos para evitar corto circuitos entre IGBTS.

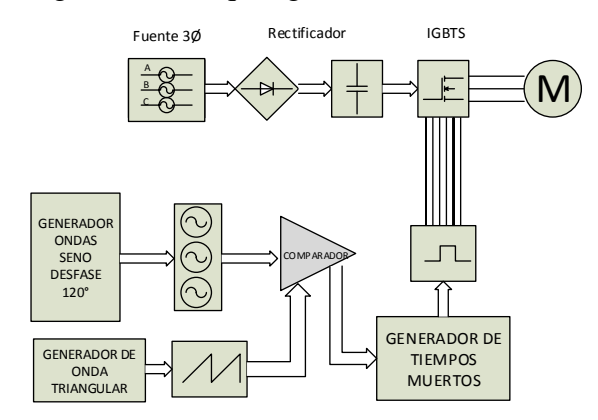

<span id="page-30-0"></span>Figura 3.5 Diagrama de bloques general del inversor KENTAC 3306

Diagrama de bloques general del inversor KENTAC 3306, Elaborado por: Sangucho & Vergara

El inversor está constituido por las siguientes placas electrónicas, en la Figura 3.6 se observa un esquema de las diferentes funciones que realiza cada placa del inversor.

- KENTAC 3308 generador de SPWM o etapa de control
- KENTAC 1011-MA fuente de alimentación DC
- KENTAC 3304S conversor AC/DC trifásico
- KENTAC 3304 módulo de inversor IGBT o etapa de potencia

<span id="page-31-1"></span>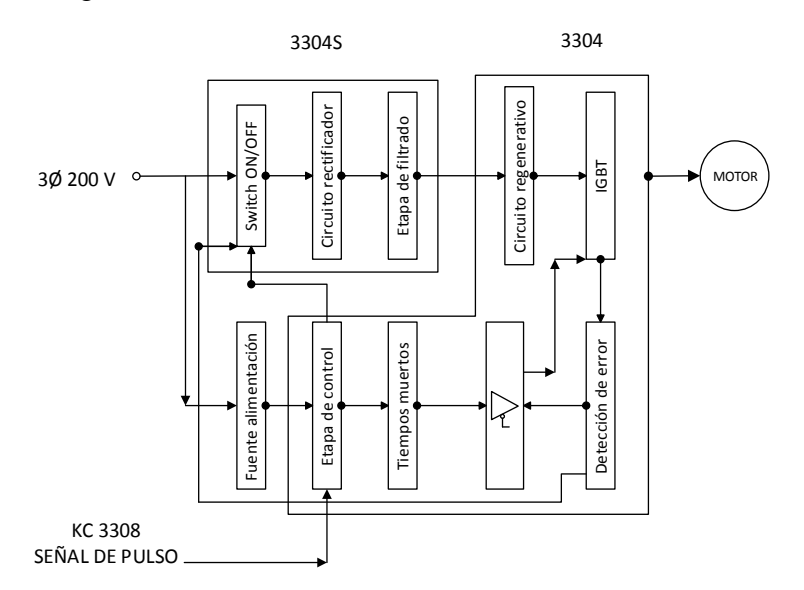

Figura 3.6 Sistema electrónico del inversor KENTAC

Sistema electrónico del inversor KENTAC, Fuente: (Showa\_Dengyosha, 1993)

# <span id="page-31-0"></span>**3.4.2 Etapa de potencia (KENTAC 3304)**

El inversor trifásico está constituido mediante un arreglo de 6 IGBTS en tipo puente, el cual se forma mediante tres inversores monofásicos, cuyas señales de disparo están desfasadas 120° entre sí, formando el inversor trifásico. En la Figura 3.7 se puede observar el esquema típico de un inversor de igual manera este puente trifásico es utilizado en el inversor KENTAC.

Como se puede notar los dos IGBTS de un mismo ramal no pueden estar encendidos al mismo tiempo porque se uniría el positivo con el negativo del bus DC y provocaría un corto circuito.

<span id="page-31-2"></span>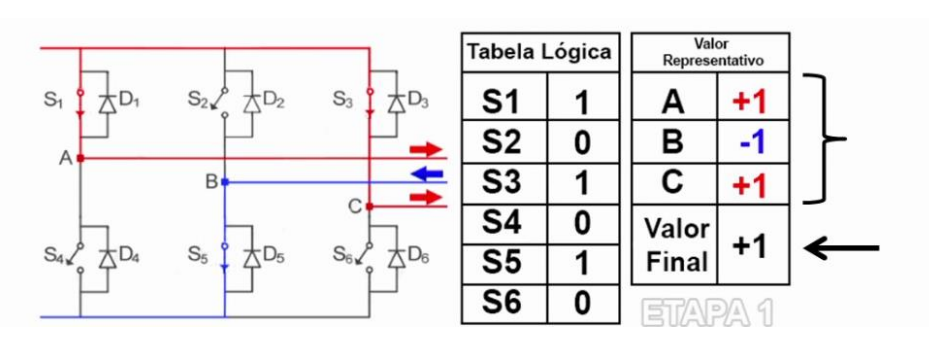

Figura 3.7 Inversor Trifásico Tipo Puente

Inversor Trifásico Tipo Puente, Fuente: (Bellussi, 7 may. 2017)

A la placa electrónica Kentac 3304, le llega la señal SPWM que es la encargada de realizar los disparos de los IGBTS a diferentes frecuencias para poder controlar la carga o el motor.

Esta placa está constituida por varias protecciones para evitar corto circuitos y dañar los componentes, aquí también existe un circuito encargado de generar los tiempos muertos para la conducción de los IGBTS, además existe un arreglo de compuertas mediante una GAL 16V8B, encargada de proteger los tres ramales del puente de IGBTS, ante cualquier corto circuito mandando a apagar las señales de disparo, a su vez esta GAL es la encargada de dar inicio y parada de todo el sistema.

#### <span id="page-32-0"></span>**3.4.3 Señal de procesamiento de entrada (GAL16V8B)**

Existe un arreglo de compuertas programado en la GAL, la cual protege a los IGBTS, cuando los dos de un mismo ramal entren en estado de conducción provocara un corto circuito, esta GAL evitara esto mandando a apagar todo el sistema de disparos. A la vez es la encargada de generar la señal de habilitación para empezar a enviar los pulsos de disparo y la señal de START y STOP de todo el inversor.

Al ingresar 6 señales de disparo, 3 en estado alto y 3 en estado bajo, y si por algún motivo ingresan dos señales en estado alto en el mismo ramal, entraría a actuar el GAL mandando una señal de error y deteniendo todo el sistema evitando que ingresen las señales SPWM a la tarjeta de potencia. Lógica de compuertas programada en la GAL se muestra en la Figura 3.8

<span id="page-32-1"></span>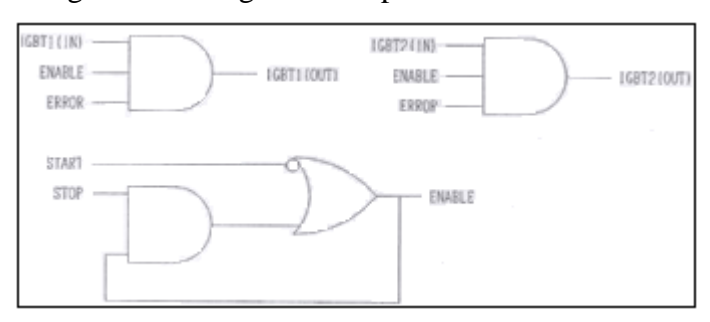

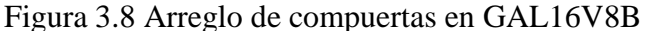

Arreglo de compuertas en GAL16V8B, Fuente**:** (Showa\_Dengyosha, 1993)

#### - **Características GAL16V8B**

Las GAL por sus siglas en inglés (GENERIC ARRAY LOGIC), son un tipo de circuito integrado, Utiliza una matriz de memoria EEPROM por lo que se puede programar varias veces. Un GAL en su forma básica es un PLD con una matriz AND reprogramable, una matriz OR fija y una lógica de salida programable mediante una macro celda. Esta estructura permite implementar cualquier función lógica como suma de productos con un número de términos definido. (ING. DANIEL CASIQUE, 2008)

<span id="page-33-2"></span>

| <b>GAL 16V8B CARACTERISTICAS</b> |                |  |  |  |
|----------------------------------|----------------|--|--|--|
| <b>INPUT</b>                     |                |  |  |  |
| <b>OUTPUT</b>                    |                |  |  |  |
| Vcc                              | $-0.5 / 7$ Vdc |  |  |  |
| Input low voltaje                | $0.8$ Vdc      |  |  |  |
| Input high voltaje               | 8 Vdc          |  |  |  |

Tabla 3.3 Características principales GAL16V8B.

Características principales GAL16V8B, Fuente**:** (SEMICONDUCTOR, 1992)

#### <span id="page-33-0"></span>**3.4.4 Generación de tiempos muertos**

Como se observa en la Figura 3.9 para poder controlar la carga se debe activar los IGBTS, mandándoles a un par de cada ramal en estado activo y el otro desactivo, esto para cada uno de los tres ramales, para el caso de un control mediante una señal SPWM la cual es a altas frecuencias, los IGBTS se deben activar y desactivar a altas velocidades.

<span id="page-33-1"></span>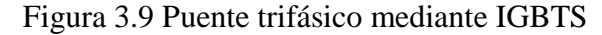

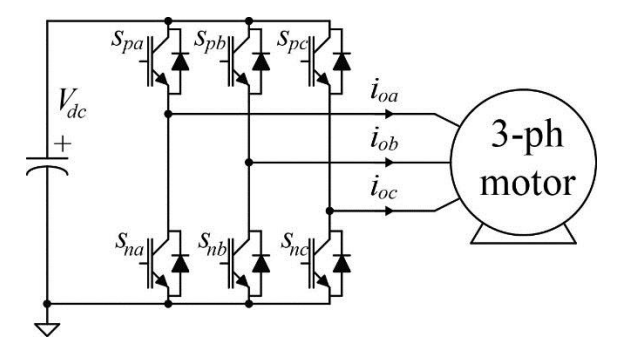

Puente trifásico mediante IGBTS, Fuente**:** (EXPERIENCIAS, 2016)

Los tiempos que se requiere para el encendido y apagado de un elemento electrónico semiconductor en este caso los IGBT, están determinados por el fabricante, pero por lo general un elemento se demora mucho más tiempo en pasar de OFF a ON, por lo que como se puede observar en la Figura 3.10 al momento que los dos IGBT de un mismo ramal conmuten de estados ON a OFF, no tendrán el tiempo necesario para conmutar de estado OFF a ON y en un tiempo determinado los dos conducirán al mismo tiempo provocando un corto circuito.

<span id="page-34-0"></span>Figura 3.10 Diagrama de estados de encendido de un ramal de IGBT

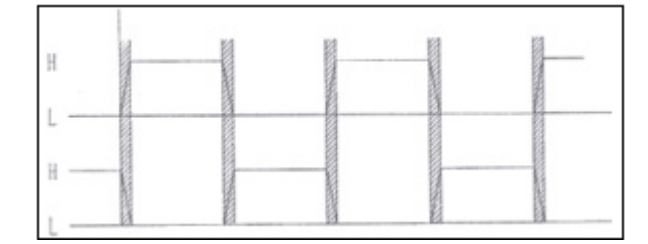

Diagrama de estados de encendido de un ramal de IGBT, Fuente: (Showa\_Dengyosha, 1993)

Para evitar esto se debe aplicar un cierto periodo de tiempo como se muestra en la Figura 3.11 para que los IGBT puedan conmutar sin que exista el peligro de que los dos se encuentren en estado activo en el mismo periodo de tiempo, a esto se le llama tiempo muerto y mientras más cortos son los tiempos muertos más amplio se vuelve el rango de control en caso de un control PWM, para elementos que conmutan a altas velocidades como son los IGBT es posible alcanzar tiempos muertos de 1 microsegundo.

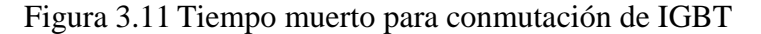

<span id="page-34-1"></span>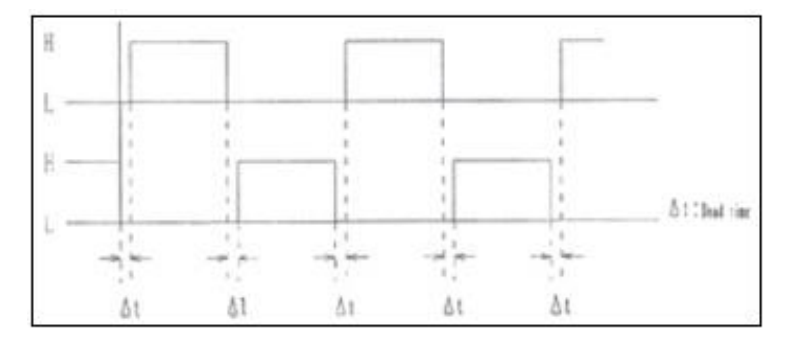

Tiempo muerto para conmutación de IGBT, Fuente**:** (Showa\_Dengyosha, 1993)

El inversor KENTAC genera los tiempos muertos retrasando el tiempo de conmutación cuando, aumentando una señal extra atrasada a la señal de disparo original, luego realizando una operación de bits, mediante una lógica de AND, se genera el tiempo muerto, esto lo podemos observar en la Figura 3.12

<span id="page-35-0"></span>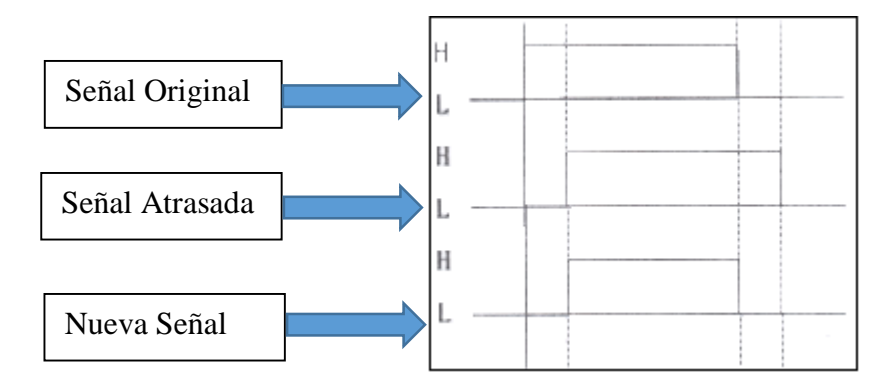

Figura 3.12 Generación de Tiempo Muerto

Generación de Tiempo Muerto, Fuente: (Showa\_Dengyosha, 1993)

Para la generación de los tiempos muertos se lo realiza con un registro de desplazamiento de 8 bits mediante el integrado 74LS164 de Texas Instruments, con la Figura 3.13 se observa un diagrama de funcionamiento de este IC, donde para su funcionamiento necesita de una señal de reloj, señales de entrada (input A), para esta aplicación la señal proveniente del SPWM y señales de salida QA – QH.

La señal QH manda un estado alto cuando en la señal de reloj se ha registrado 8 flancos de subida, y esta permanecerá activa hasta que la señal de entrada A conmute a un estado bajo. La señal resultante entra a una operación de bits mediante una compuerta AND, generando así el tiempo muerto deseado. Como es lógico mientras mayor sea la frecuencia de la señal de reloj menor será el tiempo muerto generado.
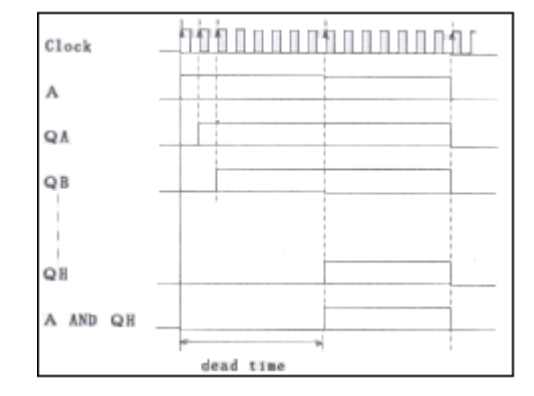

Figura 3.13 Diagrama de funcionamiento del IC 74LS164

Diagrama de funcionamiento del IC 74LS164, Fuente**:** (Showa\_Dengyosha, 1993)

La señal de reloj se la obtiene con el integrado EX03 de KINSEKI, este es un cristal oscilador que genera una señal desde 62.5 KHz hasta 8MHz, esto se lo puede lograr mediante una combinación de tres entradas (A, B, C) por medio de un Dipswicht, para setear las frecuencias deseadas como se observa en la Tabla 3.4

| <b>DIP SWITCH</b>     |   |   | Frecuencia de  | <b>Tiempo</b> |
|-----------------------|---|---|----------------|---------------|
| $\mathcal{C}_{\cdot}$ | B | A | Reloj          | <b>Muerto</b> |
| H                     | H | H | 8 MHz          | $1 \mu s$     |
| L                     | H | H | 4 MHz          | $2 \mu s$     |
| H                     | L | H | 2 MHz          | $4 \mu s$     |
| L                     | L | H | 1 MHz          | $8 \mu s$     |
| H                     | H | L | <b>500 KHZ</b> | $16 \mu s$    |
|                       | H |   | <b>250 KHz</b> | $32 \mu s$    |

Tabla 3.4 Combinaciones para generación de tiempos muertos IC EX03

Combinaciones para generación de tiempos muertos IC EX03, Fuente**:** (Showa\_Dengyosha, 1993)

El esquemático de los circuitos descritos anteriormente en los temas 3.4.3 y 3.4.4, se observa en la Figura 3.14, allí se encuentra el GAL encargado de las protecciones y la lógica para la generación de los tiempos muertos mediante el registro de desplazamiento de 8 bits.

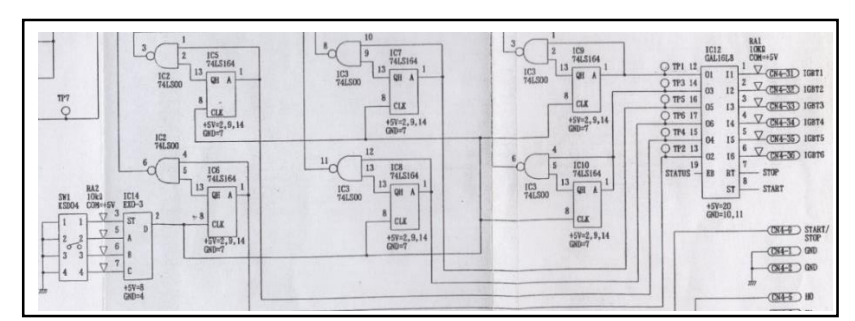

Figura 3.14 Esquemático de Gal y Tiempos muertos

Esquemático de Gal y Tiempos muertos, Fuente**:** (Showa\_Dengyosha, 1993)

#### **3.4.5 Etapa de aislamiento**

Contar con una protección para aislar la parte de potencia del Bus DC con las señales provenientes del SPWM, si al existir algún corto circuito y las tierras o punto en común fuesen las mismas con la referencia del voltaje de potencia estos integrados se quemarían instantáneamente. Se necesita aislar los circuitos y tener puntos en común diferentes, esto se logra con opto acopladores que son integrados semiconductores encargados de separar dos circuitos diferentes, el IC utilizado es el TLP558 de marca Toshiba donde su funcionamiento se basa en un diodo emisor de luz y foto detector integrado de alta ganancia y alta velocidad. En la Figura 3.15 se puede observar el diagrama del circuito equivalente internamente del IC, sus características se observan en la Tabla 3.5

Figura 3.15Opto acoplador TLP558

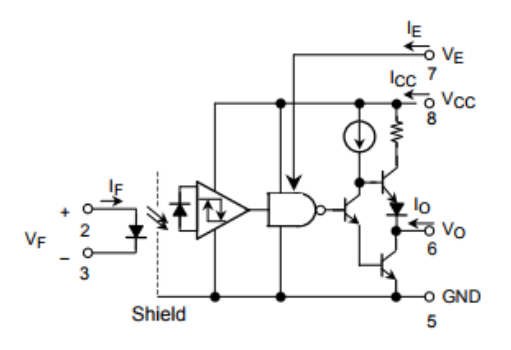

Opto acoplador TLP558, Fuente: (TOSHIBA, 2007)

|                             | <b>TLP 558</b>                |  |
|-----------------------------|-------------------------------|--|
| Corriente de entrada If     | $1.6 \text{ mA} (\text{max})$ |  |
| Voltaje de alimentación Vcc | $4.5 - 20$ Vdc                |  |
| Velocidad de conmutación    | $400 \text{ ns}$ (max)        |  |

Tabla 3.5 Características TLP 558

Características TLP 558, Fuente**:** (TOSHIBA, 2007)

# **3.4.6 Módulo IGBT IPM (Inteligent Power Module)**

Se ha utilizado un módulo de IGBT donde vienen incorporados los 6 semiconductores en un solo encapsulado, el 6MBP30RH060 fabricado por la compañía Japonesa Fuji Electrics, es un poderoso encapsulado capaz de soportar hasta 600 V- 30 A, con bajas perdidas de potencia y una conmutación a altas velocidades. Este módulo está divido en dos bloques principales Pre-driver 1 y el Pre-driver 2, cada uno maneja los tres IGBT superiores y los tres inferiores respectivamente, el Pre-driver 1 posee protecciones contra sobre voltaje y protección contra sobre calentamiento del IGBT, el Pre-driver2 posee protección contra sobre voltaje, protección contra sobre corriente, protección contra sobre calentamiento del IGBT. En la Figura 3.16 se muestra un diagrama de bloques del encapsulado y en la Figura 3.17 se muestras las características del módulo (ELECTRICS, 1990)

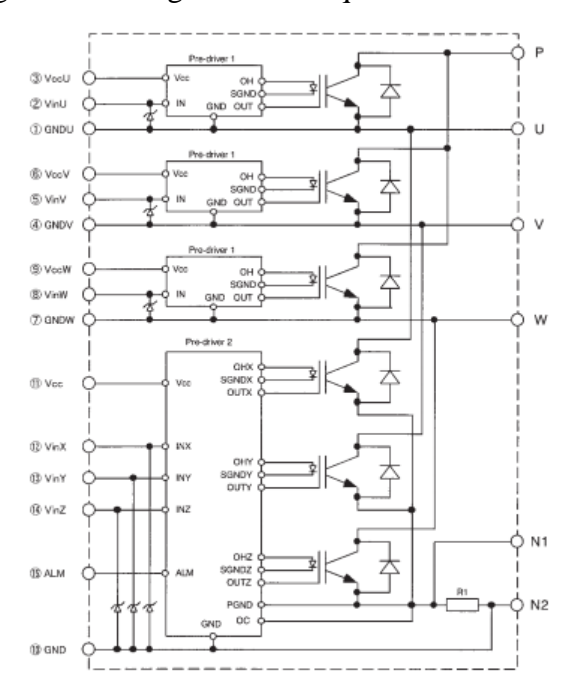

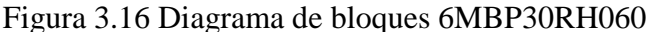

Diagrama de bloques 6MBP30RH060, Fuente**:** (ELECTRICS, 1990)

| Item                                                          |                 | Symbol                | Rating         | <b>Unit</b> |
|---------------------------------------------------------------|-----------------|-----------------------|----------------|-------------|
| DC bus voltage                                                |                 | <b>V<sub>DC</sub></b> | 450            | v           |
| DC bus voltage (Surge)                                        |                 | VDC (surge)           | 500            | V           |
| DC bus voltage (Short operating)                              |                 | <b>Vsc</b>            | 400            | v           |
| Collector-Emitter voltage                                     |                 | <b>VCES</b>           | 600            | V           |
| <b>Collector current</b>                                      | DC              | łс                    | 30             | А           |
|                                                               | 1 <sub>ms</sub> | <b>ICP</b>            | 60             | А           |
|                                                               | Duty=56.6%      | -lc                   | 30             | А           |
| Collector power dissipation                                   | One transistor  | Pc                    | 85             | w           |
| Junction temperature                                          |                 | Tì                    | 150            | 'C          |
| Input voltage of power supply for pre-driver                  |                 | <b>Vcc</b>            | $-0.3$ to 20   | V           |
| Input signal voltage                                          |                 | Vin                   | Vz             | v           |
| Input singal current                                          | lin             |                       | mA             |             |
| Alarm signal voltage                                          |                 | <b>VALM</b>           | <b>Vcc</b>     | v           |
| Alarm signal current                                          | <b>JALM</b>     | 15                    | mA             |             |
| Storage temperature                                           | Tstg            | $-40$ to 125          | °C             |             |
| Operating case temperature                                    |                 | Tcop                  | $-20$ to $100$ | °C          |
| Isolating voltage (Terminal to base, 50/60Hz sine wave 1min.) |                 | Viso                  | AC 2500        | v           |
| <b>Screw torque</b>                                           | Mounting (M4)   | 2.0                   | $N \cdot m$    |             |

Tabla 3.6 Características del módulo 6MBP30RH060

Características del módulo 6MBP30RH060, Fuente: (ELECTRICS, 1990)

A continuación en la Figura 3.17 se encuentra el circuito completo de la etapa de potencia en la placa electrónica KENTAC 3304, como se observa es una placa robusta con una gran cantidad de componentes los cuales dificultan el diseño de la PCB y el costo de la fabricación de la misma.

Figura 3. 17 Placa electrónica KENTAC 3304

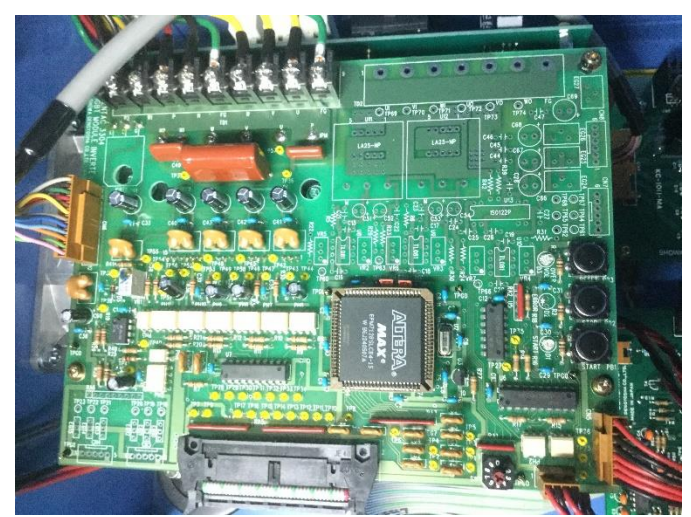

Placa electrónica KENTAC 3304, Elaborado por: Sangucho & Vergara

# **3.4.7 Conversor AC/DC trifásico (KENTAC 3304S)**

Para alimentar el puente de IGBT es necesario tener un bus DC, por lo que la fuente trifásica de la red eléctrica debe pasar por un conversor AC/DC, para obtener un voltaje continuo a su salida. El voltaje trifásico de la red eléctrica entra a un puente de formado por 6 diodos y lo rectifica, en la Figura 3.18 se observa el puente de diodos y la forma de onda obtenida, esto también es conocido como un rectificador de 6 pulsos.

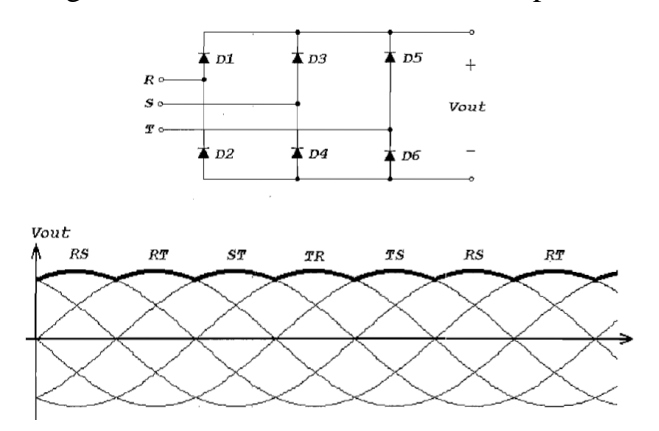

Figura 3.18 Rectificador trifásico de 6 pulsos

Rectificador trifásico de 6 pulsos, Fuente: (Torres, 2000)

Este voltaje rectificado debe pasar por un capacitor apropiado el cual será el voltaje del bus DC, antes de esto se ha colocado una resistencia en serie para limitar la corriente de todo el circuito. Por cuestiones de seguridad cuando el inversor no esté trabajando, la energía almacenada en el capacitor debe disiparse por lo cual se ha situado una resistencia de potencia en paralelo al capacitor para que cuando el inversor este apagado toda la energía almacenada sea consumida por la resistencia y el capacitor no se quede cargado, Estando el capacitor cargado es peligroso ya que si alguna persona realiza un mantenimiento de la misma y llegase a tocar los terminales del capacitor se llevaría una gran descarga, la Figura 3.19 se observa el esquemático del circuito rectificador.

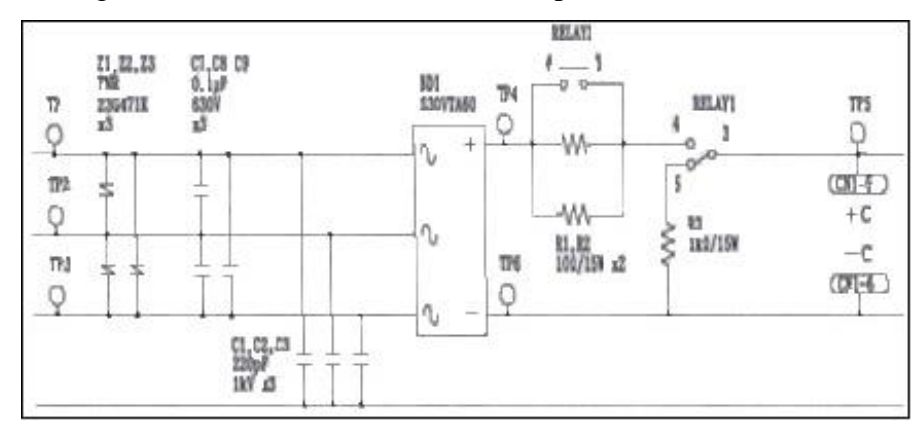

Figura 3.19 Circuito rectificador de 6 pulsos KENTAC 3304S

Circuito rectificador de 6 pulsos KENTAC 3304S, Fuente: (Showa\_Dengyosha, 1993)

# Figura 3.20 Placa electrónica KENTAC 3304S

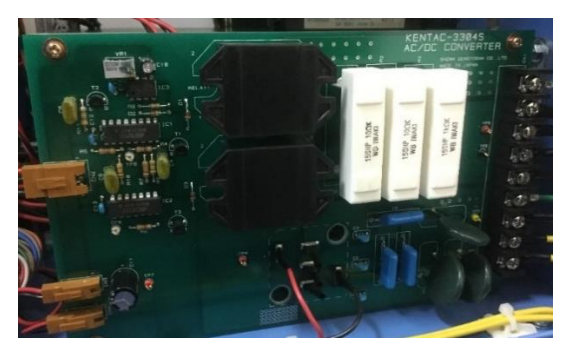

Placa electrónica KENTAC 3304S, Elaborado por: Sangucho & Vergara

# **3.4.8 Generador de pulsos SPWM (KENTAC 3308)**

La etapa de control del inversor está constituida de varios circuitos detallados a continuación:

- **Fuentes**
- Generador de onda triangular
- Generador de ondas seno
- Comparador
- Pulsos de disparo SPWM

Como se había mencionado en el punto 3.3 la etapa de control o generador SPWM se los puede realizar manualmente mediante potenciómetros o por medio de un software de computadora, la Figura 3.21 se observa un diagrama de bloques del sistema implementado para la generación de los pulsos.

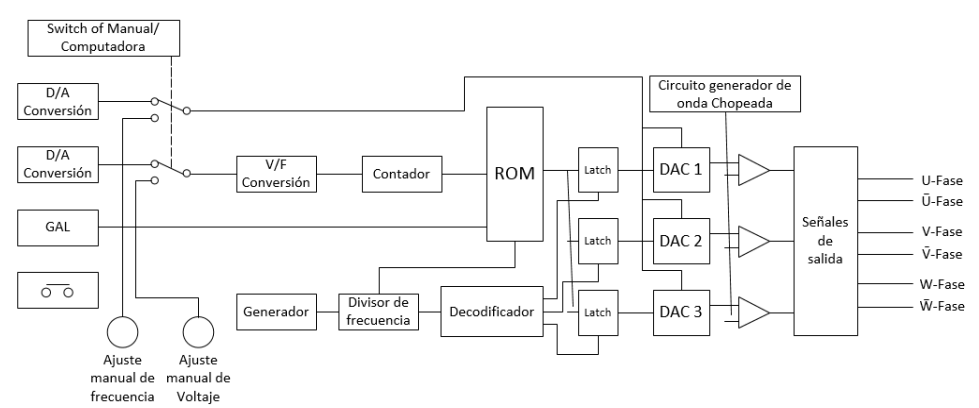

Figura 3. 21 Diagrama de bloques Generador de pulsos KENTAC 3308

Diagrama de bloques Generador de pulsos KENTAC 3308, Fuente: (Showa\_Dengyosha, 1993)

### **3.4.9 Fuentes de voltaje DC (KENTAC KC 1011-MA)**

En la Figura 3.22 se observa el diagrama de bloques de la fuente voltaje DC lineal, encargada de alimentar a la tarjeta de control y a los componentes electrónicos de la tarjeta de potencia, las etapas son reducción del voltaje de la red eléctrica por medio de un transformador, pasando por la etapa de rectificación, etapa de filtrado y por último la etapa de regulación

Figura 3.22 Diagrama de bloques de la fuente DC lineal KENTAC KC 1011-MA

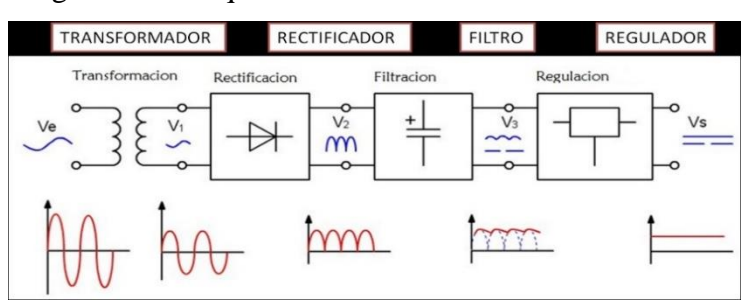

Diagrama de bloques de la fuente DC lineal KENTAC KC 1011-MA, Fuente: (Ospina, 2015)

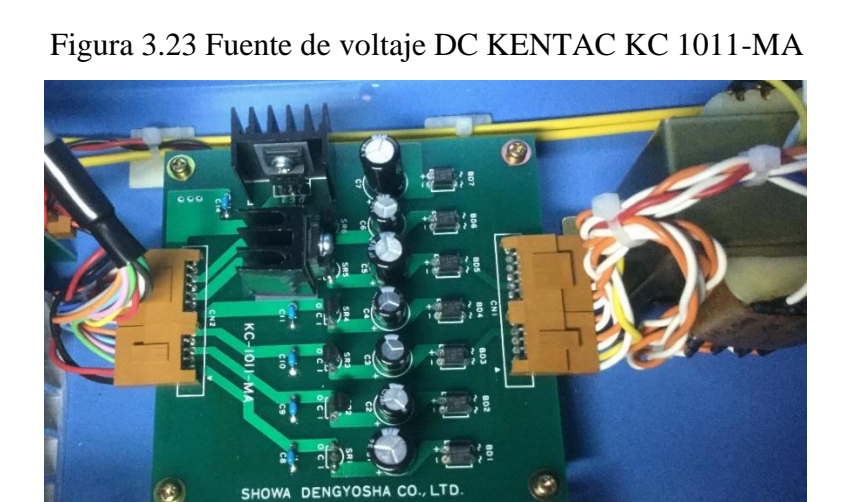

Fuente de voltaje DC KENTAC KC 1011-MA, Elaborado por: Sangucho & Vergara

### **3.4.10 Generador de onda triangular o señal portadora**

El inversor KENTAC emplea el integrado 555 en modo monoestable para generar la señal de chopeo, este genera una señal cuadrada con el 50% del ciclo de trabajo de la señal, utilizando un circuito integrador RC, y un seguidor de voltaje. Obteniendo la señal triangular, como se observa en la Figura 3.24. Mediante los potenciómetros R10 y R6 se puede variar la amplitud y la frecuencia respectivamente, la frecuencia se encuentra en 1KHz y la amplitud es de 20 Vpp

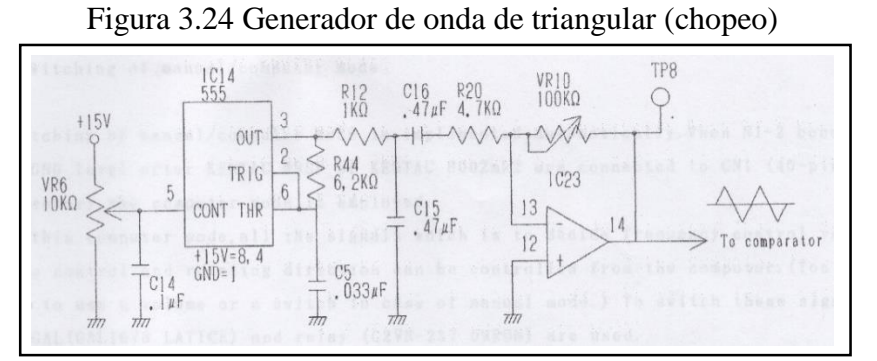

Generador de onda de triangular (chopeo), Fuente: (Showa\_Dengyosha, 1993)

## **3.4.11 Generador de ondas senoidales desfasadas 120°**

Las ondas senoidales o señal modulante están diseñadas de acuerdo a la teoría de la generación de las señales SPWM las cuales estas ondas seno deben ser modificables en frecuencia y en amplitud para lograr variar la tensión de salida respecto a la tensión de entrada del inversor.

El control de frecuencia del inversor KENTAC se realiza de una forma compleja adaptada a la tecnología del año de fabricación del inversor. El circuito de la Figura 3.25 muestra el control de frecuencia, donde se utiliza el IC LM331, su principal aplicación es un conversor voltaje frecuencia lineal, el cual genera una señal de reloj a partir del voltaje, cuando la señal de frecuencia es alta, se genera un ciclo de la señal seno.

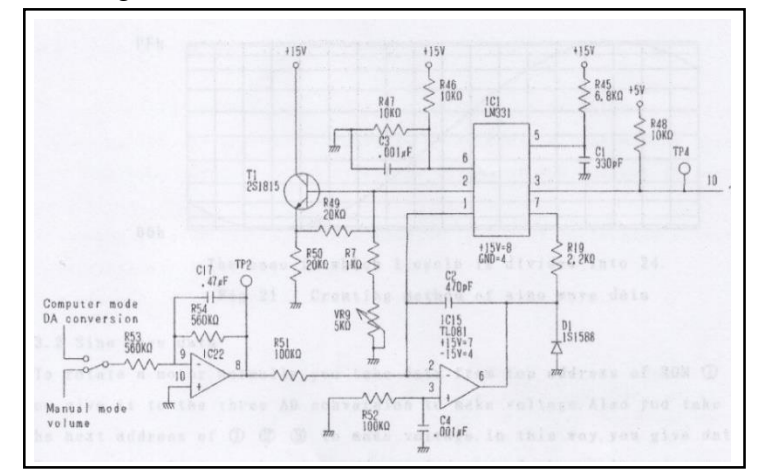

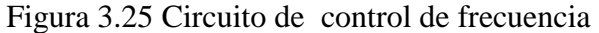

Circuito de control de frecuencia, Fuente: (Showa\_Dengyosha, 1993)

Este inversor utiliza una memoria ROM HN27C256HG, los datos de la señal seno se graban en la memoria ROM de 8 bits, donde existirán 256 datos en un ciclo de la onda. Las tres ondas se guardaran en tres direcciones distintas de la memoria ROM, como se observa en la Tabla 3.7

| <b>DIRECCION</b> | <b>SENO</b>               |
|------------------|---------------------------|
| 0000h            | $Sin$ ( $\Phi$ )          |
| 0100h            | $\sin (\Phi + 120^\circ)$ |
| 0200h            | $\sin(\Phi - 120^\circ)$  |

Tabla 3.7 Tabla de direcciones de las ondas senoidales desfasadas

Tabla de direcciones de las ondas senoidales desfasadas, Fuente: (Showa\_Dengyosha, 1993)

A cada dirección se le asigna una onda distinta con el desfase solicitado de 120° una respecto a la otra. Los tres datos grabados en la memoria ROM son enviados a tres conversores digital análogo (A/D), obteniendo una señal totalmente senoidal variante en el tiempo, en la Figura 3.26 podemos observar el circuito de la memoria ROM.

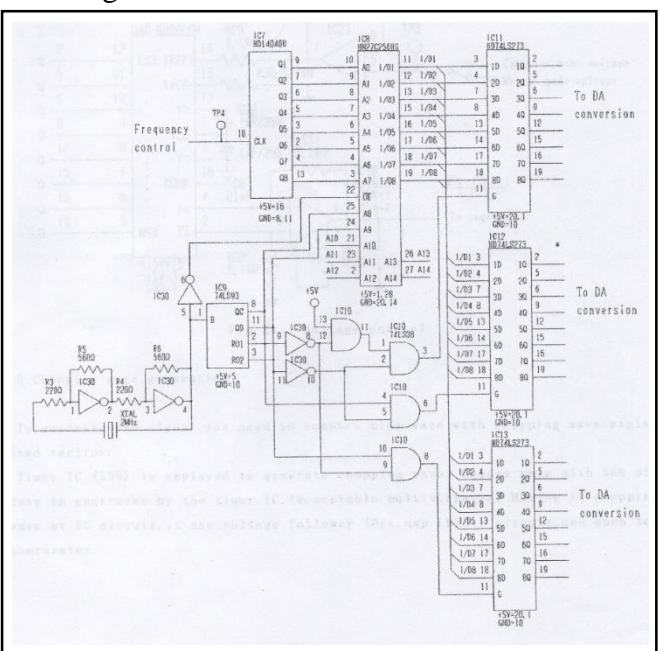

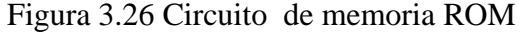

Circuito de memoria ROM, Fuente: (Showa\_Dengyosha, 1993)

El conversor digital análogo utilizado es el DAC 0800LCN, el cual recibe los tres datos de las señales senoidales ya desfasados y los transforma en una onda senoidal análoga variante en el tiempo y periódica. El control de voltaje se realiza mediante un amplificador operacional diseñado con una ganancia de 10 a su salida, el cual tiene una amplitud de 20 Vpp, en la Figura 3.27 se puede observar el circuito del DAC y el control de voltaje.

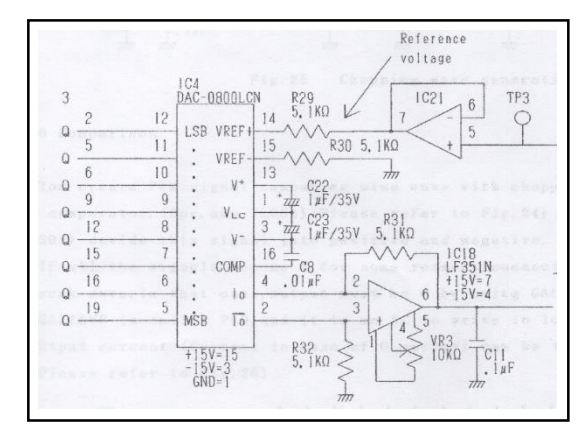

Figura 3.27 Control de Voltaje y Conversor D/A

Control de Voltaje y Conversor D/A, Fuente: (Showa\_Dengyosha, 1993)

Una vez obtenido las cuatro señales, las tres ondas senoidales desfasadas y la señal triangular, para crear las señal SPWM se obtiene comparando las señales senoidales con la señal de chopeo o triangular. Para realizar esta comparación se utiliza el amplificador operacional TL084 en modo comparador, y un transistor conjuntamente con un IC negador 74LS04, para dividir la señal SPWM en positiva y negativa (su complemento).

Al generar la señal SPWM de forma analógica, estos circuitos son sensibles al ruido electromagnético y esto puede ingresar y provocar algún cortocircuito, por tal motivo se ha incorporado un arreglo de compuertas mediante una GAL16V8, donde si por algún motivo alguna señal SPWM conjuntamente con su complemento se vuelven en estado alto o 1 lógico, las dos al mismo tiempo, entra a actuar la GAL y le forza a la señal complemento a adquirir un estado bajo o 0 lógico, esto actúa simultáneamente para las otras 4 señales SPWM. La Figura 3.28 muestra el circuito de comparación y el arreglo de compuertas diseñado mediante la GALV8.

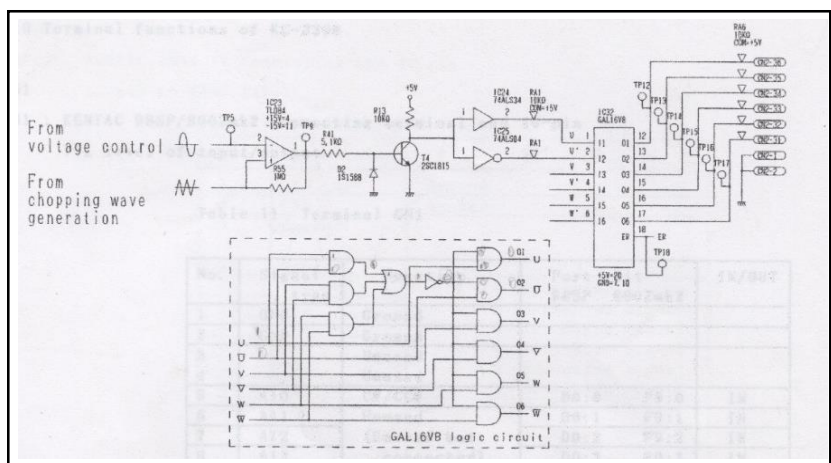

Figura 3.28 Comparador de señales y Arreglo de compuertas

Comparador de señales y Arreglo de compuertas, Fuente: (Showa\_Dengyosha, 1993)

En la actualidad esta tecnología utilizada para la generación de las ondas senoidales y triangular es obsoleta, existen componentes como la memoria ROM que ya no los fabrican, además que la complejidad del diseño se elevaría al haber muchos componentes elevando también el costo de fabricación de las placas, en la Figura 3.29 se observa la placa KENTAC 3308 generadora de los pulsos o señal SPWM

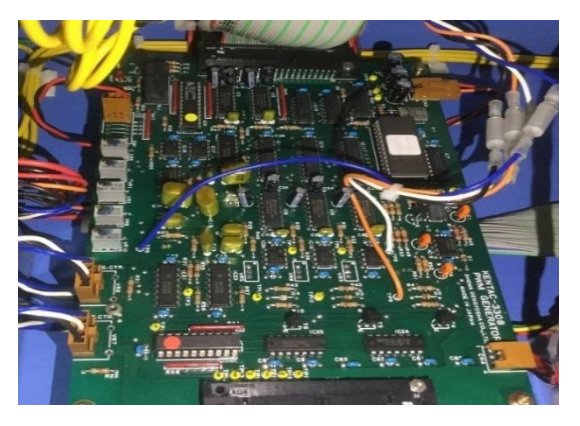

Figura 3.29 Placa KENTAC 3308 Generador de SPWM

Placa KENTAC 3308 Generador de SPWM, Elaborado por: Sangucho & Vergara

# **3.5 Diseño del Inversor Trifásico de 1KW**

De acuerdo al estudio realizado con el inversor Kentac, se procede al diseño de un inversor trifásico de 1Kw, el cual será de ayuda educacional y servirá como apoyo para el estudio de inversores trifásicos de los estudiantes de ingeniería electrónica de la Universidad Politécnica Salesiana. El modulo a diseñar consta de las siguientes etapas:

- **a. Etapa de rectificación:** En esta parte se tendrá una entrada de voltaje de 220 VAC obtenidos de la red eléctrica, la señal pasara por un puente de diodos para rectificar la señal y recortar la media onda negativa obteniendo solo la media onda positiva.
- **b. Etapa de filtrado:** En esta etapa se filtrara por medio de un capacitor la señal rectificada, obteniendo un voltaje DC a su salida, la misma que será la encargada de alimentar con voltaje al puente trifásico de IGBTS.
- **c. Generador de señales:** Se generaran las tres señales senoidales desfasadas 120° una de la otra y la señal triangular, comparándolas y obteniendo la señal 3 SPWM y las 3 señales complementarias, posteriormente generando los tiempos muertos para los pulsos de disparo de los IGBTS.
- d. **Puente trifásico de IGBTS:** Consta de un puente constituido por 6 IGBTS obteniendo a su salida las tres líneas UVW para la conexión del motor y encargados de realizar el control de activación o desactivación del mismo

#### **3.5.1 Etapa de rectificación y filtrado**

Para la etapa de rectificación y filtrado se ha utilizado la tarjeta STEVAL-IHM023V3, el cual consta de un rectificador de onda completa, y dos capacitores en serie de 680 uF a 250 V, para la etapa de filtrado y así obtener un menor rizado a la salida del Bus DC, a su vez posee una resistencia en paralelo para poder descargar el capacitor. En la Figura 3.30 se puede observar el esquemático de la etapa de rectificación.

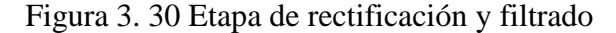

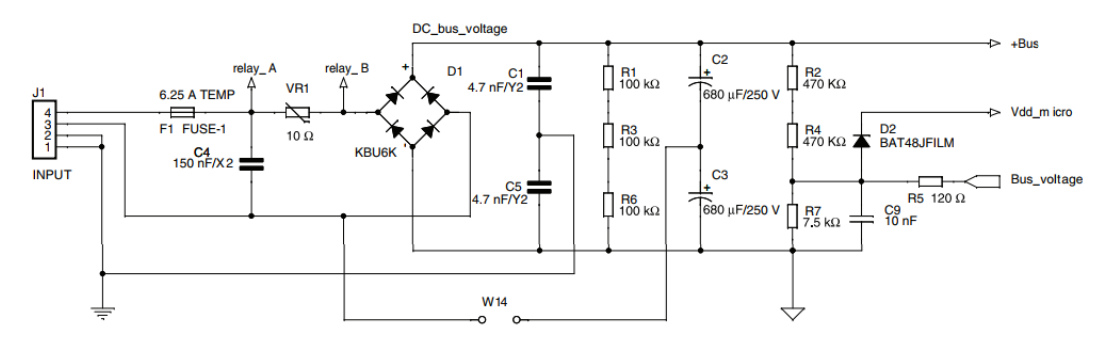

Etapa de rectificación y filtrado, Fuente: (STMicroelectronics, STEVAL-IHM023V3, 2014)

### **3.5.2 Diseño de etapa de control o generador de señales**

Aquí se generara las señales SPWM mediante la comparación de la señal triangular con las tres señales modulantes las cuales son modificables en frecuencia y amplitud para mantener constante la relación de voltaje y frecuencia (V/F), de esta comparación saldrán los pulsos o señal SPWM, las especificaciones de voltaje y frecuencia se muestra en la Tabla 3.8

| DATOS TECNICOS DE LAS SEÑALES DE CONTROL |                        |                  |  |  |  |
|------------------------------------------|------------------------|------------------|--|--|--|
|                                          | Señal Senoidal desfase | Señal Triangular |  |  |  |
|                                          | $120^\circ$            |                  |  |  |  |
| Frecuencia                               | $O - 200$ Hz           | 1 KHZ            |  |  |  |
| Voltaje                                  | $0 - 20 \text{ Vpp}$   | $20 \text{ Vpp}$ |  |  |  |

Tabla 3.8 Datos técnicos de las señales de control

Datos técnicos de las señales de control, Elaborado por: Sangucho & Vergara

### **3.5.3 Generador de Onda Triangular**

Con dos potenciómetros RV4 y RV3 como se muestra en la Figura 3.31 se puede variar la frecuencia y la amplitud de la señal triangular, conectados a los pines 7 (TR1) y 3 (MO), respectivamente. Posee internamente un ciclo de trabajo ajustable del 1% al 99%. para que el IC pueda trabajar solo como generador de onda triangular solo basta dejar el circuito abierto entre los pines 13 y 14 como se observa en la Figura 3.31 (EXAR, 1997).

RV4 y RV3 tienen valores de 20K y 10K, valores que son recomendados por el fabricante, para valores de frecuencia de 1 Hz a 1 MHz, y amplitud variable, para obtener los valores fijos de 1Khz se realizaron pruebas en laboratorio variando el potenciómetro y obteniendo el resultado deseado.

Tabla 3.9 Datos técnicos del IC XR2206

| Características generales | Rango              |  |
|---------------------------|--------------------|--|
| Voltaje de trabajo        | $+/-5$ , $+/-13$ V |  |
| Frecuencia                | $0.1$ Hz $-$ 1MHz  |  |
| Corriente de trabajo      | $12 \text{ mA}$    |  |

Datos técnicos del IC XR2206, Fuente: (EXAR, 1997)

Con dos potenciómetros RV4 y RV3 como se muestra en la Figura 3.31 se puede variar la frecuencia y la amplitud de la señal triangular, conectados a los pines 7 (TR1) y 3 (MO), respectivamente. Posee internamente un ciclo de trabajo ajustable del 1% al 99%. para que el IC pueda trabajar solo como generador de onda triangular solo basta dejar el circuito abierto entre los pines 13 y 14 como se observa en la Figura 3.31 (EXAR, 1997).

RV4 y RV3 tienen valores de 20K y 10K, valores que son recomendados por el fabricante, para valores de frecuencia de 1 Hz a 1 MHz, y amplitud variable, para obtener los valores fijos de 1Khz se realizaron pruebas en laboratorio variando el potenciómetro y obteniendo el resultado deseado.

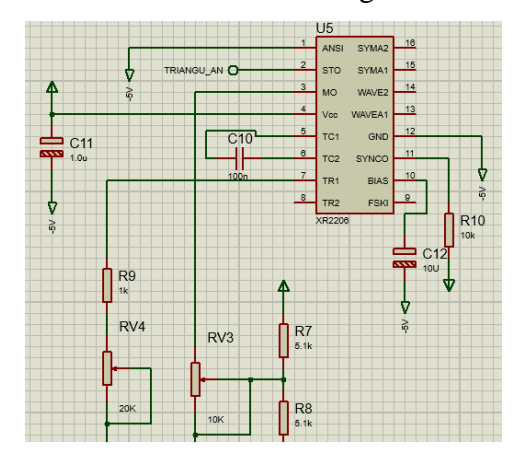

Figura 3.31 Generador de onda Triangular con IC XR2206

Generador de onda Triangular con IC XR2206, Fuente: (EXAR, 1997)

El circuito se encuentra alimentado con +/- 5Vdc, con lo que a su salida la onda triangular tendrá una amplitud de 10 Vpp, como estas señales deben observarse a través de un osciloscopio, la señal de salida del generador de ondas ingresa a un seguidor de tensión mediante un AOP (TL084) como se observa en la Figura 3.32 ya que la impedancia de entrada del mismo es muy alta, proporcionando así un efecto de aislamiento en la señal de salida con respecto a la señal de entrada anulando todos los efectos de carga que pueda producirse al conectar las puntas del osciloscopio y genere alguna distorsión en las señales

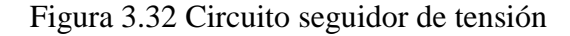

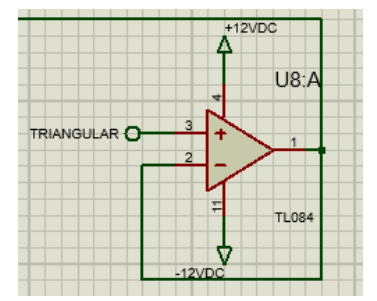

Circuito seguidor de tensión, Elaborado por: Byron Sangucho & Alexander Vergara

Para cumplir con las condiciones de diseño de 20Vpp de la onda triangular, la señal de salida del seguidor ha ingresado a un operacional TL084 en modo amplificador con ganancia 10, polarizado el operacional con +/-12V, la saturación del operacional llega al 90% de su fuente de alimentación, obtendremos a la salida un voltaje 20Vpp. El operacional esta en modo de amplificador inversor como se observa en la Figura 3.3.

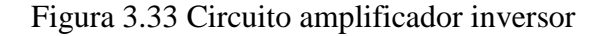

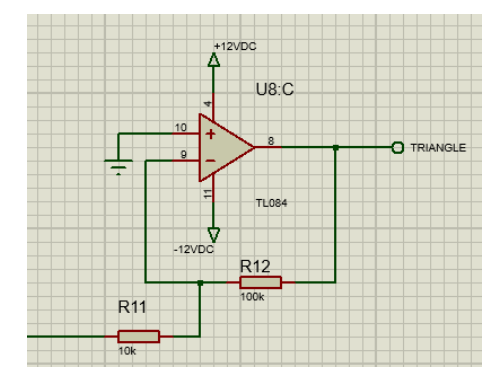

Circuito amplificador inversor, Elaborado por: Sangucho & Vergara

Para calcular la ganancia se ha utilizado la siguiente ecuación:

$$
G = \frac{RF}{R1}
$$
 Ec. (3.1)

Asumiendo  $Rf = 100K$ ,

$$
G = \frac{100K}{10K}
$$

$$
G = 10
$$

#### **3.5.4 Generación de las ondas senoidales desfasadas a 120°**

En la actualidad realizar el tipo de diseño para la generación de las ondas modulantes por el inversor KENTAC no es factible económicamente y tecnológicamente, muchos de los elementos utilizados en este diseño están descontinuados. Al ocupar una gran cantidad de elementos electrónicos el diseño de PCB se vuelve más complejo y costoso de ejecutar.

La solución que se propone en el inversor realizado por nosotros es utilizar un micro controlador, el cual será el encargado de generar las tres ondas senoidales desfasadas y mediante una TFT como interfaz de control este realizara el control de voltaje y frecuencia, así reduciendo el tamaño de la circuitería y el tamaño de diseño de la PCB, abaratando costos en diseño. El siguiente diagrama de bloques en la Figura 3.34 indica la forma de ejecutarse las señales

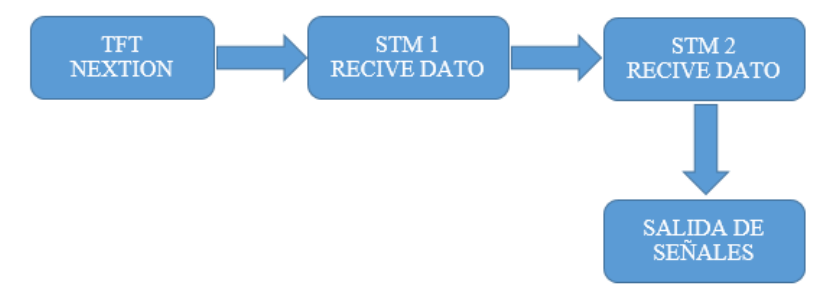

Figura 3.34 Diagrama de bloques de Comunicación Serial entre STM y TFT

Diagrama de bloques de Comunicación Serial entre STM y TFT, Elaborado por: Sangucho & Vergara

El micro controlador escogido es STM32F334C4T6, fabricante STMicroelectronics, la principal razón por la cual se accedió a trabajar con este micro, es que internamente posee tres DAC de 12 bits, los necesarios para generar las tres ondas senoidales, además de trabajar a una velocidad de 72 MHz. En la Tabla 3.10 se observa las características principales de dicho micro controlador.

|                            | <b>STM32F334C4T6</b> |        |
|----------------------------|----------------------|--------|
| <b>VDD/VDDA</b>            | $2 - 3.6$ Vdc        |        |
| <b>Timers</b>              | 12                   |        |
| 3 DAC 12 Bits              | $0.2V - 3.4V$        |        |
| Velocidad                  | <b>72 MHz</b>        |        |
| <b>Canales PWM 16 Bits</b> | 6 (Con tiempos       |        |
|                            | muertos)             | ancien |
| Usart                      |                      |        |
| Memoria Flash              | 64 Kb                |        |

Tabla 3.10 Características principales STM32F334C4T6

Características principales STM32F334C4T6, Fuente: (STMicroelectronics, 2014)

Se ha utilizado dos STM y una pantalla TFT NEXTION NX3224T028 con un interfaz gráfico, las tres se encuentran comunicadas entre sí mediante su puerto serial, donde el dato ingresado sea de frecuencia o voltaje en la TFT es enviado al primer micro controlador (STM1) este lo procesa y envía el dato al segundo micro controlador (STM2) encargado de realizar todo el algoritmo para la generación de las ondas senoidales y la variación de voltaje.

# **3.5.5 Interfaz gráfica de control (TFT NEXTION)**

Como se mencionó en el punto 3.6 se ha utilizado una TFT de 2.8 pulgadas y una resolución de 320x240, marca NEXTION como se muestra en la Figura 3.35, para el desarrollo de la interfaz gráfica, utiliza un único puerto serie para realizar la comunicación y así evita el excesivo cableado de una LCD tradicional.

Figura 3.35 TFT Nextion de 2.8 pulgadas

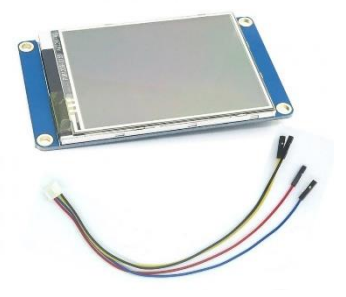

TFT Nextion de 2.8 pulgadas, Fuente: (inc., 2017)

El software de programación se la realiza mediante el programa gratuito NEXTION IDE, el envío de datos es mediante comunicación serial. En la Figura 3.36 se observa el entorno de programación de dicha IDE.

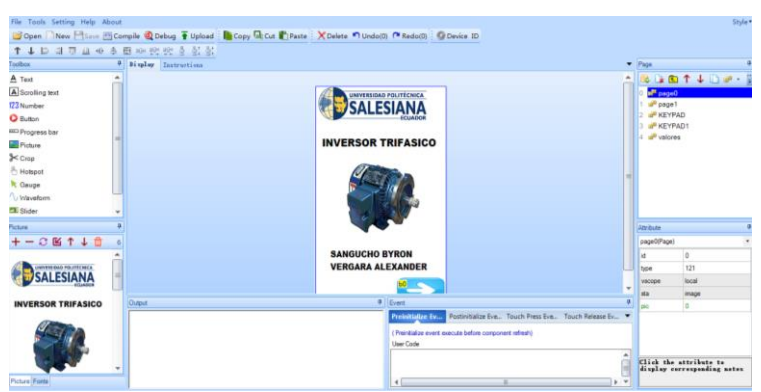

Figura 3.36 Entorno de programación NEXTION IDE

Entorno de programación NEXTION IDE, Elaborado por: Sangucho & Vergara

Aquí se podrán ingresar los valores de frecuencia y voltaje deseados a la salida del inversor trifásico, el voltaje máximo a ingresar será de 0 a 220 V y la frecuencia variara de 0 a 200Hz, que son las condiciones de diseño ya mencionadas, si se ingresa valores mayores a los indicados saltara un mensaje de error en la pantalla, la Figura 3.37 muestra el interfaz gráfico donde se muestran el ingreso de los valores

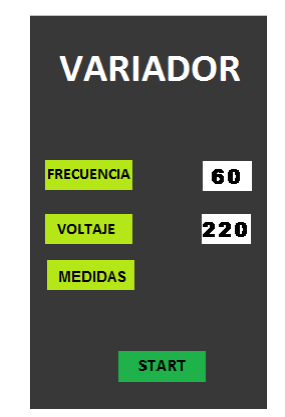

Figura 3.37 Ingreso de valores en TFT

Ingreso de valores en TFT, Elaborado por: Sangucho & Vergara

En una siguiente imagen también se podrá observar los valores a ser medidos como son las revoluciones del motor los valores de las corrientes de cada línea y los voltajes de cada línea, en la Figura 3.38 se observa la imagen de medidas de la pantalla gráfica. En la Figura 3.39 observamos el diagrama de flujo para la programación de la pantalla.

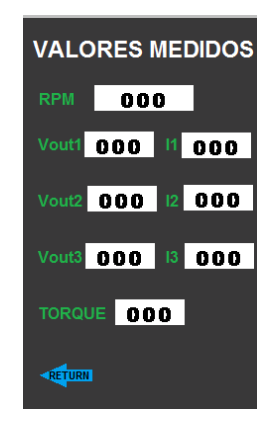

Figura 3.38 Visualización en TFT de valores medidos I y V

Visualización en TFT de valores medidos I y V, Elaborado por: Sangucho & Vergara

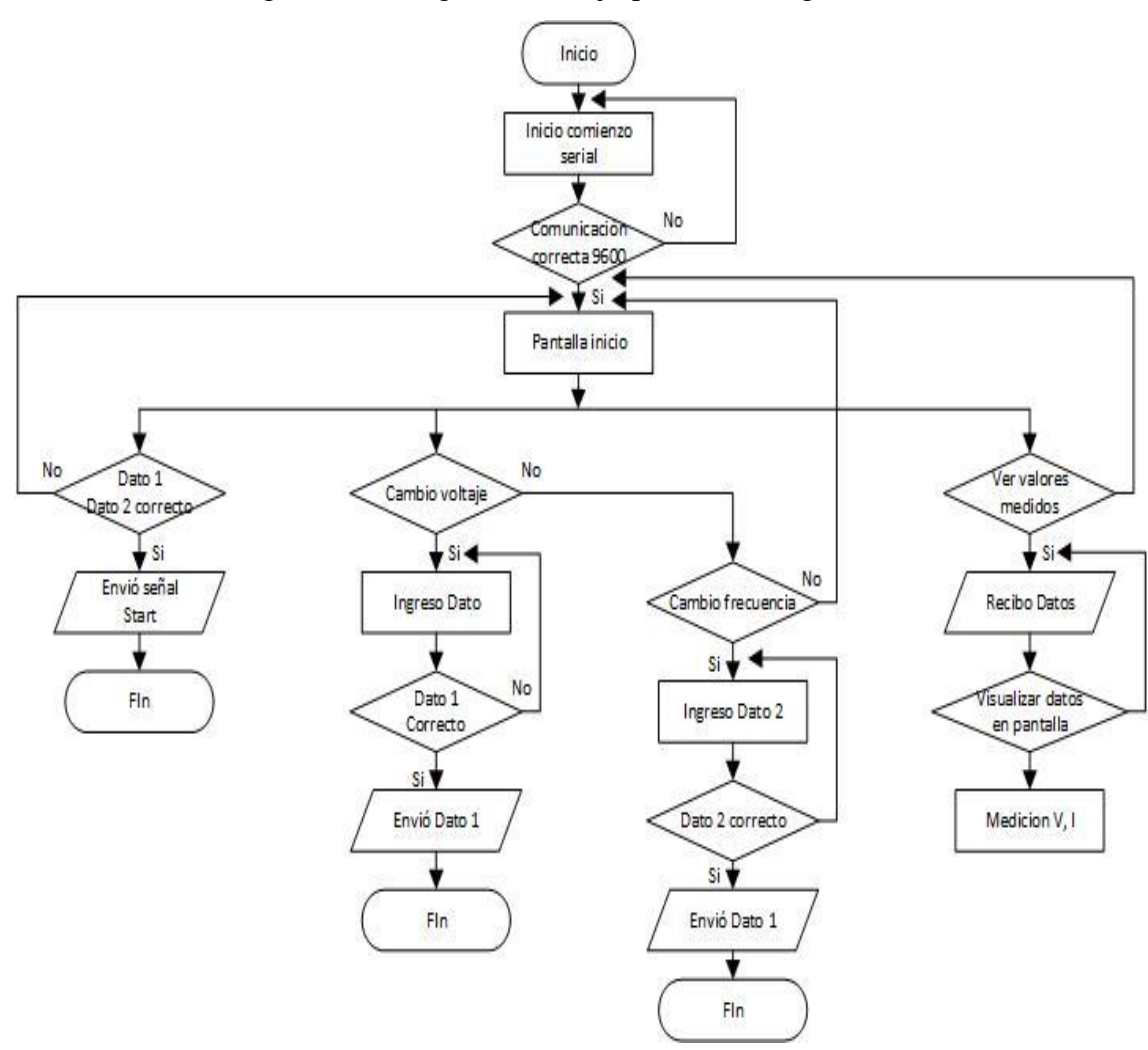

Figura 3.39 Diagrama de flujo para interfaz gráfico

Diagrama de flujo para interfaz gráfico, Elaborado por: Sangucho & Vergara

#### **3.5.6 Programación de STM para generación de ondas**

Para mayor seguridad al momento del funcionamiento del inversor se ha incorporado rampas de aceleración de desaceleración para que no exista cambios bruscos de frecuencia y pueda llegar a dañar el motor, a su vez se mantiene la relación voltaje y frecuencia (V/F) constante, para un torque constante en el motor.

Las dos STM se comunican mediante el puerto serial realizando una función específica, la TFT envía el dato de voltaje o frecuencia mediante el puerto serial, este dato le llega a la STM1 encargada de realizar todo el algoritmo para la generación de rampas de aceleración de desaceleración, el cambio de amplitud y frecuencia de las tres señales modulantes y mantener la relación de voltaje y frecuencia constantes, también es la encargada de recibir las señales del encoder para visualizar las RPM del motor y los valores de corrientes de cada fase para su respectiva visualización.

La STM2 recibe los datos tanto de frecuencia, voltaje, rampas de aceleración y desaceleración y se encarga de realizar el algoritmo para la generación de las tres ondas desfasadas. Las tres DAC de la STM se encuentran en los pines 30, 31, 32 y estos pueden entregar un voltaje variable de 0.2 a 3.4 Voltios, en la Figura 3.41 y 3.42 se observas los diagramas de flujo de la STM1 y STM2 respectivamente. La programación de la STM se lo realiza en el software STM32 CUBEMX, en la Figura3.40 se observa su entorno de programación.

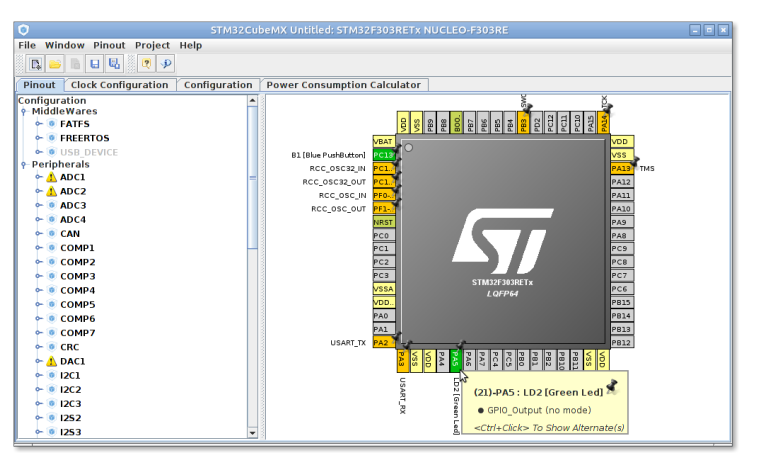

Figura 3.40 Entorno de programación de software STM32 CUBEMX

Entorno de programación de software STM32 CUBEMX, Elaborado por: Sangucho & Vergara

Figura 3.41 Diagrama de flujo de programación de STM1

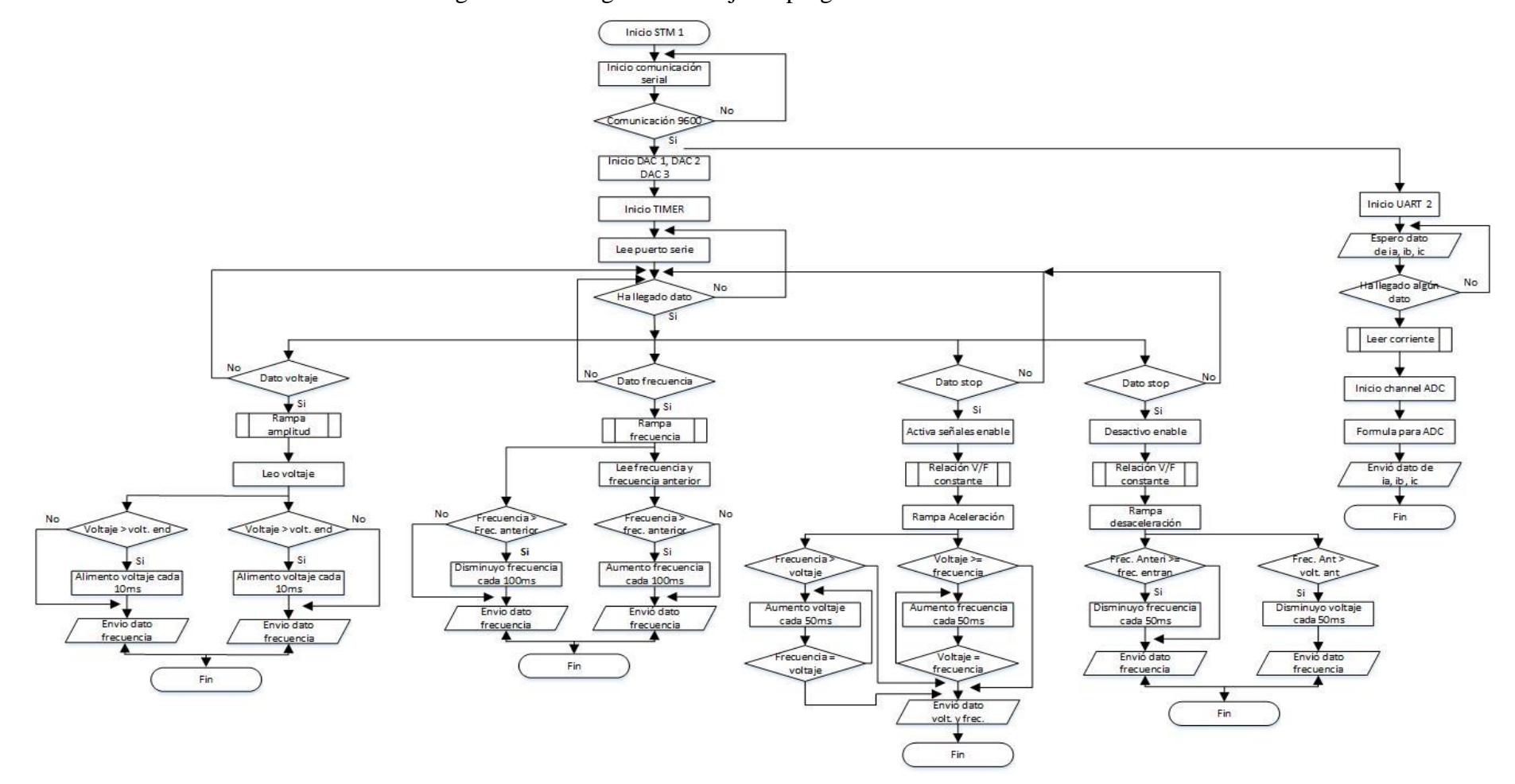

Diagrama de flujo de programación de STM1, Elaborado por: Sangucho & Vergara

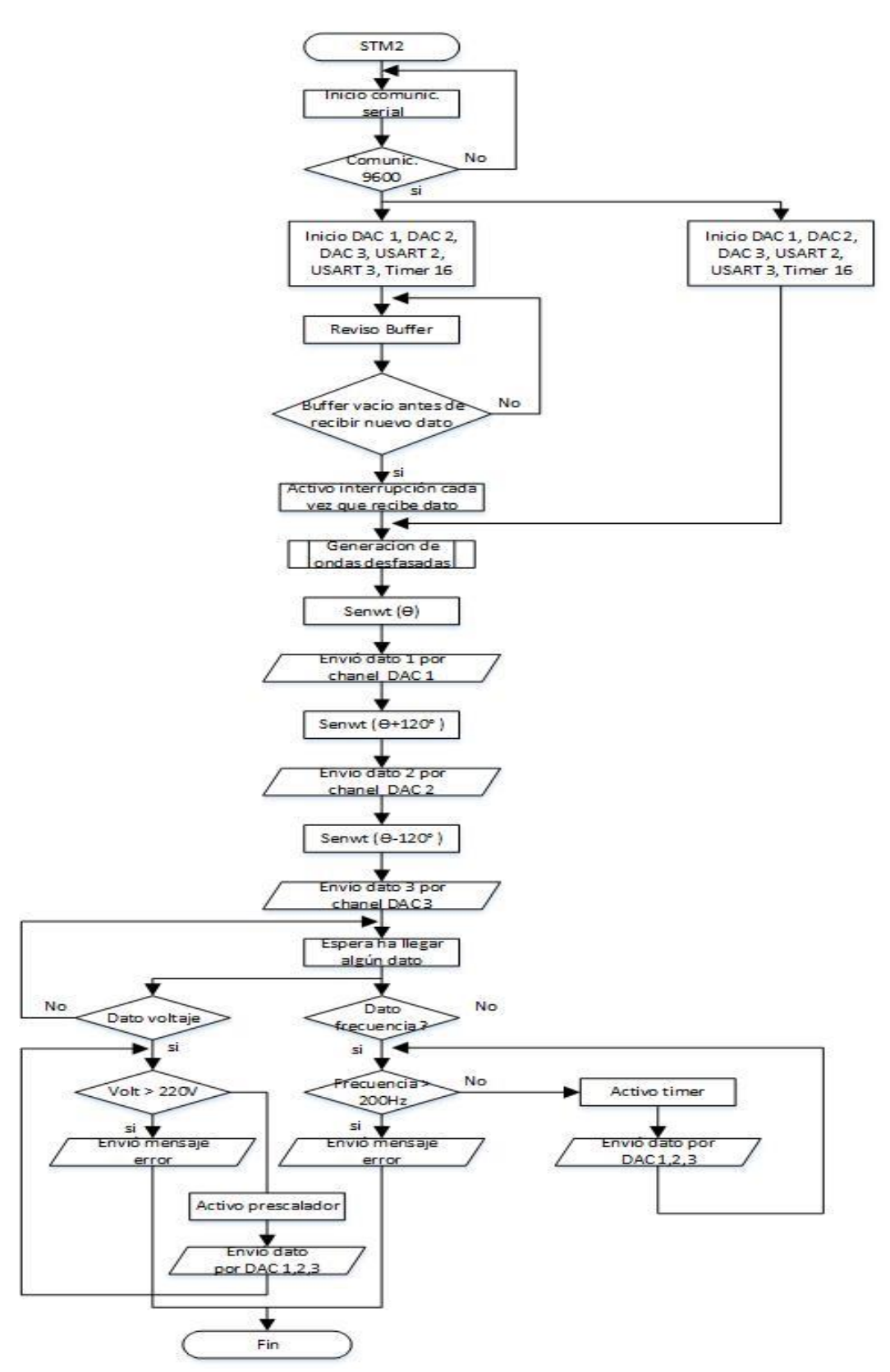

Figura 3.42 Diagrama de flujo para generación de ondas senoidales

Diagrama de flujo para generación de ondas senoidales, Elaborado por: Sangucho & Vergara

#### **3.5.7 Etapa de amplificación de señales senoidales**

Como se mencionó en la tabla de características del micro controlador STM las DAC varían su voltaje de 0.2 a 3.4 V, y para cumplir las condiciones de diseño para tener una onda senoidal de 20 Vpp, se procedió a amplificar las tres ondas mediante un AOP (TL084) con una ganancia de 10 y un voltaje de polarización de +/- 12 Vdc. Esta lógica se aplicó para las tres ondas por lo que se aplicaron tres operacionales distintos uno para cada señal, en la Figura 3.43 se observa el circuito. Teniendo a su salida una señal senoidal de 20Vpp variante en el tiempo.

Figura 3.43 Circuito amplificador de onda senoidal 120°

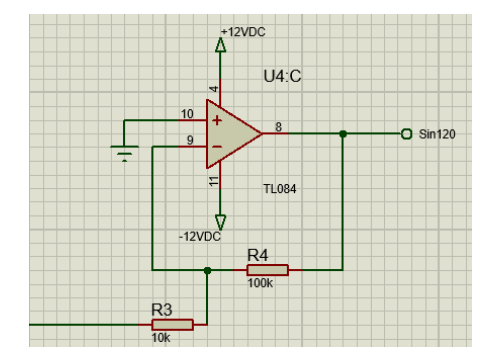

Circuíto amplificador de onda senoidal 120°, Elaborado por: Sangucho & Vergara

Para calcular la ganancia se ha utilizado la siguiente ecuación:

$$
G = \frac{RF}{R1}
$$
 Ec. (3.29)

Asumiendo  $Rf = 100K$ ,

$$
G = \frac{100K}{10K}
$$

$$
G = 10
$$

### **3.5.8 Etapa de comparación y generación de pulsos SPWM**

Para generar los pulsos de control se debe comparar las 3 señales modulantes con la señal portadora o triangular, para esto se ha utiliza un amplificador operacional (TL084), en modo comparador, el funcionamiento es que por cada vez que la señal senoidal se cruce o coincida en el mismo tiempo con la señal triangular, el AOP enviara una señal en alto, caso contrario se mantendrá en estado bajo, esto circuito se utiliza para cada una de las 3 señales senoidales, en la Figura 3.44 se observa el AOP en modo

comparador, este circuito se ha tomado del inversor KENTAC 3306, el cual se adapta para las necesidades de diseño planteadas por nosotros.

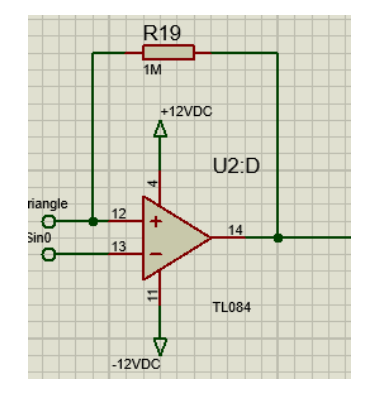

Figura 3.44 Circuito comparador de señales

Circuito comparador de señales, Fuente: (Showa\_Dengyosha, 1993)

Al comparar la señal triangular con las senoidales estas tienen voltajes positivos y negativos al tener una amplitud de 20Vpp, por lo que a la salida del comparador se obtendrán pulsos cuadrados que varían de -10 a 10 V, como los IGBT se disparan solo con voltajes positivos es necesario recortar la parte negativa de la señal lo cual se lo realiza con un diodo a la salida del operacional y un transistor en configuración de corte y saturación para que se active y desactive cuando exista o no pulso en su base, con esto obtendremos los pulsos spwm de 0 a 5 V, como las señales son complementadas se ha añadido una compuerta negadora 74AL04 para negar la señal, esto se repite para cada una de las 3 señales senoidales, obteniendo las señales 6 señales de disparo SPWM, esto lo podemos observar en la Figura 3.45, este circuito se ha tomado del inversor KENTAC 3306, por adaptarse perfectamente a muestras condiciones de diseño.

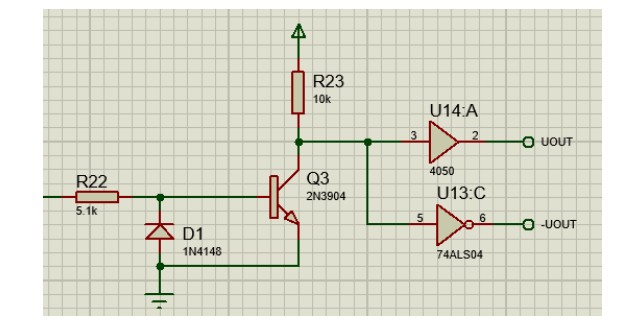

Figura 3.45 Circuito para generación de pulsos de disparo

Circuíto para generación de pulsos de disparo, Fuente: (Showa\_Dengyosha, 1993)

El diseño del esquemático y ruteado de la pcb se lo ha realizado en el software Proteus 8 Profesional en la Figura 3.46 y 3.47 se observa la placa ya terminada y el ruteado de la pcb respectivamente.

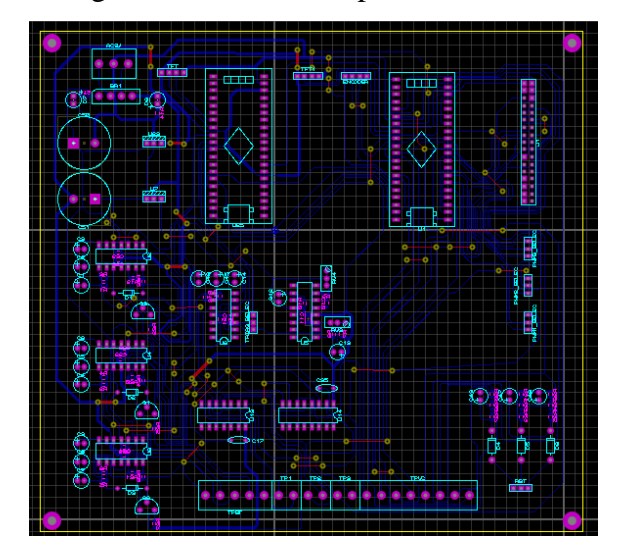

Figura 3.46 PCB de la placa de control

PCB de la placa de control, Elaborado por: Sangucho & Vergara

Figura 3.47 Placa de control implementada

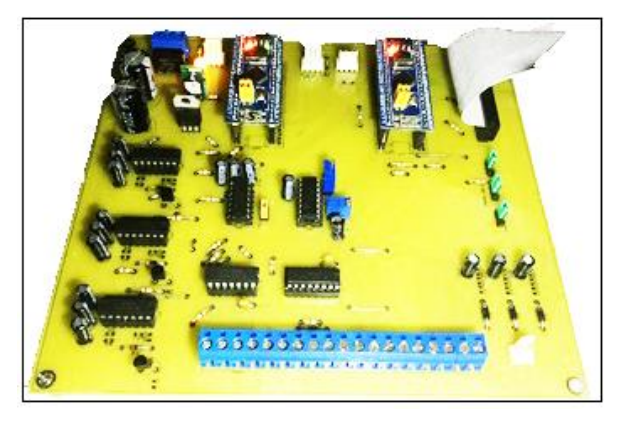

Placa de control implementada, Elaborado por: Byron Sangucho & Alexander Vergara

# **3.5.9 Etapa de potencia puente trifásico de igbt**

Esta etapa es la encargada de realizar el control del motor trifásico mediante la activación de los 6 IGBT y además manejar altos voltajes, por lo que su diseño requiere un poco de cuidado para evitar corto circuitos con altas tensiones, se ha encontrado en el mercado una tarjeta de evaluación para el control de un motor trifásico de 1Kw, la cual se ajusta a las condiciones de diseño, la tarjeta STEVAL-IHM023V3 de fabricante STMICROELECTRONICS, utiliza los controladores L6390D encargados de la generación de los tiempos muertos y disparo de los IGBT STGP10H60DF, la placa es un conversor CA-CC que consta de un puente inversor trifásico basado en semi conductores IGBT, además de poseer protecciones contra sobre corriente, a continuación en la Tabla 3.11 se observa las características de esta tarjeta.

| <b>STEVAL - IHM023V3</b>                  |                  |
|-------------------------------------------|------------------|
| Voltaje de entrada mínimo                 | 15VDC - 90 VAC   |
| Voltaje de entrada máximo                 | 400VDC - 285 VAC |
| Voltaje auxiliar                          | 15 VDC           |
| Potencia máxima de salida para motor      | 1KW              |
| Control de freno regenerativo             |                  |
| Limitante de corriente de inrush por relé |                  |
| Fuente auxiliar basado en conversor BUCK  | 15VDC            |
| Puente trifásico de IGBT                  | STGP10H60DF      |
| Entrada para tacómetro                    |                  |
| Entrada para encoder/hall                 |                  |
| Espesor del cobre                         | $60 \mu m$       |
| AOP para monitorear corriente de línea    | Línea UVW        |
| Protección contra sobre corriente         |                  |
| Protección contra sobre temperatura       |                  |
| Dimensiones de la placa                   | 127x180 mm       |
| <b>Normas ROHS</b>                        |                  |

Tabla 3.11 Características de placa STEVAL - IHM023V3

Características de placa STEVAL - IHM023V3**,** Fuente**:** (STMicroelectronics, Farnell, 2004 )

# **3.5.10 Driver L6390D para IGBT**

Para la activación de los IGBT utiliza el driver L6390D manejador de alta potencia hasta 600V máximo, el cual es un chip controlador de medio puente, es decir puede activar dos IGBT de un mismo ramal la vez, por lo que la placa consta de tres drivers para poder controlar el puente trifásico. Este chip tiene integrado la opción de configurar los tiempos muertos con solo conectar una resistencia y un capacitor en paralelo entre los pines 5 y 8, en la Figura 3.48 se muestra los pines del driver, la Tabla 3.13 muestra la descripción de cada pin. Incorpora un amplificador operacional adecuado para la detección de corriente y poder medir el valor de la intensidad que circula por cada línea del motor.

Figura 3.48 Driver L6390D

| 1              |  | 16 | <b>BOOT</b> |
|----------------|--|----|-------------|
| $\overline{2}$ |  | 15 | <b>HVG</b>  |
| з              |  | 14 | OUT         |
| 4              |  | 13 | <b>NC</b>   |
| 5              |  | 12 | <b>NC</b>   |
| 6              |  | 11 | LVG         |
| 7              |  | 10 | $CP+$       |
| 8              |  | 9  | $OP+$       |
|                |  |    |             |

Driver L6390D, Fuente: (STMICROELECTRONICS, 2017)

Como se ha explicado la tarjeta es completa, al igual posee test Points para poder medir voltajes corrientes y los disparos que activan los IGBT, la placa la podemos observar en la Figura 3.49.

Figura 3.49 Tarjeta STEVAL - IHM023V3

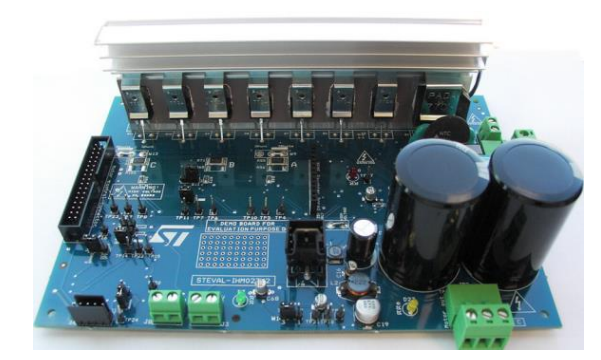

Tarjeta STEVAL - IHM023V3, Fuente: (STMicroelectronics, STEVAL-IHM023V3, 2014)

# **3.5.11 Diseño de fuentes de alimentación**

Para el diseño de la fuente se necesitan los siguientes requerimientos de voltajes y corriente como se observan la Tabla 3.12, se obtuvo un aproximado de consumo total, dependiendo del consumo de cada integrado de acuerdo a su fabricante.

| <b>DISPOSITIVO</b>   | <b>VOLTAJE</b> | <b>CONSUMO</b> |
|----------------------|----------------|----------------|
| Elementos TTL        | 5V             | 1 A            |
| Generador de ondas   | $-5V$          | 500mA          |
| AOP                  | 12V            | 250mA          |
| AOP                  | $-12V$         | 250mA          |
| <b>CONSUMO TOTAL</b> |                | 2A             |

Tabla 3.12 Requerimientos de voltaje y consumo para fuente DC

Requerimientos de voltaje y consumo para fuente DC, Elaborado por: Sangucho & Vergara

La fuente estará provista de un transformador reductor 10:1 de 3 amperios reduciendo el voltaje de la red eléctrica 120 VAC a 12 Vac, para la fuente se utilizó un regulador 78sm05 que provee una corriente de salida de máximo 2.5 A como indica los datos técnicos del fabricante, la ventaja de este regulador es brindar la corriente necesaria para alimentar todos los circuitos de la placa de control, reduciendo en tamaño y costos el diseño de la fuente como se observa en la Figura 3.30.

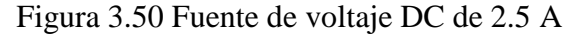

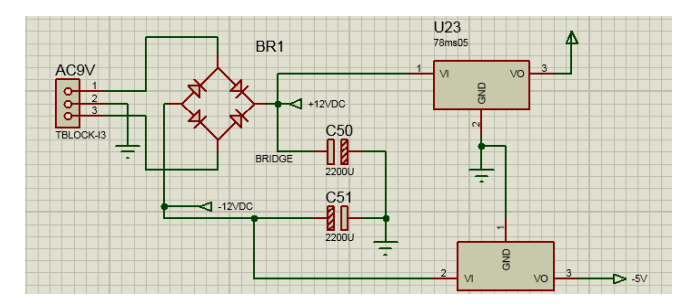

Fuente de voltaje DC de 2.5 A, Elaborado por: Sangucho & Vergara

# **3.6 DISEÑO DEL MÓDULO**

El modulo al ser didáctico debe ser ergonómico y poder transportarse fácilmente hacia sitio de estudio, además de poseer test Points mediante conectores banana para poder visualizar las señales, la Tabla 3.13 muestra los puntos o señales a visualizar. Las dimensiones de la caja son 600x400x250 mm, con un diseño capaz de situarse en cualquier mesa de trabajo, la parte frontal se encuentra el diagrama del inversor. En la Figura 3.50 se observa un modelado de la caja realizado en el software **SOLIDWORKS** 

| <b>TEST POINTS INVERSOR TRIFASICO</b> |                                       |  |  |  |
|---------------------------------------|---------------------------------------|--|--|--|
| Vin 220 VAC<br>TP <sub>1</sub>        |                                       |  |  |  |
| TP2-3-4                               | Señales senoidales desfasadas 120°    |  |  |  |
| TP <sub>5</sub>                       | Señal triangular                      |  |  |  |
| TP6-7-8                               | Señal de disparo SPWM                 |  |  |  |
| TP9-10-11                             | Señal de disparo SPWM complementarias |  |  |  |
| <b>TP 12</b>                          | Voltaje de fase                       |  |  |  |
| <b>TP 13</b>                          | Señal filtrada                        |  |  |  |
| <b>TP14</b>                           | Corriente de línea                    |  |  |  |
| <b>TP15</b>                           | Señal de salida al motor UVW          |  |  |  |

Tabla 3.13 Datos técnicos de las señales de control

Datos técnicos de las señales de control, Elaborado por: Byron Sangucho & Alexander Vergara

Figura 3.51 Modulo didáctico de inversor trifásico en Solid Works

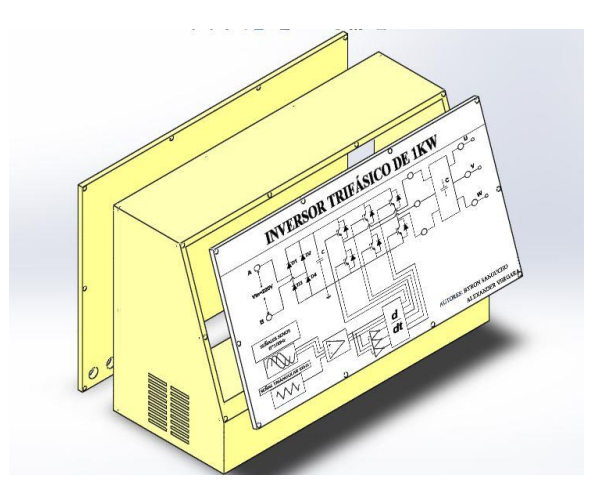

Modulo didáctico de inversor trifásico en Solid Works, Elaborado por: Sangucho & Vergara

# **3.6.1 Imagen frontal del inversor trifásico**

El modulo consta de un filtro a la salida del puente trifásico de IGBT para reconstruir las señales senoidales y poder observarlas en el osciloscopio, las señales de visualización o test Points se encuentran descritos en la Tabla 3.12

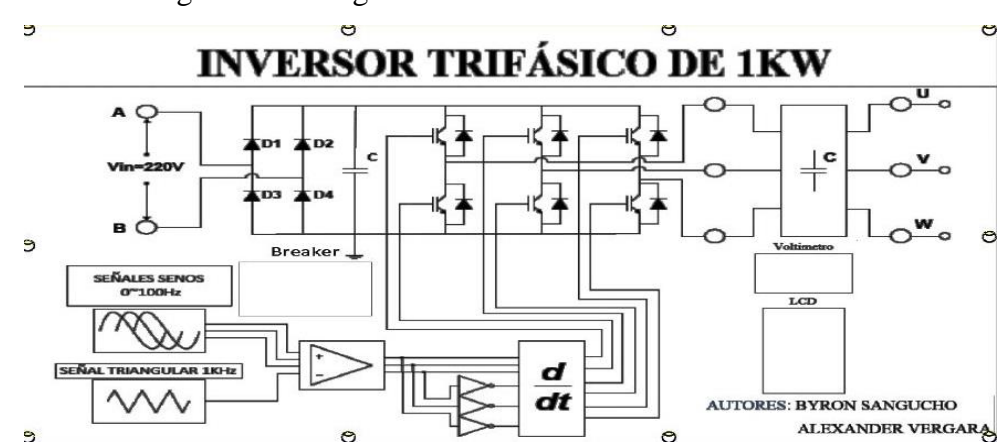

Figura 3.52 Imagen frontal del circuito inversor trifásico

Imagen frontal del circuito inversor trifásico, Elaborado por: Sangucho & Vergara

# **CAPÍTULO 4**

### **ANALISIS Y RESULTADOS**

En este capítulo se presenta los resultados obtenidos de la implementación del inversor trifásico, se podrá observar el modulo ya terminado físicamente, además de las señales obtenidas y vistas en un osciloscopio, realizando pruebas de funcionamiento a diferentes frecuencias y voltajes de salida.

# **4.1 MÓDULO DE INVERSIOR TRIFASICO DE 1KW**

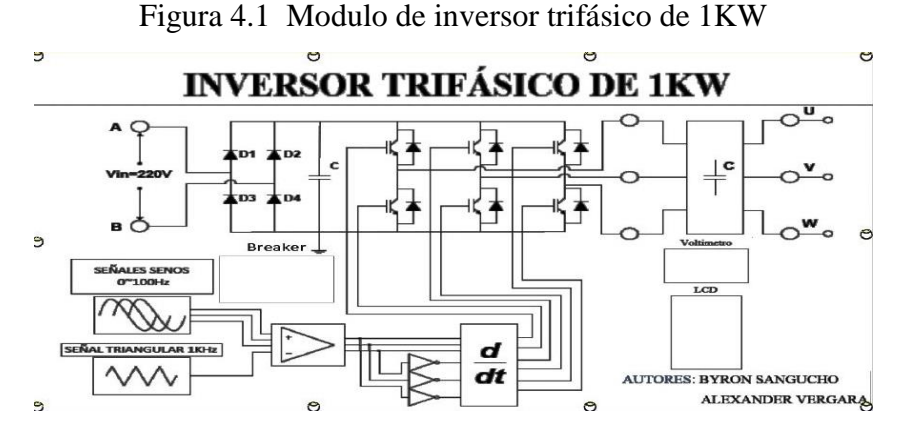

Módulo de inversor trifásico de 1KW, Elaborado por: Byron Sangucho & Alexander Vergara

En la Figura 4.1 podemos observar el módulo de inversor trifásico ya terminado, donde será alimentado por los 220 Vac de la red eléctrica, a continuación pasando por la etapa de rectificación y la etapa de filtrado para obtener el voltaje DC que alimentara el puente trifásico de IGBT.

Para poder visualizar las señales de control se las realizara mediante un osciloscopio, aquí podremos observar las ondas senoidales, triangular, la señal SPWM y las señales de salida, así mismo podremos realizar las mediciones de voltaje y corriente de fase y línea respectivamente.

### **4.2 Resultados de señales de control**

La señal portadora o triangular debe tener una frecuencia fija de 1KHz, y un voltaje pico pico de 20 esto lo podemos observar en la Figura 4.2, donde se cumple las condiciones de diseño ya antes dichas.

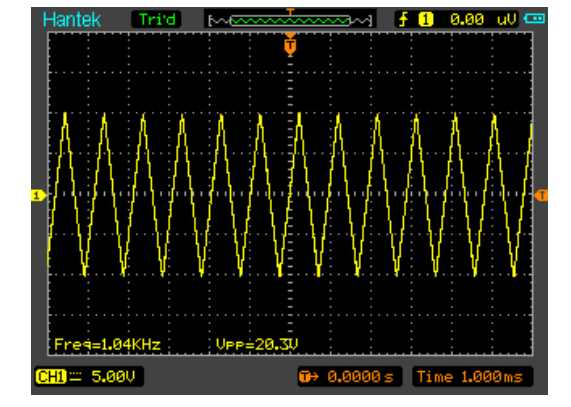

Figura 4.2 Señal triangular con frecuencia 1KHz y Vpp 20

Señal triangular con frecuencia 1KHz y Vpp 20, Elaborado por: Sangucho & Vergara

### **4.2.1 Señales senoidales desfasadas 120°**

Las tres señales modulantes están desfasadas 120° una de la otra, con una frecuencia de 60 Hz, esta frecuencia es variable, el voltaje pico pico es de 20, como se observa en la Figura 4.3 tenemos un desfase de 120° entre la onda 1 y 2, en la Figura 4.4 se observa el desfase de 240° entre la onda 1 y 3 así cumpliendo las condiciones de diseño.

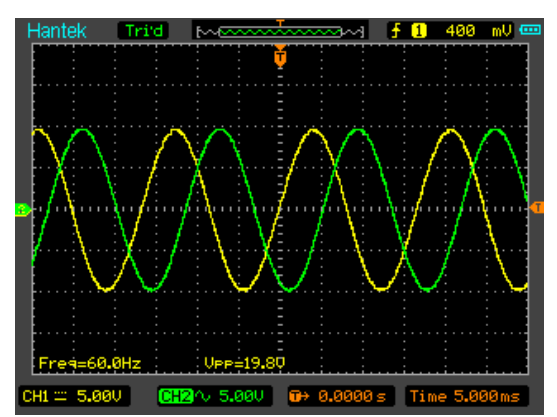

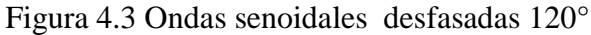

Ondas senoidales desfasadas 120°, Elaborado por: Sangucho & Vergara

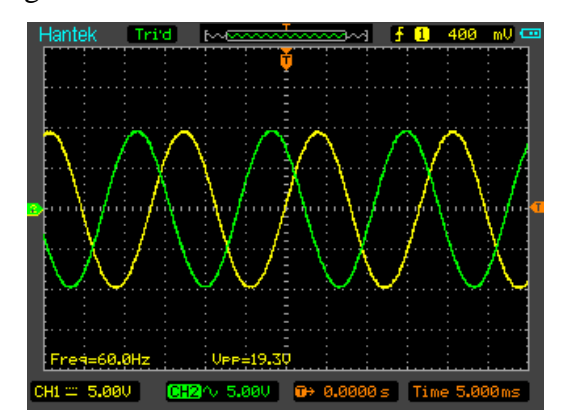

Figura 4.4 Ondas senoidales desfasadas 240°

Ondas senoidales desfasadas 240°, Elaborado por: Sangucho & Vergara

### **4.2.2 Comparación entre señal portadora y modulante**

Para obtener los disparos se debe comparar las tres señales modulantes con la portadora, para así obtener los pulsos de disparo o señal SPWM, la Figura 4.5 observamos cómo están sincronizadas las señales para realizar la comparación, como el osciloscopio al ser solo de dos canales se puede observar solo la señal portadora con una señal modulante.

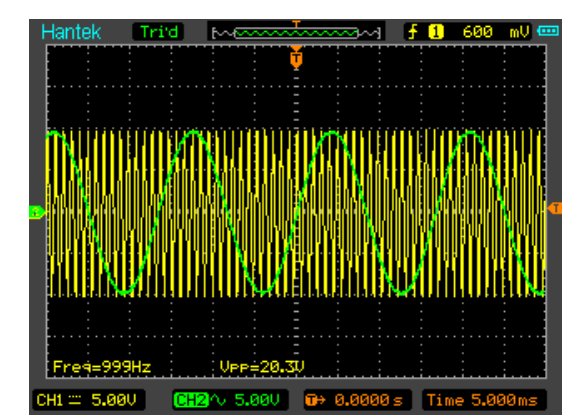

Figura 4.5 Comparación entre señal portadora y modulante

Comparación entre señal portadora y modulante, Elaborado por: Sangucho & Vergara

### **4.2.3 Señal de disparo o SPWM**

Al realizar la comparación se obtienen las señales de disparo o spwm, (U, V, W) las otras tres señales son el complemento o la negación de las tres principales, esto lo podemos observar en las Figura 4.6, 4.7 y 4.8

Figura 4.6 Señal de disparo U y ~U

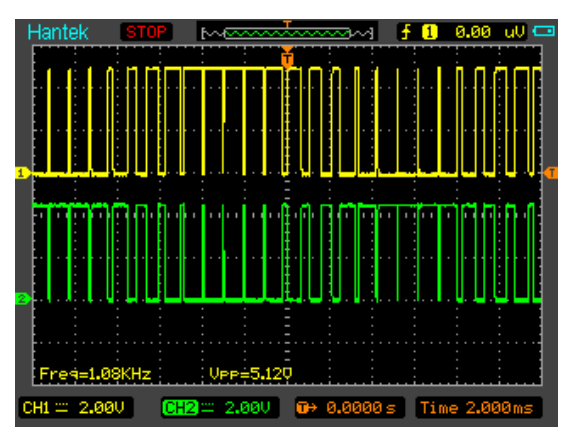

Señal de disparo U y ~U, Elaborado por: Byron Sangucho & Alexander Vergara

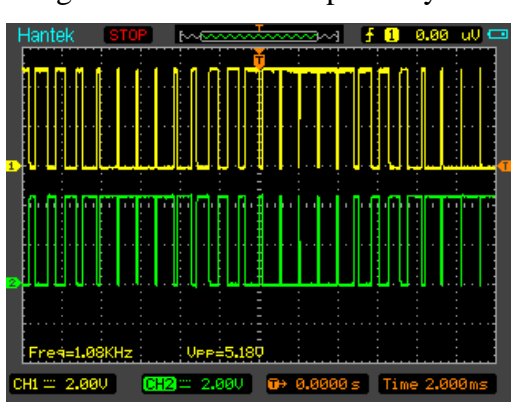

Figura 4.7Señal de disparo V y ~V

Señal de disparo V y ~V, Elaborado por: Sangucho & Vergara

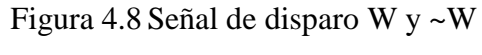

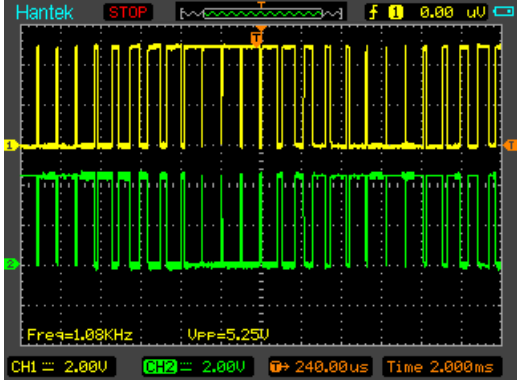

Señal de disparo W y ~W, Elaborado por: Sangucho & Vergara

# **4.3 Interfaz de control y variación de frecuencia 0 – 200 Hz**

Para poder ingresar los valores tanto de frecuencia y de voltaje de salida, en la Figura 4.9 se observa la pantalla principal, presionando la flecha accedemos a la siguiente pantalla

Figura 4.9 Pantalla principal de interfaz de control

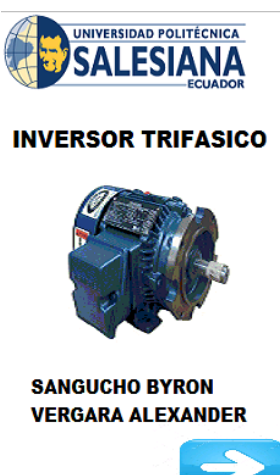

Pantalla principal de interfaz de control Elaborado por: Sangucho & Vergara

Los valores de frecuencia y voltaje, se los puede modificar presionado sobre la palabra respectiva, esto se lo observa en la Figura 4.10.

Figura 4.10 Pantalla para ingreso de valores de frecuencia y voltaje

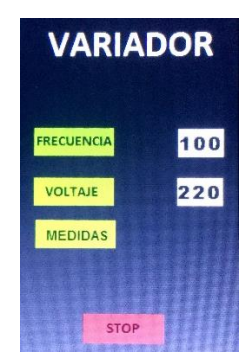

Pantalla para ingreso de valores de frecuencia y voltaje, Elaborado por: Sangucho & Vergara

Presionando en el botón de voltaje o frecuencia se accede a un teclado donde se puede cambiar los valores, en la Figura 4.11 se ha ingresado una frecuencia de 10 Hz y un voltaje de 220, la Figura 4.12 se observa la onda senoidal a la frecuencia ingresada. Al presionar el botón de start comienza a moverse el motor y al presionar stop este

empieza a detenerse. A continuación en las Figuras 4.13, 4.14 se observa las señales modulantes a una frecuencia de 100 y 200 Hz respectivamente.

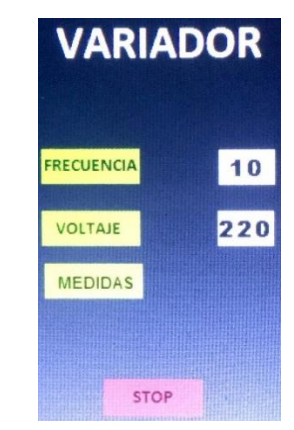

Figura 4.11 Pantalla con valores de 10 Hz y 220 v

Pantalla con valores de 10 Hz y 220 v, Elaborado por: Sangucho & Vergara

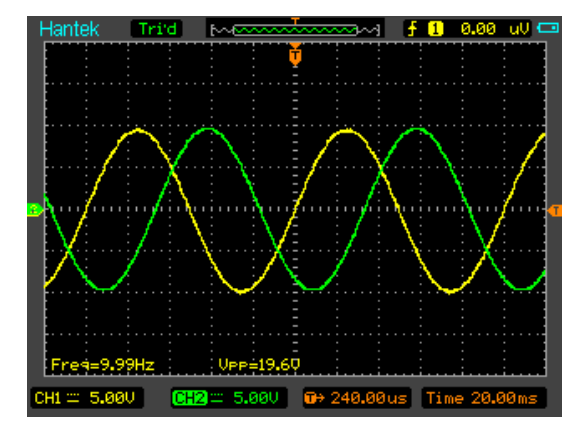

Figura 4.12 Frecuencia 10 HZ de señal modulante

Frecuencia 10 HZ de señal modulante, Elaborado por: Sangucho & Vergara

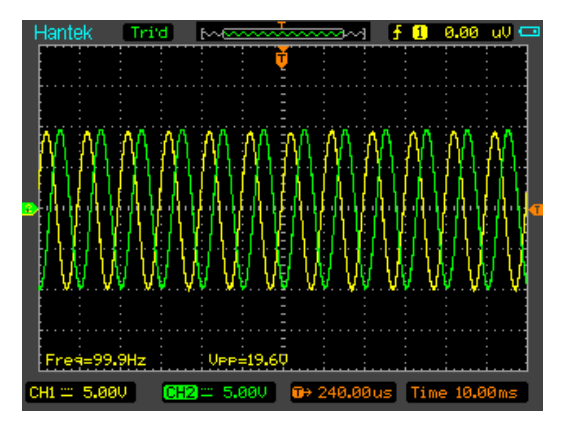

Figura 4.13 Frecuencia 100 HZ de señal modulante

Frecuencia 100 HZ de señal modulante, Elaborado por: Sangucho & Vergara
Figura 4.14 Frecuencia 200 HZ de señal modulante

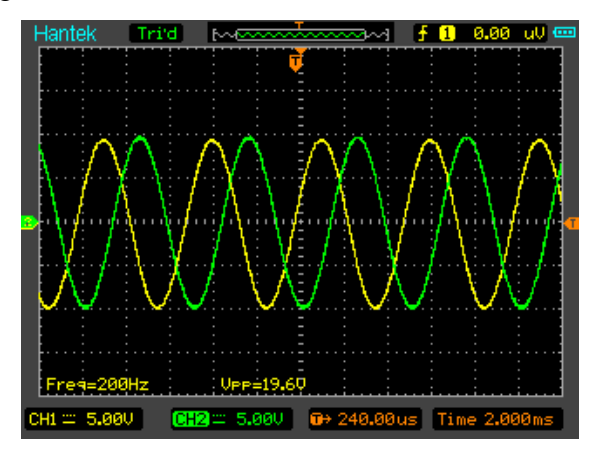

Frecuencia 200 HZ de señal modulante, Elaborado por: Sangucho & Vergara

### **4.3.1 Señales de salida del inversor**

Las señales de salida para visualizar en el osciloscopio, son las formas de onda del voltaje de salida entre fases y la forma de onda de la corriente de cada línea, en la Figura 4.15 podemos observar la señal de salida del voltaje UV con un voltaje pico pico de 398 V, a una frecuencia de 60 Hz, en la Figura 4.16 se observa la forma de onda de la corriente de línea el cual se asemeja a una onda senoidal.

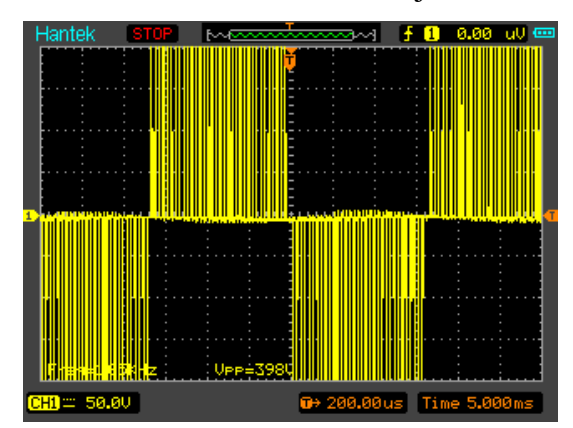

Figura 4.15 Señal de salida del voltaje de fase a 60 Hz

Señal de salida del voltaje de fase a 60 Hz, Elaborado por: Sangucho & Vergara

Figura 4.16 Señal de Corriente de línea

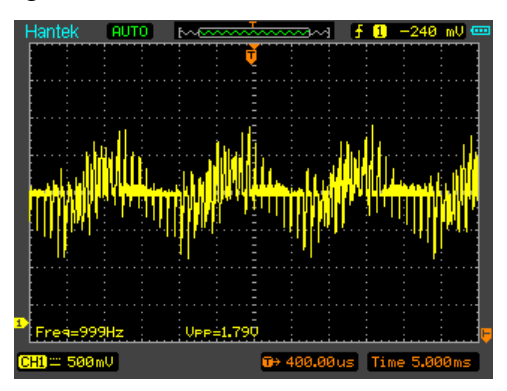

Señal de Corriente de línea, Elaborado por: Sangucho & Vergara

### **CONCLUSIONES**

Los objetivos planteados en este proyecto de titulación han sido cumplidos, logrando obtener un inversor trifásico de voltaje y frecuencia variable totalmente didáctica de salida de un 1 KW, utilizando para su diseño la metodología de Ingeniería Inversa, donde se pudo mejorar y actualizar de tecnología al inversor KENTAC el cual fue nuestro modelo de estudio.

La metodología de Ingeniería Inversa es una gran herramienta de aprendizaje mas no de solución, en la cual se puede obtener toda la información técnica necesaria de un producto sin tener toda la información de ante mano para su estudio, gracias a esto se puede desarrollar habilidades de análisis e inspección para poder mejorar o rediseñar un objeto con el fin de brindar un producto nuevo e innovador hacia el mercado.

En la actualidad y gracias a que la tecnología va avanzado cada día se puede obtener diseños electrónicos más pequeños llegando a que los productos terminados sean más ergonómicos y se adapten mejor al usuario, como es el caso del inversor didáctico realizado, en el cual se lo pudo realizar solo con dos tarjetas electrónicas una de potencia y otra de control, siendo el micro controlador el cerebro de toda la parte de control, con este pequeño elemento se pudo desarrollar toda la lógica de programación para las ondas senoidales, así abaratando costos de diseño de pcb y su complejidad.

El módulo de inversor trifásico es completamente didáctico para lo cual el diseño del mismo debe ser fácil de manipular y amigable con el usuario en este caso el estudiante, por lo cual se ha incorporado una pantalla como interfaz donde el estudiante podrá ingresar los valores de manera sencilla, así mismo en su diseño esta adecuado para que las mediciones con el osciloscopio se las pueda realizar de manera segura sin que exista un riesgo de cortocircuito, para esto dentro del módulo se ha colocado un transformador de aislación 1:1 donde este protegerá y aislara la tierra o puntos de referencia cuando se desee medir la señales de control.

### **RECOMENDACIONES**

Para futuros trabajos con el inversor se recomienda realizar un freno óptimo del motor para poder medir el torque provocado por cada cambio de frecuencia y con esto poder realizar las mediciones de corriente correspondiente por cada línea y comprobar que a mayor torque se consume mayor corriente de línea, para poder realizar esto la tarjeta de potencia consta con un séptimo IGBT para la colocación de un freno, para lo cual se deberá realizar el estudio necesario para dimensionar las condiciones del freno.

El inversor realizado es mediante un control de lazo abierto, para poder mejorar este inversor se puede realizar un control en lazo cerrado, por lo cual se ha dejado unos *jumpers* donde se puede deshabilitar la generación de la señal SPWM mediante la comparación de señales y poder utilizar la otra STM para programar las señales de disparo y así poder utilizar mucho mejor los recursos del micro controlador y optimizar sus líneas de código. A su vez se podrá conectar la STM para realizar una interfaz gráfica mediante un computador y así poder adquirir señales como corriente voltaje, torque, graficarlas y poder realizar un estudio más profundo del comportamiento del motor a diferentes condiciones de trabajo.

### **REFERENCIAS**

- Alecop\_Group. (2014). Regulación Electronica de Motores RMCA 900. *Manual*. Gipuzkoa, Mongragon, España: Copyright © Alecop S.Coop.
- ANDRES, B. (17 de junio de 2010). *PROYECTO EMPRESARIAL*. Obtenido de http://proyecsaladfruit.blogspot.com/
- Bellussi, G. (Dirección). ( 7 may. 2017). *Inversor Trifásico* [Película].
- Ch., G. T. (17 20 Junio de 2008). *INGENIERÍA INVERSA: UNA HERRAMIENTA PARA LA.* Cúcuta -Colombia: Facultad de Ingeniería Mecánica.
- D. L. Lefever, a. K. (August 18-22, 1996). Design for assembly techniques in reverse engineering and redesign. Irvine, California: Proceedings of the ASME Design Engineering technical conferences and design theory methodology.

ELECTRICS, F. (1990). IGBT-IPM R series. *6MBP30RH060*. Japon.

- Estevéz, R. (30 de Marzo de 2011). *La apuesta 20/20/20 para 2020.* Recuperado el 24 de Abril de 2017, de https://www.ecointeligencia.com/2011/03/la-apuesta-202020-para-2020/
- EXAR, C. (03 de June de 1997). XR2206 Monolithic Function Generator. Kato Road, Fremont, EEUU.
- EXPERIENCIAS. (13 de Marzo de 2016). *Laboratorio de electrónica industrial*. Obtenido de http://www2.elo.utfsm.cl/~elo382/?cat=2
- inc., R. (2017). *ROBOTSHOP*. Obtenido de http://www.robotshop.com/en/28 nextion-hmi-lcd-touch-display.html
- ING. DANIEL CASIQUE, I. C. (6 de febrero de 2008). *electronicaintegradaunexpo.* Obtenido de http://electronicaintegradaunexpo.blogspot.com/2008/02/gal-yvhdl.html
- López Mesa Diana Jimena, C. M. (2007). MODULACIÓN PWM APLICADA A INVERSORES TRIFÁSICOS DENTRO DEL ESQUEMA DE ACCIONAMIENTOS ELÉCTRICOS AC. . Popayan, Cauca, Colombia: Universidad del Cauca. Facultad de Ingeniería Electrónica y Telecomunicaciones (FIET).
- MFG\_K&H. (2009). PE-5000. *Sistema Electrónica de Potencia*. Sanchong Dist, New Taipei City 241, Taiwan: K&H MFG. CO., LTD.
- N. Mohan, W. R. (1995). *POWER ELECTRONICS.* John Willey Sons Ing.
- P., S. R. (13 de marzo de 2014). *gye.ecomundo.edu.ec/*. Obtenido de http://gye.ecomundo.edu.ec/doc\_aula\_virtual\_ecotec/tareas/2014B/ADM280/ alum/2012540026\_7044\_2014B\_ADM280\_DEBER\_PROYECTO.pdf
- Rodriguez, M. (24 de octubre de 2014). *calameo.com*. Obtenido de http://es.calameo.com/read/004011242ab3e3e404665
- Romero, M. (2002). *Porcelanafriapasoapaso*. Obtenido de http://porcelanafriapasoapaso.com/basico-1-cb/
- SALAZAR, D. E. (2010). *http://dspace.ucuenca.edu.ec*. Obtenido de http://dspace.ucuenca.edu.ec/bitstream/123456789/2900/1/td4369.pdf
- Sangucho, B., & Vergara , A. (16 de Abril de 2017). *"DISEÑO E IMPLEMENTACIÓN DE UN PROTOTIPO UTILIZANDO LA METODOLOGÍA DE INGENIERÍA INVERSA PARA LA CONSTRUCCIÓN DEL MÓDULO DIDÁCTICO INVERSOR TRIFÁSICO DE 1 KW".* Quito, Pichincha, Ecuador: Universidad Politecnica Salesiana.

SEMICONDUCTOR, L. (MAYO de 1992). GAL16V8B. OREGON, EEUU.

- Showa\_Dengyosha. (1993). IGBT Module Inverter Kentac 3304. *Manual*. Chiba, Japón: Showa Dengyosha Co. ltd.
- STMicroelectronics. (Noviembre de 2004 ). *Farnell.* Obtenido de http://www.farnell.com/datasheets/1933195.pdf?\_ga=2.68462867.340341295 .1512094909-1261600829.1511836175
- STMicroelectronics. (Diciembre de 2014). STM32F334x4 Datasheet . © 2014 STMicroelectronics – All rights reserved.
- STMICROELECTRONICS. (Abril de 2017). *WWW.ST.COM.* Obtenido de http://www.st.com/content/ccc/resource/technical/document/datasheet/ba/af/1 f/e7/1d/33/44/a6/CD00186965.pdf/files/CD00186965.pdf/jcr:content/translati ons/en.CD00186965.pdf
- Torres, V. K. (Marzo de 2000). Inversor Trifasico con IGBT´S Aplicando tecnica de PWM. Quito, Pichincha, Ecuador.
- TOSHIBA. (01 de Octubre de 2007). TOSHIBA Photocoupler GaAℓAs IRed & Photo IC . *TLP558* . Tokio , Japon: Toshiba Corporation.
- Valenzuela Neda, L. (2013). *repositorio.uchile.c*. Obtenido de http://repositorio.uchile.cl/handle/2250/115467
- Wood., K. N. (2009). Product evolution: A reverse engineering and redesign methodology. (págs. Vol. 10 pp.226-43). Research in Engineering Design.

### **ANEXOS**

**Anexo 1.** Guía de prácticas rara laboratorio del inversor trifásico.

## **CONTROLADOR SPWM TRIFASICO PRACTICA 1**

### **OBJETIVOS**

- 1. Entender el principio de funcionamiento de un controlador spwm trifásico.
- 2. Observar las señales modulantes y portadora generadas.
- 3. Verificar el método de comparación para la generación de las señales spwm.
- 4. Observar los desfases entre las señales modulantes.

# **DISCUSIÓN**

### **Modulación SPWM**

El funcionamiento de la técnica SPWM se realiza mediante la comparación entre las amplitudes de una señal de alta frecuencia denominada portadora y una señal de baja frecuencia denominada moduladora. La señal portadora es periódica y la forma más común de esta señal es la triangular esta señal debe ser fija a 1Khz. La señal moduladora contiene la información de amplitud, frecuencia y fase deseadas, también conocida como señal de referencia, las señales de fase están

desfasadas 120°

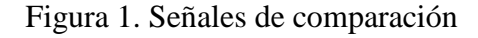

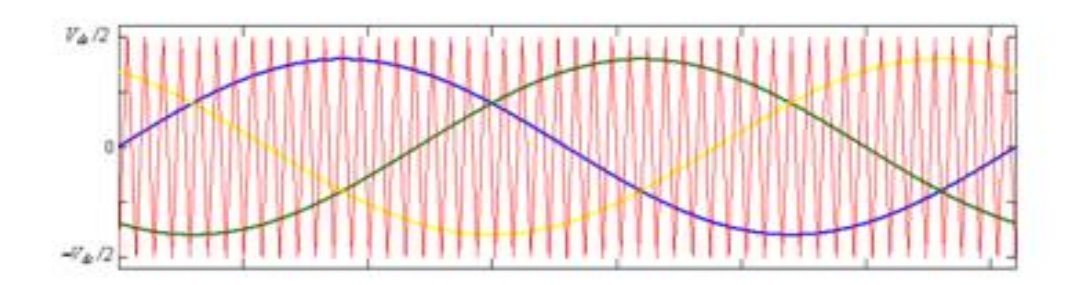

## **EQUIPO NECESARIO**

1. Modulo Inversor Trifásico de 1KW

- 2. Osciloscopio
- 3. Cables de conexión

### **PROCEDIMIENTO**

- 1. Conecte el módulo a la red eléctrica de 220Vac, encienda el módulo mediante el switch y levante el breaker bipolar.
- 2. A continuación en la pantalla ingrese los valores de frecuencia y voltaje 60Hz y 220V respectivamente como se muestra en la figura 1, para que empiece la generación de las ondas.

Figura 2. Ingreso de valores de voltaje y frecuencia.

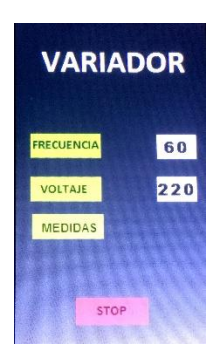

3. Conectar el osciloscopio en la toma que se encuentra en el módulo inversor, y a continuación proceder a medir la señal portadora o triangular la señal resultante mediante el test point TP5 y GND, observar en la Figura 2, anote los valores de voltaje y frecuencia.

Figura 3. Señal portadora a 1KHz, Vpp 20

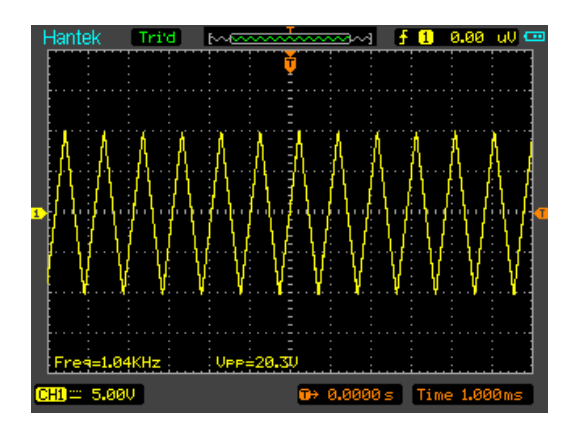

4. Proceder a observar las señales senoidales desfasadas 120°, para esto colocar las puntas dos puntas del osciloscopio en los tests Points TP2-3 y GND, en la figura 3 se observa la onda e el canal 1 desde el origen y la onda del canal 2 desfasado 120° a 60 Hz y Vpp 20

Figura 4. Señales modulantes desfasadas

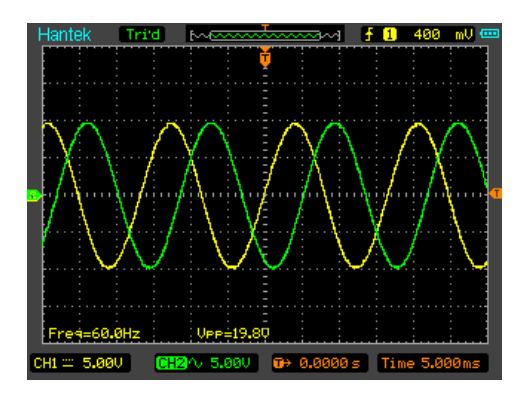

5. Desconectar el canal dos y conectarlo en TP4, en la figura 5 se observara que se encuentra desfasado 240° a una frecuencia de 60 Hz y Vpp 20 respecto a la señal

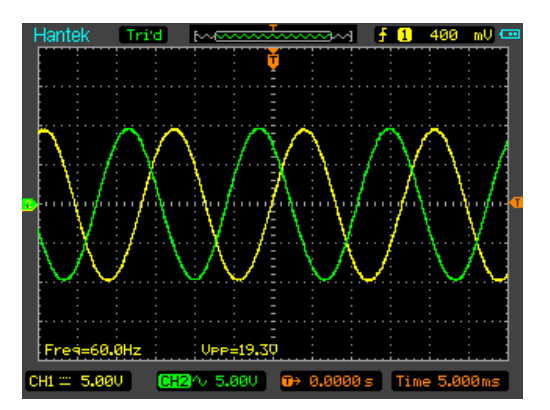

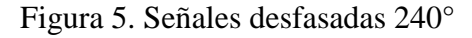

6. Desconecte TP4 y conéctelo en TP5, en la figura 4 observara las señales portadora y modulante, las cuales entraran a un comparador para generar las señales SWPM.

Figura 6. Señal portadora y modulante.

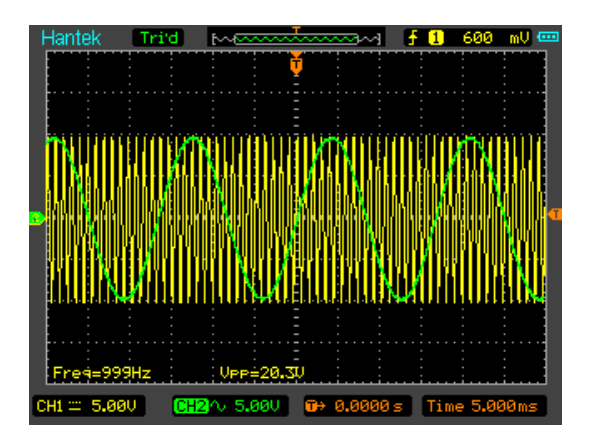

7. Desconecte la carga resistiva y conecte el motor en conexión Y mantenga la amplitud y varié solamente la frecuencia, llene la tabla de datos, ver Tabla 5.

### **ANALISIS Y RESULTADOS**

Anotar los valores de voltaje y frecuencia

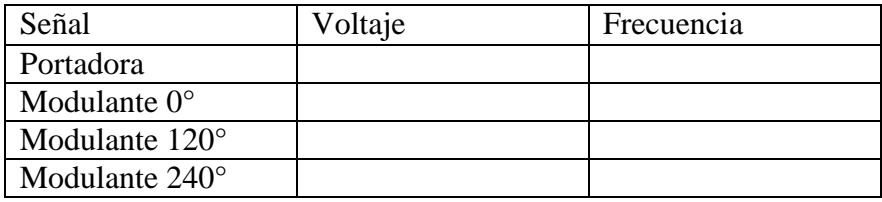

Tabla 1. Datos de voltaje y frecuencia

¿Para generar una señal SPWM trifásica, cuales son las señales necesarias para su generación?

……………………………………………… ¿Explique la principal diferencia entre la señal portadora y modulante?

…………………………………………………………………………………………

……………………………………………………..

¿La señal modulante puede ser modificada en amplitud, explique?

………………………………………………………………………………………… …………………………………………………….

### **CONTROLADOR SPWM TRIFASICO PRACTICA 2**

### **OBJETIVOS**

- 1. Entender la generación de las señales de compuerta de un inversor trifásico.
- 2. Entender el funcionamiento teórico de un inversor trifásico.
- 3. Observar las señales SPWM.

# **DISCUSIÓN**

En general, la PWM sinusoidal o SPWM es una técnica simple que garantiza buenos resultados en todas las condiciones de trabajo, Este buen desempeño se debe a su frecuencia de conmutación constante, que genera un espectro definido, con componentes en alta frecuencia y con reducción de armónicos de bajo orden. En la Figura 1 se muestra el proceso de modulación SPWM junto con los voltajes línea a líneas resultantes.

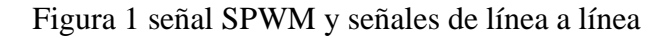

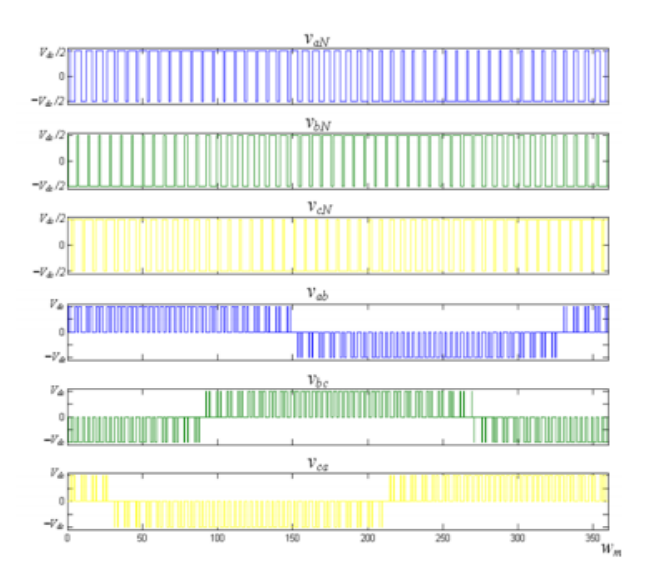

## **INVERSOR TRIFÁSICO**

El inversor trifásico está constituido mediante un arreglo de 6 IGBTS en tipo puente, cual se forma mediante 3 inversores monofásicos, cuyas señales de disparo están desfasadas 120° entre sí, como se observa en la figura 2

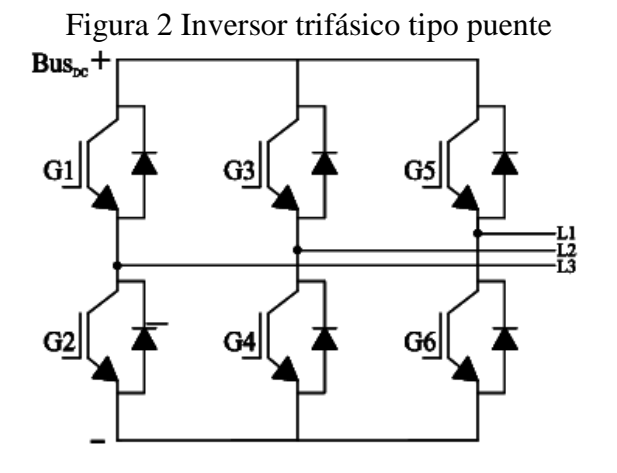

### **EQUIPO NECESARIO**

- 4. Modulo Inversor Trifásico de 1KW
- 5. Osciloscopio
- 6. Cables de conexión

# **PROCEDIMIENTO**

- 1. Conecte el módulo a la red eléctrica de 220Vac, encienda el módulo mediante el switch y levante el breaker bipolar.
- 2. A continuación en la pantalla ingrese los valores de frecuencia y voltaje 60Hz y 220V respectivamente como se muestra en la figura 3, para que empiece la generación de las ondas.

Figura 3. Ingreso de valores de voltaje y frecuencia.

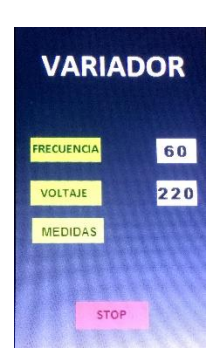

3. Conectar el osciloscopio en la toma que se encuentra en el módulo inversor, y a continuación proceder a medir la señal (u, ~u) mediante el test point TP6 en el canal 1 y TP9 en el canal 2, GND, observar en la Figura 4.

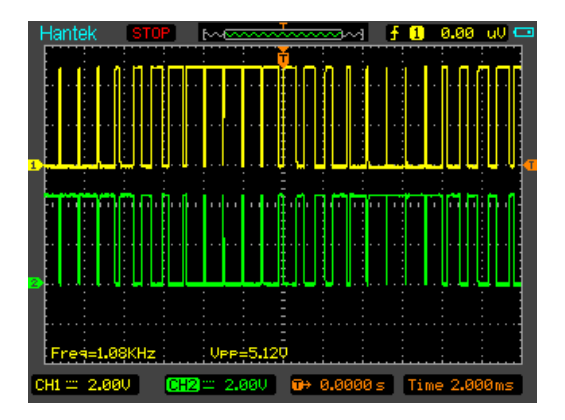

4. Figura 4. Señal de disparo U y ~U.

5. A continuación proceder a medir la señal (v, ~v) mediante el test point TP7 en el canal 1 y TP10 en el canal 2, GND, observar en la Figura 5.

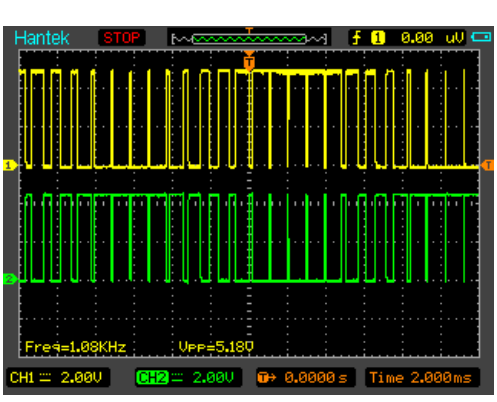

Figura 5. Señal de disparo V y ~V.

6. A continuación proceder a medir la señal (w, ~w) mediante el test point TP8 en el canal 1 y TP11 en el canal 2, GND, observar en la Figura 6.

Figura 6. Señal de disparo W y ~W

| Hantek                          |                                                                                                    |              |
|---------------------------------|----------------------------------------------------------------------------------------------------|--------------|
|                                 |                                                                                                    |              |
|                                 | <u> Tij Hilliger Hilliger († 1958)</u>                                                                                                    |              |
|                                 |                                                                                                    |              |
|                                 | a da a segunda de la propio de la propio de la propio de la propio de la propio de la propio de la propio del<br>En 1990, especial de la propio de la propio de la propio de la propio de la propio de la propio de la propio d |              |
|                                 |                                                                                                    |              |
| Freg=1.08KHz                    | Vee=5.25U                                                                                                    |              |
| $CH1 = 2.00$<br>CH <sub>2</sub> | $\overline{u}$ 240.00 us<br>2.00U                                                                                                    | Time 2.000ms |

7. Conecte el canal 1 en TP6 y canal 2 en TP 7, observe en la figura 7 el desfase de 120° entre las señales de disparo.

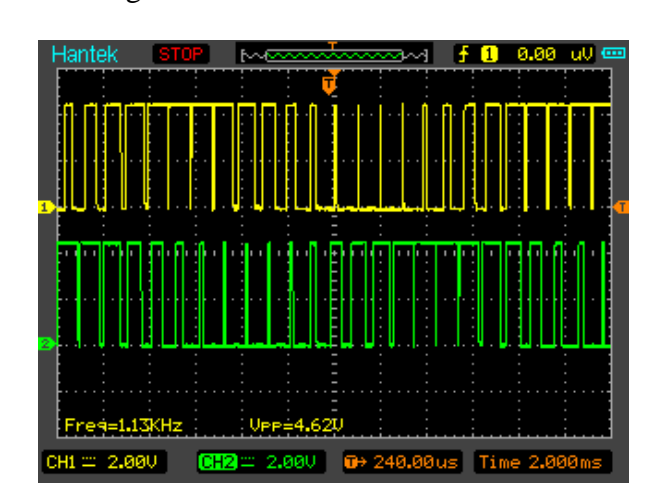

Figura 7 desfase de 120° entre señal SPWM

8. Repetir los pasos del 3 al 6 con una frecuencia modulante de 10Hz, 30 Hz y 100 Hz, anote los resultados en la tabla 2

## **ANALISIS Y RESULTADOS**

Anotar los valores de voltaje y frecuencia de la señal modulante y la frecuencia de la señal spwm

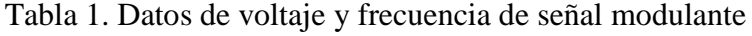

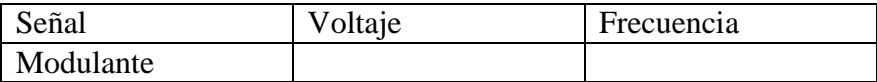

### Tabla 2. Frecuencia modulante y spwm

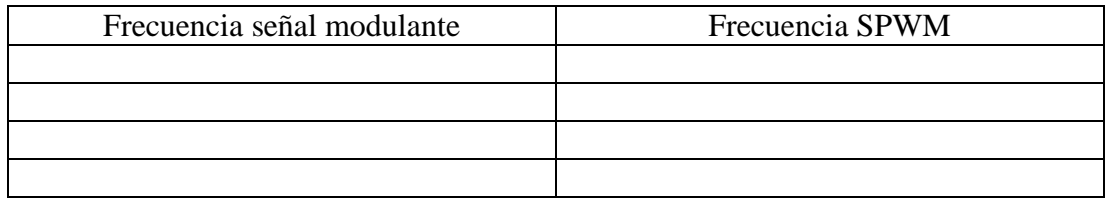

¿Por cuantas señales está constituida una señal SPWM y cuál es su aplicación en el puente inversor?

………………………………………………………………………………………… ……………………………………………… ¿Por qué razón se puede variar la frecuencia de la señal SPWM? ………………………………………………………………………………………… ……………………………………………………..

¿Qué señal se debe modificar en frecuencia para poder variar la frecuencia de salida del inversor?

………………………………………………………………………………………… …………………………………………………….

## **CONTROLADOR SPWM TRIFASICO PRACTICA 3**

### **OBJETIVOS**

- 1. Verificar las señales de salida del inversor.
- 2. Observar la forma de onda de la corriente de línea.
- 3. Observar la forma de onda del voltaje fase a fase de salida del inversor.

### **EQUIPO NECESARIO**

- 1. Modulo Inversor Trifásico de 1KW
- 2. Osciloscopio
- 3. Cables de conexión

### **PROCEDIMIENTO**

- 1. Conecte el módulo a la red eléctrica de 220Vac, encienda el módulo mediante el switch y levante el breaker bipolar.
- 2. A continuación en la pantalla ingrese los valores de frecuencia y voltaje 60Hz y 220V respectivamente como se muestra en la figura 1, para que empiece la generación de las ondas.

Figura 1. Ingreso de valores de voltaje y frecuencia.

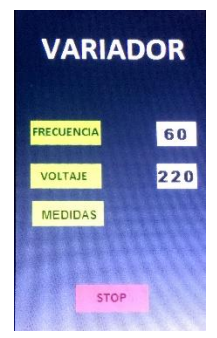

- 3. Conecte el motor y presione start en la pantalla para que empiece a girar el motor
- 4. Conectar el osciloscopio en la toma que se encuentra en el módulo inversor, y a continuación proceder a medir la señal de voltaje fase a fase conectando la punta del osciloscopio entre U y V de la salida del inversor, observe la forma de onda en la figura 2.

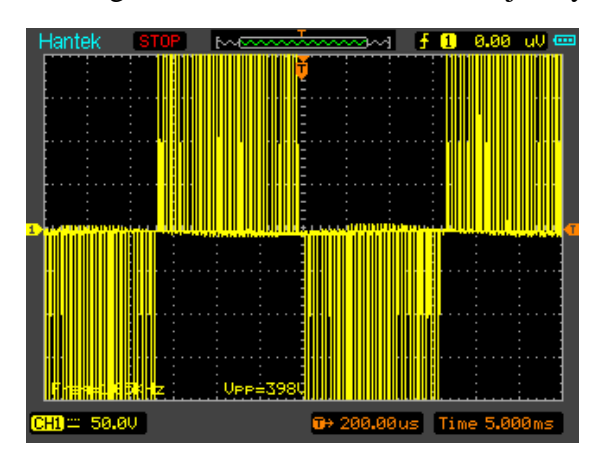

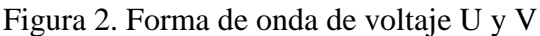

5. A continuación desconectar la punta de prueba y proceder a medir la forma de onda de corriente de línea, conectando la punta del osciloscopio en TP14 y GND, la forma de onda se encuentra en la figura 3

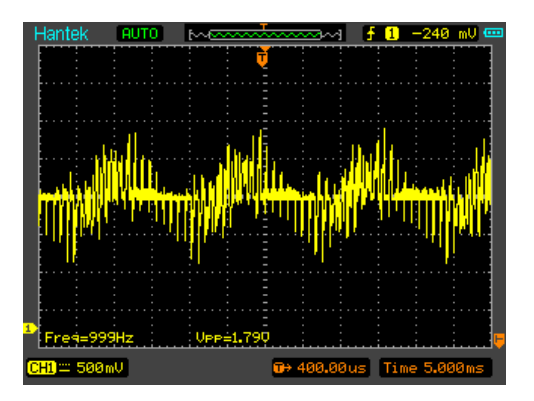

Figura 2 Forma de onda de corriente de línea.

6. Repetir los pasos del 3 al 5 con una frecuencia modulante de 10Hz, 30 Hz y 100 Hz, anote los resultados en la tabla 2

# **ANALISIS Y RESULTADOS**

Anotar los valores de voltaje y frecuencia de la señal modulante y la frecuencia de la señal spwm

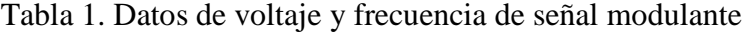

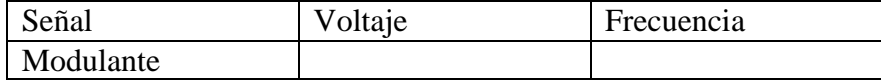

Tabla 2. Frecuencias de señales de salida del inversor

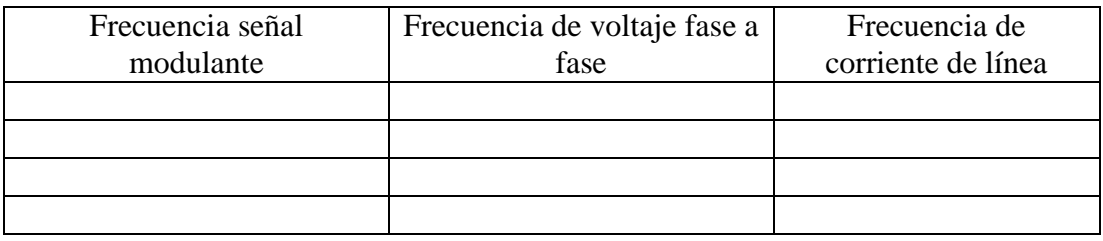

### **ANEXO 2: MANUAL TECNICO INVERSOR**

### **INTRODUCCIÓN**

Este documento tiene como objetivo brindar una guía técnica al usuario para el correcto uso del Módulo Didáctico de un Inversor Trifásico.

Por lo tanto, es importante que el usuario lea absolutamente todas las indicaciones y precauciones se deben tomar en cuenta antes de usar este Modulo Didáctico.

Este módulo permite controlar un motor trifásico de 1 HP con la técnica de SPWM, gracias a su interface gráfica se puede elegir el valor de voltaje y frecuencia a la que funcionara el motor. El módulo dispone de puntos de prueba con los cuales se puede medir y visualizar con un osciloscopio diversos parámetros como: Voltaje, corriente, bus DC, temperatura del puente trifásico y los disparos SPWM.

### **Aspectos legales**

### **1.1 Limitaciones de responsabilidades**

Los Creadores y Diseñadores del Medidor Trifásico de Energía Eléctrica no asume ninguna responsabilidad por daños debidos a:

Utilización no adecuada o inapropiada

- Montaje y/o puesta en marcha arbitraria y errónea realizados por el usuario o por parte de terceros
- Trabajos de modificación interiores realizados por el usuario o por terceros
- Desgaste natural
- Tratamiento, mantenimiento o conservación negligentes o erróneos
- Transgresiones contra el manual de servicio
- Daños a la propiedad de terceros que se pueda causar con la mala instalación o negligencia durante la misma
- Lesiones a operarios por negligencia durante la operación o instalación,
- Inadecuados medios de operación.

### **1.2 PROTECCIÓN DE PROPIEDAD INTELECTUAL**

Este manual contiene recomendaciones, instrucciones e ilustraciones de tipo técnico que no se pueden reproducir en su totalidad, ni parcialmente, ni ser propagado, ni utilizar ilegalmente con fines de lucro, sin la previa autorización de sus autores. La realización de copias totales y parciales de este manual están permitidas está permitida únicamente con fines didácticos.

### **Grupos destinatarios**

### **2.1 Uso didáctico**

El módulo didáctico está destinado para estudiantes, docentes y auxiliares de laboratorio con conocimientos de electrónica de potencia, control de máquinas eléctricas e inversores trifásicos.

Las aplicaciones para este grupo destinatario son:

- Desarrollo de laboratorios en los que se necesite medición de parámetros de eléctricos y visualización de formas de onda que genera un inversor trifásico,
- Desarrollo de proyectos de titulación en lo que se necesite el análisis de inversores y motores trifásicos de jaula de ardilla,
- Proyectos e investigaciones cuyo fin sea el estudio de inversores y técnicas de control escalar y vectorial de motores trifásicos,
- Proyectos en los que se requiera el análisis del comportamiento de motores trifásicos antes variaciones de voltaje y frecuencia,
- Cátedras en las que se requiera la visualización de formas de onda de voltaje y corriente de motores trifásicos.

## **2.2 Uso profesional**

Este inversor está destinado principalmente para usos didácticos, sin embargo, puede ser utilizado en aplicaciones industriales, siempre y cuando el motor no supere la potencia que soporta el inversor.

Las aplicaciones para este grupo destinatario son:

- Aplicaciones en las que se requiera trabajar con velocidades bajo o sobre la nominal de un motor,

- Aplicaciones de motores de bajas revoluciones,
- Aplicaciones en las que se deba medir constantemente la corriente consumida por un motor trifásico,
- Aplicaciones con motores trifásicos de menos de 1HP.

# **NOTAS FUNDAMENTALES DE SEGURIDAD**

# **3.1 SÍMBOLOS DE PELIGRO**

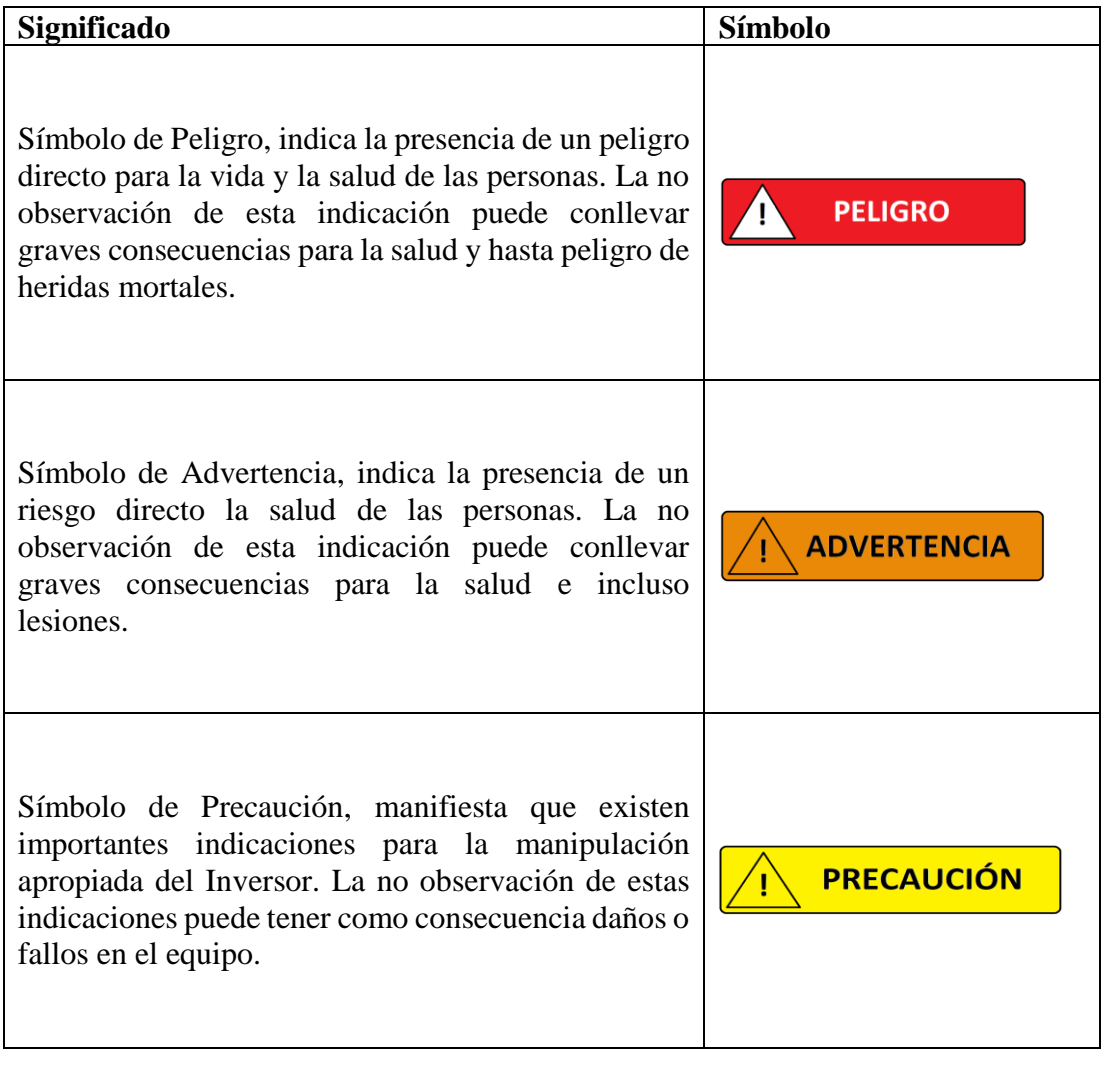

# **3.2 SEÑALES DE PELIGRO Y ELEMENTOS DE PROTECCIÓN**

# **3.2.1 SEÑALES DE PELIGRO**

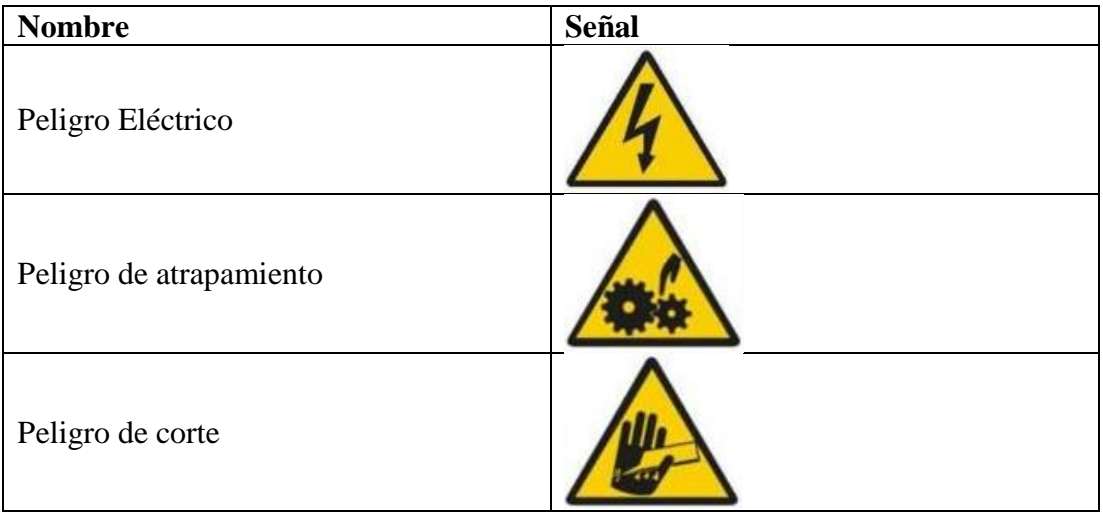

# **3.2.2 SEÑALES DE ELEMENTOS DE PROTECCIÓN**

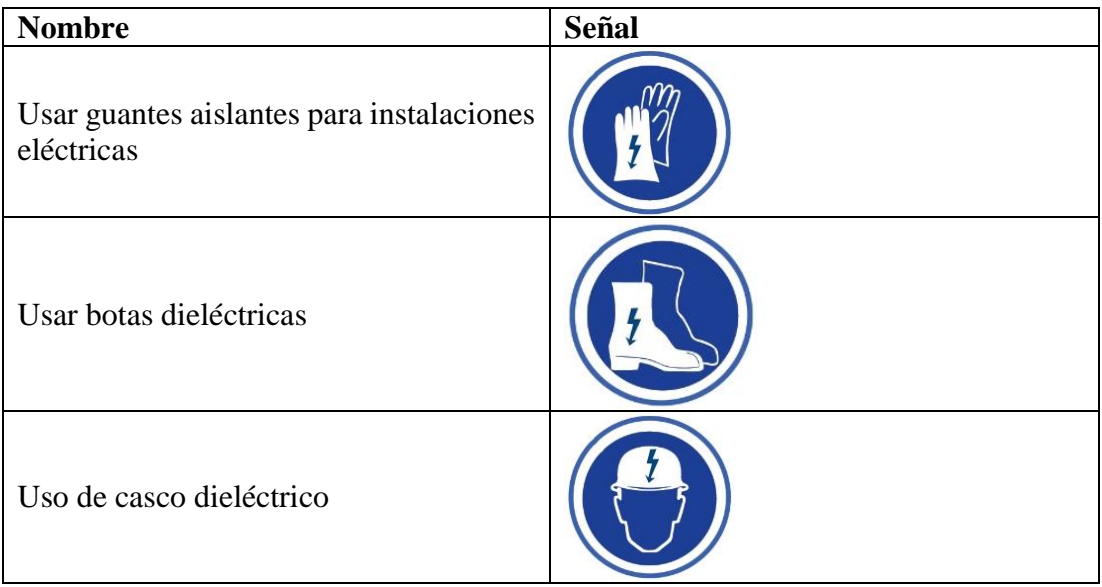

# **3.3 INFORMACIÓN DE SEGURIDAD**

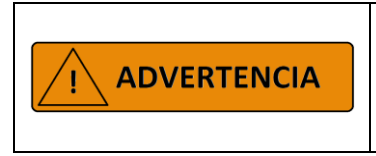

La correcta ejecución de los procedimientos y métodos de medición, especificados en este manual son necesarios para garantizar la seguridad del operario y la vida útil del módulo didáctico.

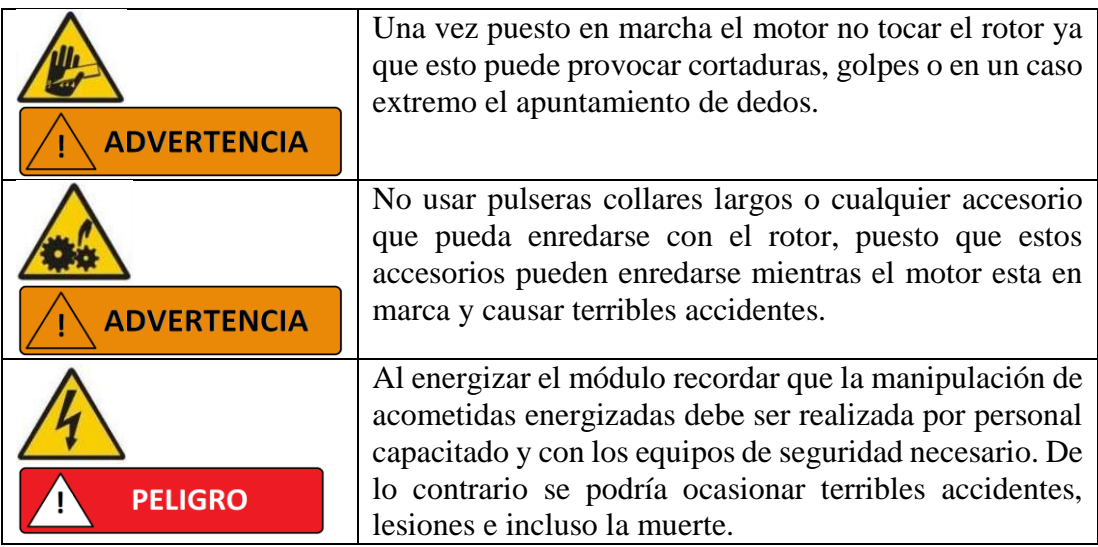

## **ACCESORIOS DEL Módulo Didáctico**

El Módulo Didáctico de inversor trifásico viene con accesorios que permiten la medición de parámetro como velocidad y voltaje. Al igual existen accesorio y equipos que complementan la didáctica del módulo.

# **4.1 ENCODER**

El Inversor cuenta con un encoder óptico de 600 pulsos por revolución, el cual al conectarse con la placa de control permite medir la velocidad a la que el motor está girando. Este encoder debe ser acoplado mecánicamente al motor que se va a controlar, el encoder ya viene acopado en el motor que viene con el inversor en caso de cambiar de motor debe realizarse un nuevo acople mecánico.

Figura 1 Encoder óptico de 600 pulsos por revolución}

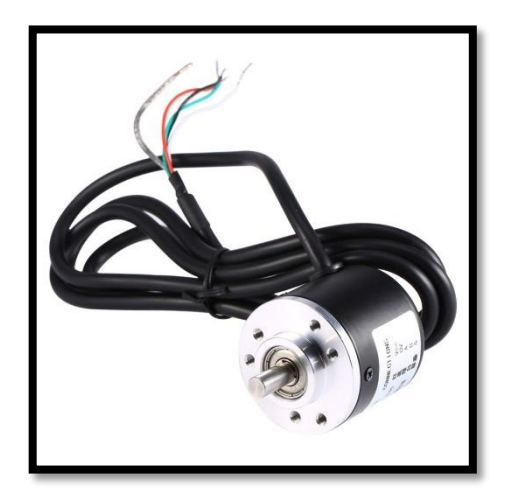

## **4.1.1 Instalación del Encoder**

-

El encoder debe ser conectado a la placa de control del módulo didáctico. *Para instalar el encoder se debe seguir los siguientes pasos:*

- Asegurarse que el módulo este desconectado de la red eléctrica.
- Retirar el panel principal del case del módulo

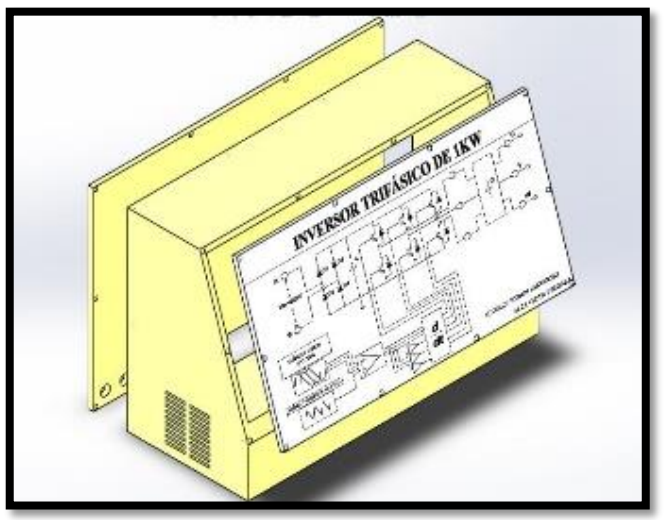

Figura 2 Case del módulo inversor

# **4.2 Transformador reductor trifásico**

Para la medición del voltaje de forma segura se aumentó un arreglo Y-Y0 de transformadores, para así medir el voltaje a la salida del inversor de manera aislada y a niveles de voltaje seguros para el usuario.

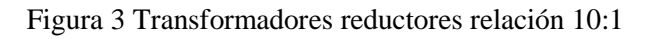

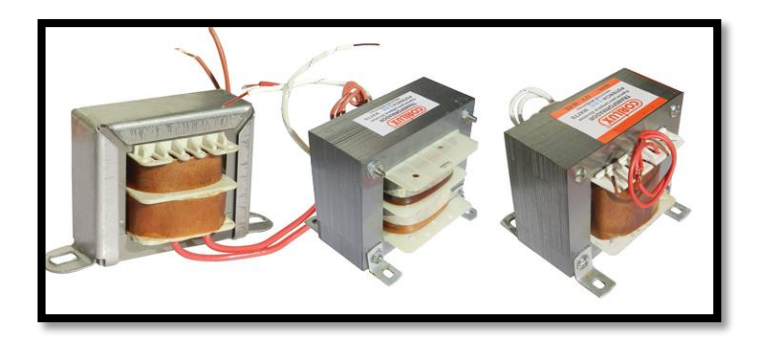

## **4.3 Voltímetro**

El módulo Inversor incluye un voltímetro con el cuan el usuario podrá medir el voltaje de línea en los bornes del motor trifásico.

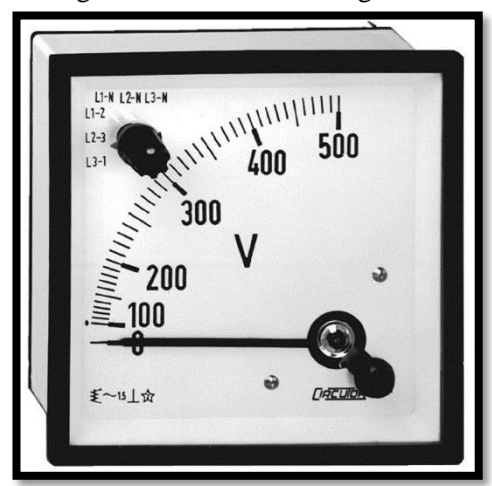

Figura 4 Voltímetro analógico AC

## **4.4 Cables de conexión con terminales banana**

El Módulo didáctico dispone de "Tests points" en los cuales se pueden medir variables como corriente, voltaje, temperatura y voltaje en el bus DC. Para el uso de estos "Test points" el módulo incluye un juego de cables para conectar estos terminales a equipos de medición.

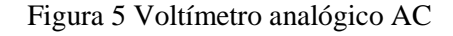

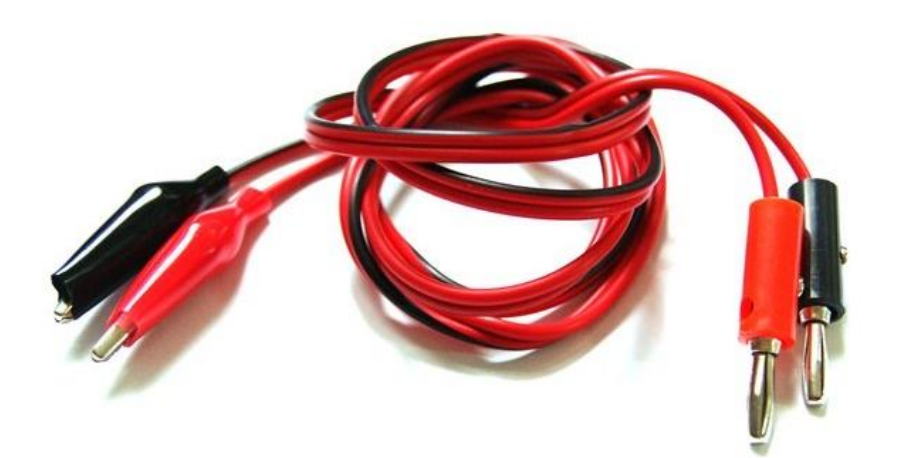

### **4.5 Osciloscopio**

Para una mejor comprensión del funcionamiento de un inverso trifásico, es necesario la visualización de las formas de onda de voltaje, corriente y disparos. Es así como el uso de un osciloscopio es necesario para la visualización de estas ondas.

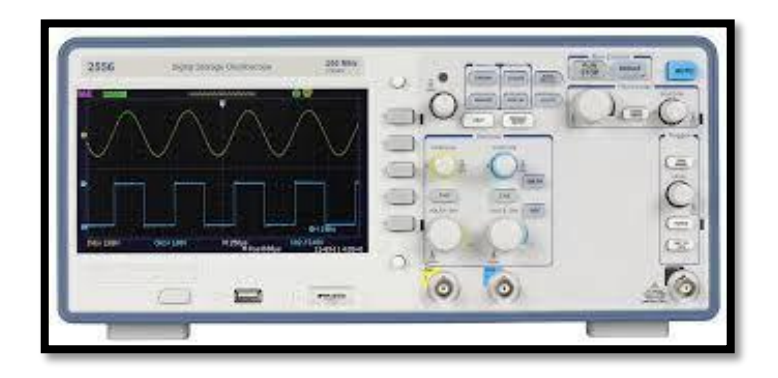

Figura 6 Osciloscopio

*Nota: El osciloscopio no viene incluido con el módulo, este equipo debe ser adquirido por separado.*

### **4.6 Punta de prueba para osciloscopio**

El módulo inversor dispone de "Test Points" con salida BNC, estas salidas pueden ser conectadas directamente a un osciloscopio. Por esta razón el módulo incluye cables adecuados para las conexiones y visualización de formas de onda.

Figura 7 Puntas de prueba para osciloscopio

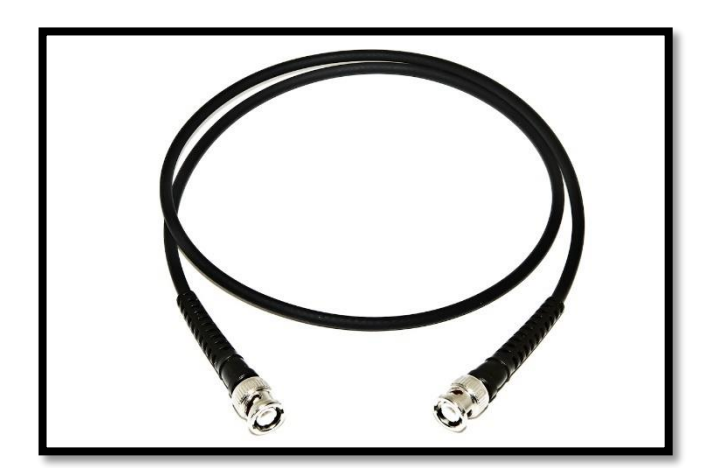

## **PARTES DEL INVERSOR DIDACTICO**

A continuación, se detallará las partes principales del Módulo Inversor.

### **5.1 Placa de control**

La placa de control del inversor Trifásico es el cerebro del módulo en esta placa se encuentran dos microcontroladores, los cuales se encargan de generar las ondas necesarias para la modulación SPWM, también calculan variables como la temperatura del puente trifásico, el voltaje del bus dc, la velocidad y la corriente de cada fase.

La placa de control dispone de los puntos de prueba para la medición de vario parámetros eléctricos y físicos. También dispone de un conector de 34 pines el cual será usado para conectarlo hacia el puente trifásico.

A continuación, se detallará las partes que conforman la placa de control:

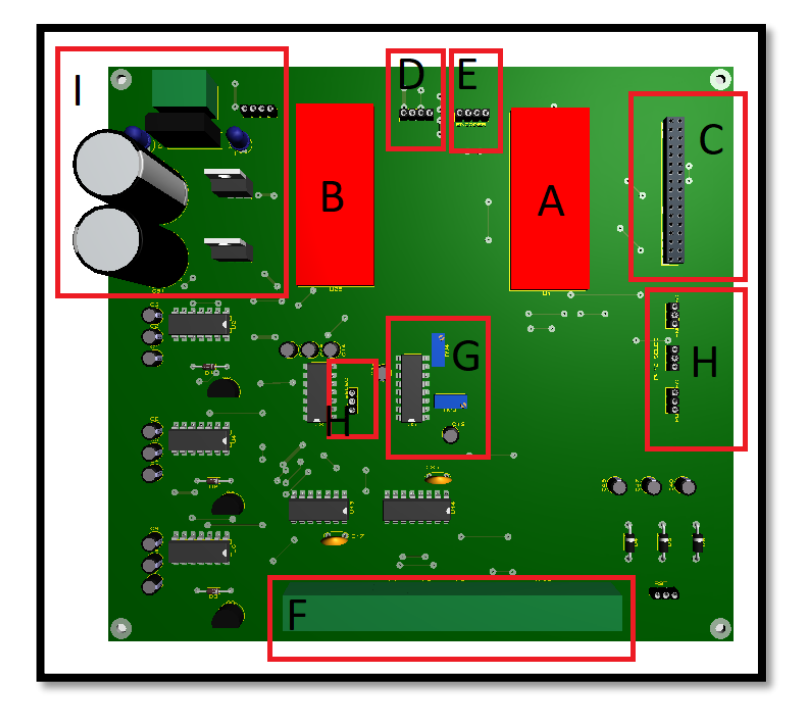

Figura 8 Placa de control

A. Microcontrolador principal.

B. Microcontrolador secundario.

C. Conector de 34 pines. Este conecta a la placa de control con el puente trifásico mediante un bus de datos.

D. Conector de la pantalla TFT.

E. Conector del encoder.

F. "Test Points". De Izquierda a derecha son: Tierra, Onda triangular de 1kHz, onda sinusoidal de la fase A, onda sinusoidal de la fase B, onda sinusoidal de la fase C, Disparos Fase A alto, Disparos Fase A Bajo, Disparos Fase B Alto, Disparos Fase B Bajo, Disparos Fase C Alto, Disparos Fase C Bajo, Corriente Fase A, Corriente Fase B, Corriente Fase C, Voltaje bus DC, Voltaje Fase A, Voltaje Fase B, Voltaje Fase C y temperatura del puente trifásico.

G. Generador de onda triangular. Este generador dispone de dos potenciómetros para calibrar la amplitud y frecuencia.

H. Jumpers de selección. El módulo está diseñado para aceptar actualizaciones tanto en hardware como el software, estos jumpers seleccionan si los disparos se desean hacer de forma analógica, es decir comparando dos señales para cada fase, o de forma digital dentro del microcontrolador, al cambiar estos jumpers elegimos la opción entre analógica o digital.

I. Fuentes de alimentación.

**PRECAUCIÓN** 

*No manipular la placa de control mientras este energizada con el puente trifásico, debido a que esto podría causar cortocircuitos y damos a la salud. Al manipular la placa de control usar pulseras antiestáticas o guantes antiestáticos, con el fin de evitar daños en componentes delicados por descargas estáticas.*

## **5.2 Placa de potencia (Puente Trifásico)**

La placa de potencia contiene el puente trifásico compuesto por 6 IGBTs de la marca ST, tiene drivers que incluyen tiempos muertos de disparos protección de cortocircuito y de sobrecarga, también incluye todas las fuentes requeridas por los componentes dentro de la placa, "Tests Points", protecciones térmicas y de cortocircuito.

La placa de potencia se conecta para con la placa de control mediante un bus dc el cual transmite las señales de control hacia la placa de potencia y las señales de medición desde la placa de potencia, está también se encarga de energizar al motor DC, esta placa se alimenta con una fuente alterna de máximo 220 voltios AC.

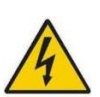

Para más información consultar la página del fabricante: <http://www.st.com/en/evaluation-tools/steval-ihm023v3.html>

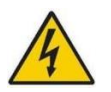

# **ADVERTENCIA**

*No manipular la placa de potencia mientras este energizada, debido a que tiene un bus dc de alto voltaje, la mala manipulación de esta placa podría causar descargas eléctricas y daños al equipo.*

A continuación, se detallará las partes que conforman la placa de potencia:

A. Conector de 34 pines. Este conecta a la placa de control con el puente trifásico mediante un bus de datos.

- B. IGBTs que conforman el puente trifásico y el freno.
- C. Rectificador.
- D. Conexión hacia la toma AC.
- E. Conector hacia el motor trifásico.

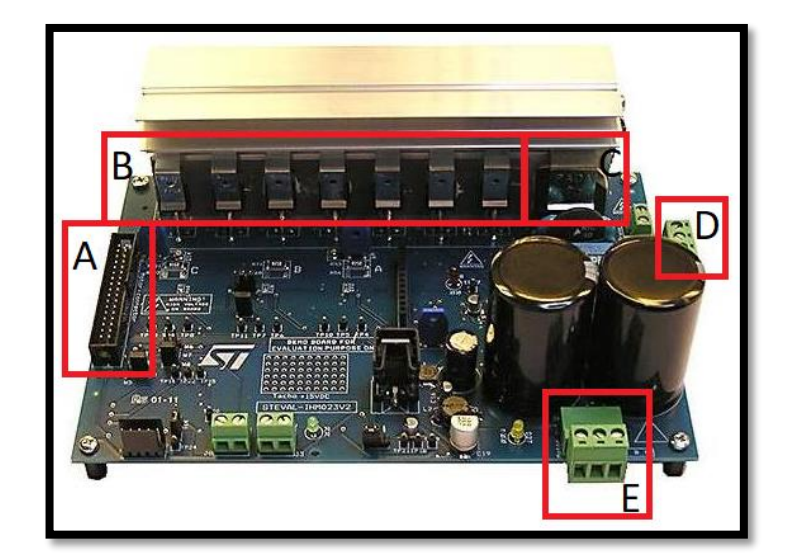

Figura 9 Placa de potencia (Puente trifásico)

### **5.3 Pantalla touch**

El HMI del Inversor está desarrollado en una pantalla FFT Touch, gracias a esto la interface al usuario es muy dinámica y sencilla de usar.

La interface en cuestión permite al usuario setear los parámetros de voltaje entre líneas y la frecuencia que el inversor proporcionara al motor trifásico, también permite la

medición de las corrientes de cada fase, la temperatura del puente trifásico y el voltaje del bus DC, la velocidad a la que el motor está girando.

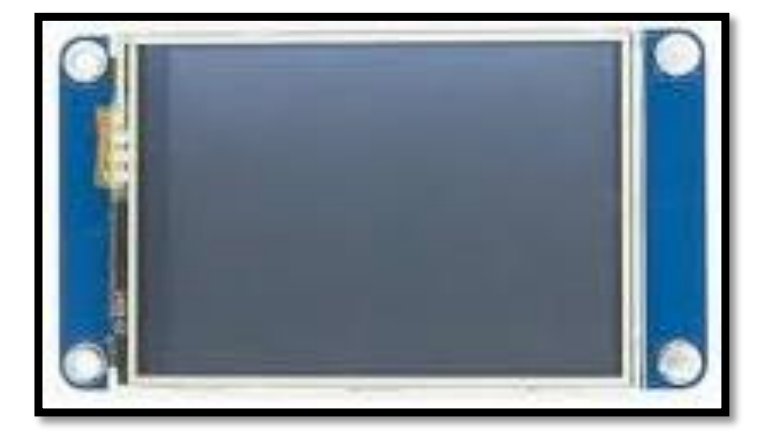

Figura 10 Pantalla Touch de 3.22"

La pantalla touch se conecta a la placa de control mediante un conector molex de 4 Pines.

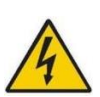

# **ADVERTENCIA**

*No manipular los circuitos de la pantalla touch una vez conectada y energizado el módulo, esto podría causar descargas eléctricas. La pantalla debe ser conectada y el módulo completamente ensamblando en su case para que su manipulación sea segura.*

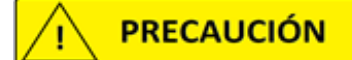

*No realizar cambios de programación en la pantalla, estos cambios deben ser realizados únicamente por personal autorizado, de realizar cambias podrían causar un mal funcionamiento del módulo o causar daños irreparables tanto al inversor como al motor trifásico.*

# **Instalación del módulo didáctico**

Para la instalación y conexión se debe tomar las precauciones necesarias.

## **Ambiente Instalación**

- No exponer a ambientes húmedos
- No instalar en exteriores
- No instalar en ambiente con temperatura mayor a 60°C

# **PRECAUCIÓN**

*Cumplir con los parámetros mencionados, de lo contrario podrían ocasionar problemas y mal funcionamiento en el Equipo.*

# **Equipo de seguridad**

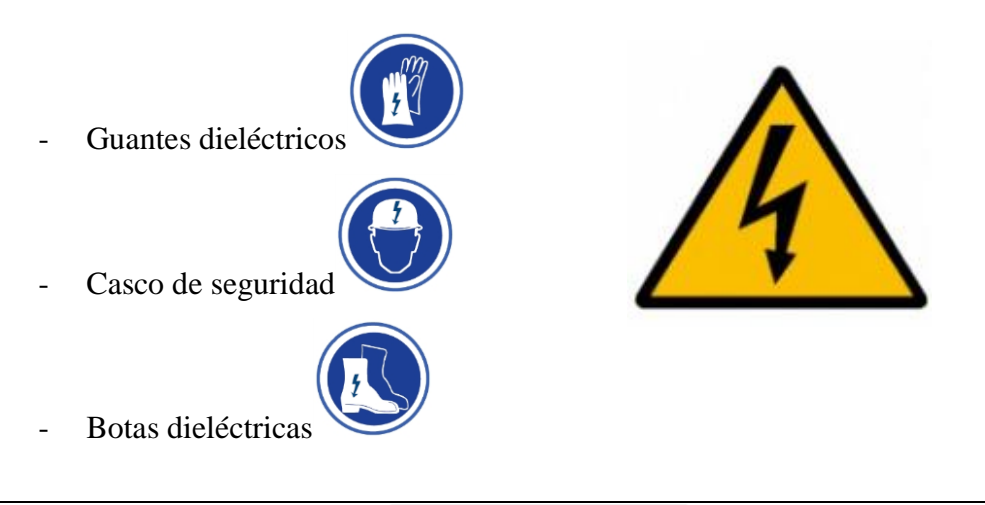

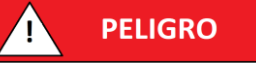

*Este equipo se debe instalar en una acometida bifásica o trifásica por esta razón se debe tener todos los elementos de seguridad y desenergizar la acometida antes de su instalación con el fin de asegurar la integridad del equipo y la salud del instalador.*

*Se requiere de manera obligatoria el uso de equipo de seguridad mencionado, de no hacerlos se podría ocasionar heridas, lesiones e incluso la muerte.*

## **6.1 Conexión**

En esta sección se indicará como realizar la conexión del módulo ya sea en una acometida bifásica o trifásica.

El Módulo Inversor dispone de dos sistemas, la placa de potencia y la placa de control.

A continuación, se detalla el voltaje al que trabaja cada uno de estos sistemas y el cable recomendado para su instalación desde la acometida.

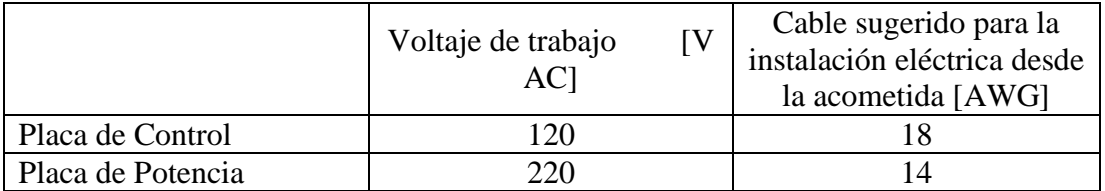

**Tabla 1** Voltaje y calibre de cable para cada sistema del Inversor

### **6.1.1 Conexión con acometida trifásica y neutra.**

Se recomienda la instalación del módulo en una acometida trifásica con neutro. Si se dispone de esta acometida se debe conectar la placa de control a las dos primeras fases R y S, y la placa de control a la fase T y neutro.

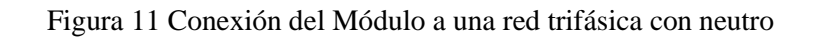

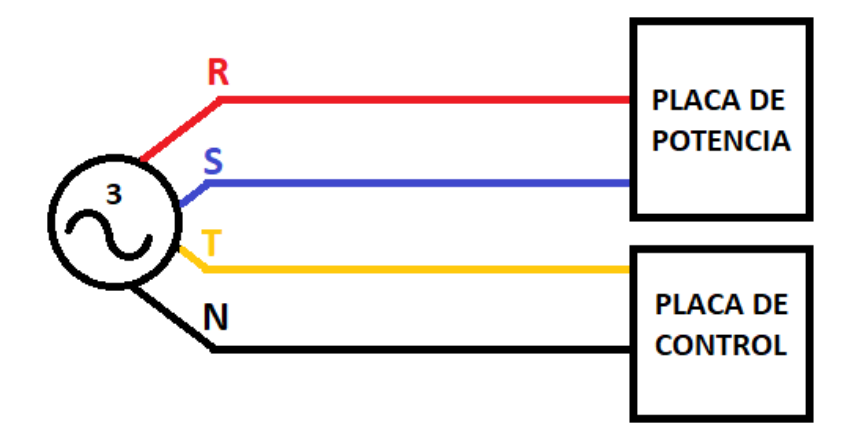

### **6.1.2 Conexión con acometida Bifásica y neutra.**

Si se dispone de esta una acometida bifásica con neutro se debe conectar la placa de control a las dos primeras fases R y S, y la placa de control una de estas dos fases disponibles y neutro.

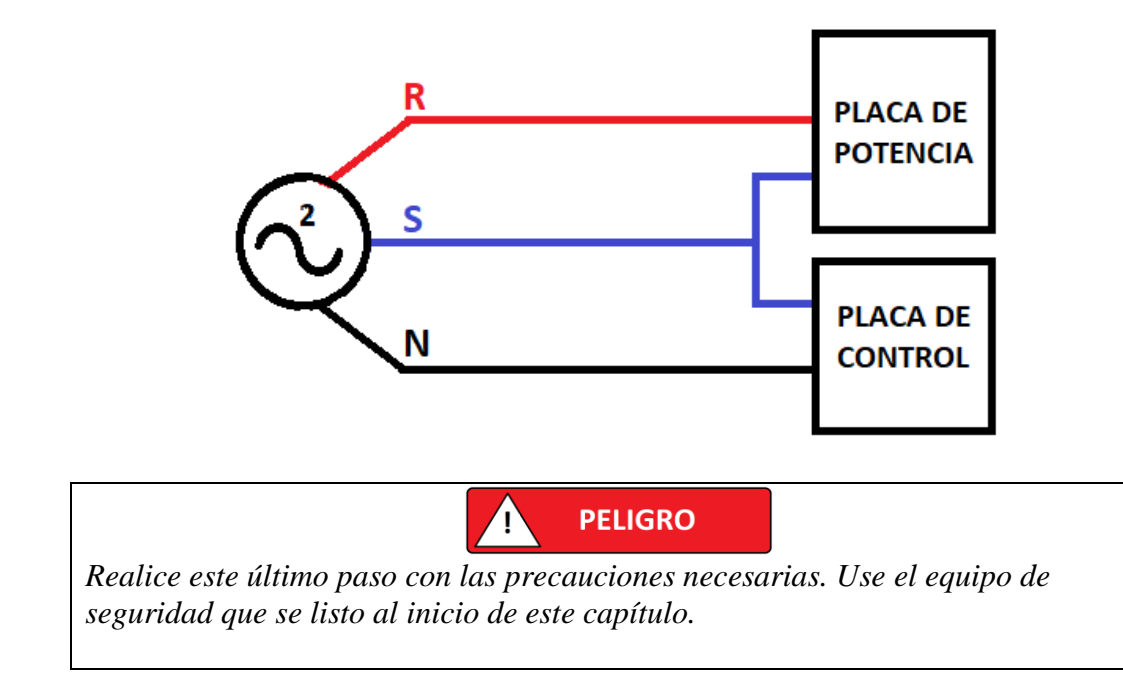

Figura 12 Conexión del Módulo a una red bifásica con neutro

### **HMI del módulo didáctico**

El Inversor tiene incorporado una pantalla LCD Touch en la cual se podrá fijar los parámetros de voltaje y frecuencia del motor y también tiene la opción de ver las distintas variables medidas.

El HMI dispone de 3 pantallas, la primera pantalla de presentación en las que se presentan el nombre de los autores de este Modulo Inversor, la segunda pantalla es en la cual se ingresan los parámetros de voltaje y frecuencia que se aplicaran a motor DC y la última pantalla es en donde se visualiza las medidas de corriente, velocidad y bus DC.

Figura 13 Pantalla de presentación del Inversor

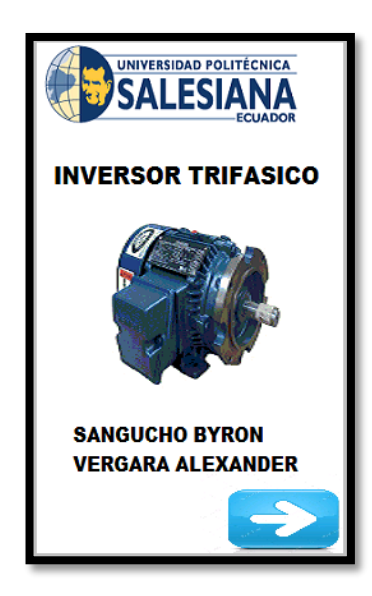

Las pantallas del HMI pueden ser divididas en dos grupos pantalla de configuración de parámetros y visualización variables.

# **7.1 Pantalla de Configuración de parámetros**

La pantalla de configuración de parámetros es en la que se ingresan los parámetros que el puente inversor aplicara al motor trifásico, también se puede encender o apagar el motor desde esta pantalla

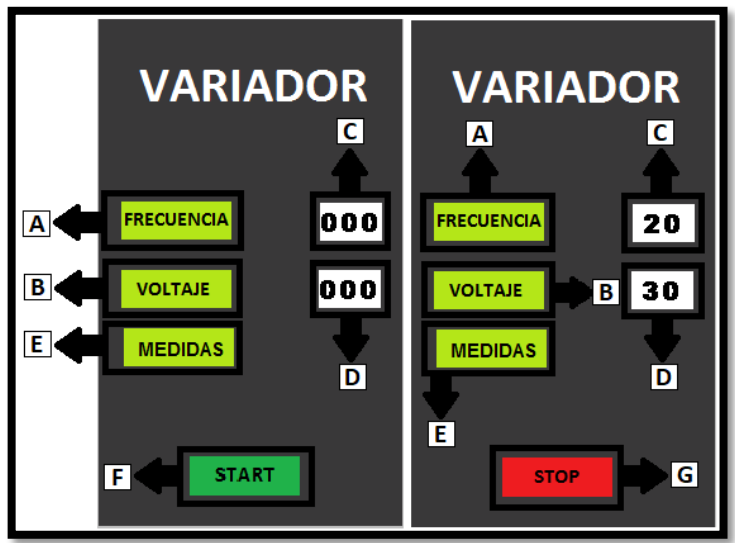

Figura 14 Pantalla de Configuración de parámetros y sus partes

A continuación, se especifican los elementos que contiene la pantalla de configuración de parámetros.

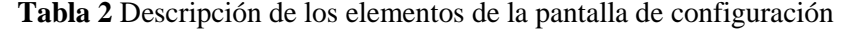

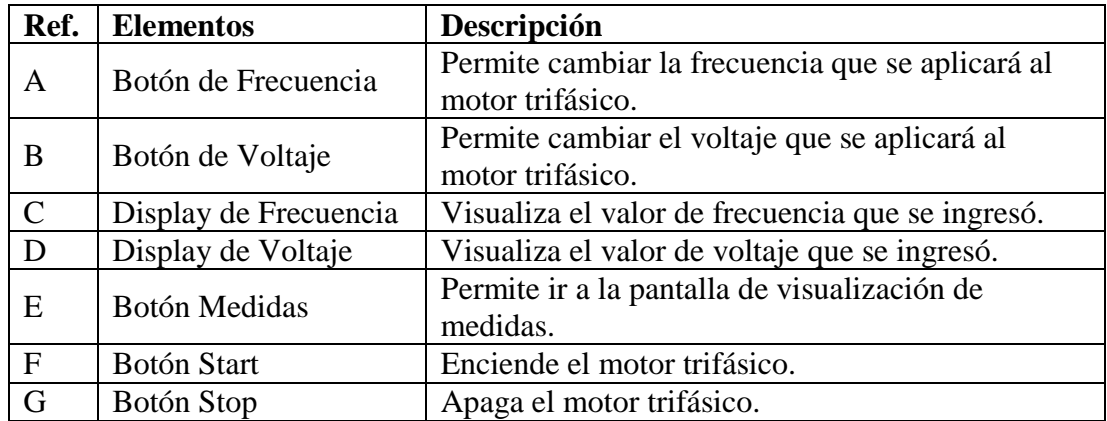

## **7.2 Pantalla de Visualización de parámetros**

La pantalla de visualización de parámetros nos permite ver las mediciones que se están realizando en el motor trifásico.

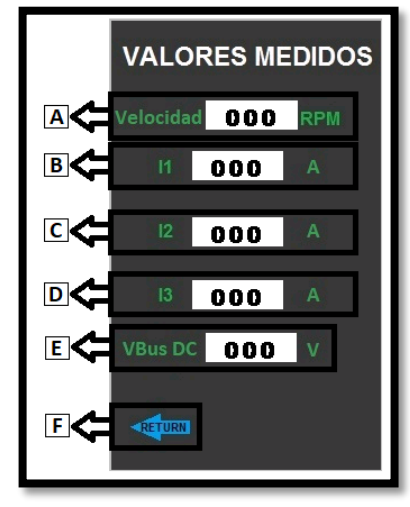

Figura 15 Pantalla de Configuración de visualización y sus partes

A continuación, se especifican los elementos que contiene la pantalla de visualización de parámetros.

| Ref. | <b>Elementos</b>     | Descripción                                        |
|------|----------------------|----------------------------------------------------|
| A    | Display de velocidad | Visualiza el valor de la velocidad a la que el     |
|      |                      | motor está girando.                                |
| B    | Display de corriente | Visualiza el valor de la corriente que consume la  |
|      | fase 1               | fase 1 del motor.                                  |
|      | Display de corriente | Visualiza el valor de la corriente que consume la  |
|      | fase 2               | fase 2 del motor.                                  |
| D    | Display de corriente | Visualiza el valor de la corriente que consume la  |
|      | fase 3               | fase 3 del motor.                                  |
| E    | Display del bus DC   | Visualiza el valor del bus DC del puente inversor. |
| F    | Botón Return         | Permite ir a la pantalla de configuración de       |
|      |                      | parámetros.                                        |

**Tabla 3** Descripción de los elementos de la pantalla de visualización

## **PUESTA EN MARCHA**

## **8.1 ENCENDER el Inversor**

Para la puesta en marcha del Módulo Didáctico de Inversor Trifásico, se debe energizar primero la placa de control, seguido de esto se energizará la placa de potencia. Se recomienda seguir este orden para evitar daños en el módulo o el motor DC.

Una vez energizado el modulo la pantalla debe encenderse y mostrar el nombre de los autores como se ve en la Figura 12.

Antes de empezar a usar el modulo asegúrese que el motor trifásico esté conectado al inversor y que el encoder gire libremente y no afecte al movimiento del rotor. Caso contrario revise el capítulo 5, sección 1
Figura 16 Switch de encendido del Inversor

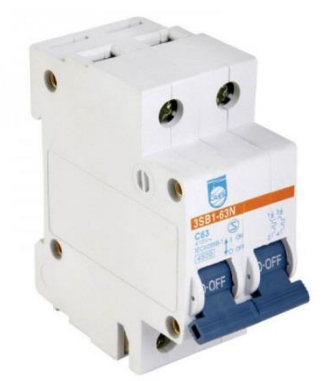

#### **8.2 Ingresar parámetros**

En la pantalla de inicio presionamos el botón con el símbolo de una flecha hacia la derecha, y saltara a la pantalla de configuración de parámetros.

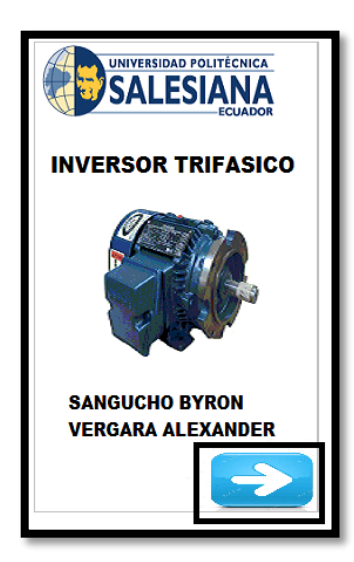

Figura 17 Pantalla de presentación y botón "siguiente"

Una vez en la pantalla de configuración de parámetros ingresamos los valores de voltaje y frecuencia que se aplicaran al motor.

Al presionar el botón de Frecuencia o Voltaje la pantalla saltará a un teclado en donde se ingresará el valor que se desea.

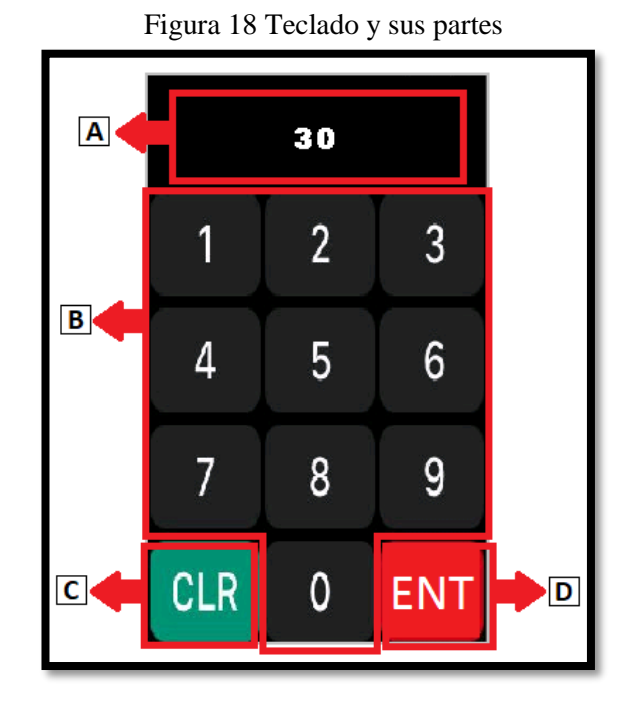

A continuación, se especifican los elementos que contiene la pantalla que contiene el teclado.

| Ref. | <b>Elementos</b> | Descripción                               |
|------|------------------|-------------------------------------------|
| A    | Display          | Visualiza el valor que se ingresara.      |
| B    | Teclado Numérico | Permite ingresar el valor numérico.       |
|      | Botón de borrar  | Borra el ultimo carácter ingresado.       |
|      | Botón Enter      | Confirma el valor numérico que se ingreso |

**Tabla 4** Descripción de los elementos de la pantalla del teclado

Con el teclado se pueden ingresar valores de frecuencia desde 0 hasta 200 Hz y para voltaje valores de 0 hasta 220 Voltios. Si se ingresa valores fuera de estos rangos se avisará mediante un mensaje de error.

| 555                                                                                                    |                                                                                                  |                | 555        |   |   |
|----------------------------------------------------------------------------------------------------|--------------------------------------------------------------------------------------------------|----------------|------------|---|---|
|                                                                                                    | 2                                                                                                | 3              |            | 2 | 3 |
| Error - Rango de frecuencia<br>Valor de frecuencia no permitido<br>×<br>Rango de frecuencia permitida (0-200Hz) | Error - Rango de Voltajo<br>Valor de voltaje no permitido<br>Rango de voltaje permitivo (0-220V) | $-8$<br>OK     |            |   |   |
|                                                                                                    | 8                                                                                                | <b>OK</b><br>o |            | 8 |   |
| <b>CLR</b>                                                                                                    |                                                                                                  |                | <b>CLR</b> |   |   |

Figura. 18 Mensajes de error

### **ALMACENAMIENTO Y MANTENIMIENTO**

# **9.1 ALMACENAMIENTO**

Se recomiendo almacenar el Módulo Didáctico de Inversor Trifásico en lugares secos, libre de goteras y contactos con productos químicos.

Almacenar el prototipo en lugares libres de vibraciones, golpes o con riesgo de caídas. No apoyar objetos pesados sobre el Módulo porque estos pueden producir rayones en la pantalla touch y agrietar el case.

# **9.2 MANTENIMIENTO**

# **9.2.1 Limpieza**

No use productos abrasivos ni solventes para la limpieza del Módulo y así evitar daños en él. Se recomienda limpiarlo con un paño húmedo por su exterior.

La pantalla debe ser limpiada con productos especializados para cristales y pantallas. No use paños que puedan causar rayones en la misma.